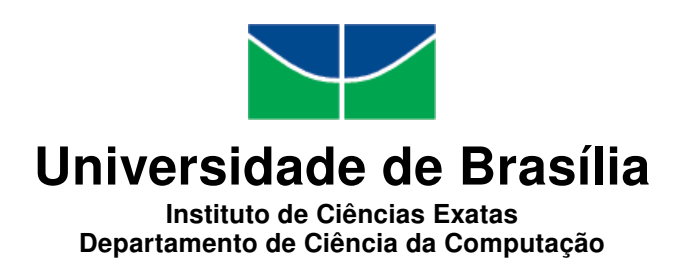

## Comune - Aplicativo Android para Questionários e Coleta de Relatos de Usuários de Serviços Públicos

William Gomes de Branco

Monografia apresentada como requisito parcial para conclusão do Bacharelado em Ciência da Computação

> Orientadora Prof.<sup>a</sup> Dr.<sup>a</sup> Maristela Terto de Holanda

> > Brasília 2016

Universidade de Brasília — UnB Instituto de Ciências Exatas Departamento de Ciência da Computação Bacharelado em Ciência da Computação

Coordenador: Prof. Dr. Homero Luiz Piccolo

Banca examinadora composta por:

Prof.<sup>a</sup> Dr.<sup>a</sup> Maristela Terto de Holanda (Orientadora) — CIC/UnB Prof.<sup>a</sup> Dr.<sup>a</sup> Fernanda Lima — CIC/UnB Prof. Ms. Henrique Pereira de Freitas Filho IFG

#### $CIP$  — Catalogação Internacional na Publicação

Branco, William Gomes de.

Comune - Aplicativo Android para Questionários e Coleta de Relatos de Usuários de Serviços Públicos / William Gomes de Branco. Brasília : UnB, 2016.

[147](#page-74-0) p. : il. ; 29,5 cm.

Monografia (Graduação) — Universidade de Brasília, Brasília, 2016.

1. Sistemas de Informação Geográfica (SIG), 2. SIG móvel, 3. SIG com Participação Popular, 4. gestão de serviços públicos, 5. questionários

CDU 004.4

Endereço: Universidade de Brasília Campus Universitário Darcy Ribeiro — Asa Norte CEP 70910-900  $Brasília-DF$   $\longrightarrow$   $Brasil$ 

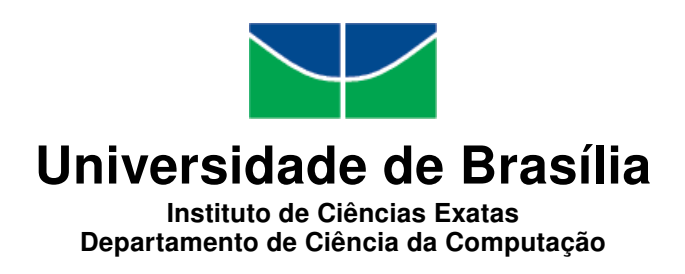

## Comune - Aplicativo Android para Questionários e Coleta de Relatos de Usuários de Serviços Públicos

William Gomes de Branco

Monografia apresentada como requisito parcial para conclusão do Bacharelado em Ciência da Computação

Prof.<sup>a</sup> Dr.<sup>a</sup> Maristela Terto de Holanda (Orientadora) CIC/UnB

Prof.<sup>a</sup> Dr.<sup>a</sup> Fernanda Lima Prof. Ms. Henrique Pereira de Freitas Filho CIC/UnB IFG

> Prof. Dr. Homero Luiz Piccolo Coordenador do Bacharelado em Ciência da Computação

> > Brasília, 29 de janeiro de 2016

# Dedicatória

Dedico este trabalho à minha família e aos meus queridos amigos.

## Agradecimentos

Agradeço aos meus pais, que tanto se dedicaram a mim.

Agradeço aos meus amigos que, mesmo quando distantes, se fazem presentes todos os dias em minha vida.

Agradeço também à minha orientadora, Dr.ª Maristela Terto de Holanda, por ter me apoiado ao longo deste projeto, e aos professores Dr.ª Fernanda Lima e Ms. Henrique Pereira de Freitas Filho pelas valiosas sugestões, que tanto contribuíram para o aprimoramento deste trabalho.

## Resumo

A administração pública, em todas as suas esferas, enfrenta desafios diários expressivos na tentativa de atender a todos os cidadãos que dependem do auxílio de serviços públicos. Dados precisos e atualizados, que possibilitem a identificação das expectativas e necessidades desses cidadãos, podem ser um diferencial na elaboração e gestão de políticas públicas bem sucedidas. Para tornar a obtenção desses dados mais prática e abrangente, é apresentado, neste trabalho, um Sistema de Informação Geográfica com Participação Popular Móvel para a plataforma Android. O aplicativo utiliza de tecnologias geoespaciais para projetar sobre um mapa base pontos representando instituições públicas reais, com os quais os usuários podem interagir fazendo comentários ou respondendo a questionários disponíveis.

Palavras-chave: Sistemas de Informação Geográfica (SIG), SIG móvel, SIG com Participação Popular, gestão de serviços públicos, questionários

## Abstract

Public administration, at all of its levels, faces expressive daily challenges in its attempt to assist every citizen who relies on public services. Precise and updated data that allows the identification of people's expectations and needs, may be valuable on the elaboration and management of successful public policies. To make data collection a more practical and extensive process, this paper introduces a Mobile Public Participation Geographic Information System for the Android platform. The application uses geospatial technologies to plot points on a base map, with each point representing a real public establishment that users can interact with by leaving comments or answering to available surveys.

Keywords: Geographic Information Systems (GIS), mobile GIS, Public Participation GIS, public services management, surveys

,

# Sumário

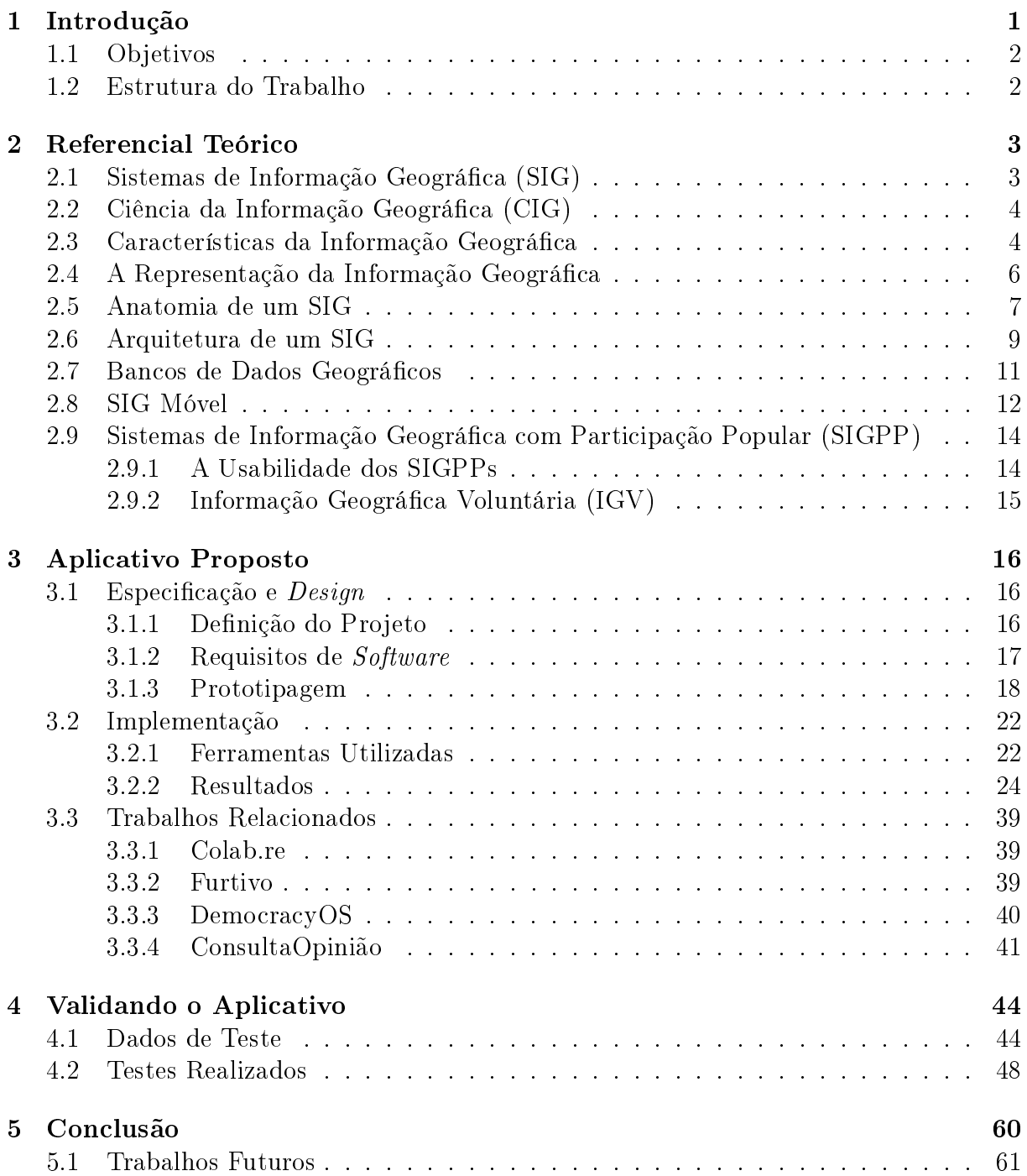

### [Referências](#page-73-0) 62

# Lista de Figuras

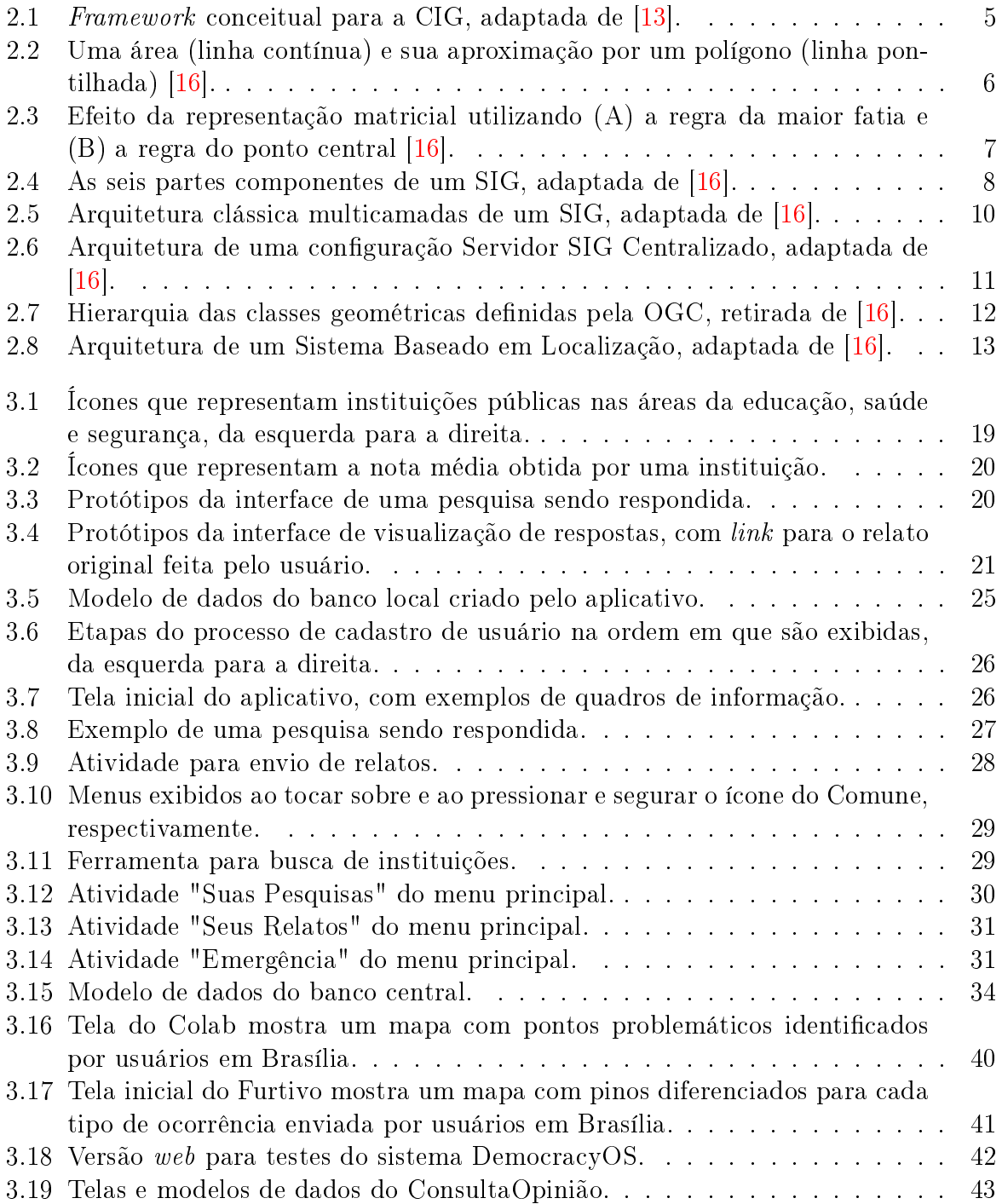

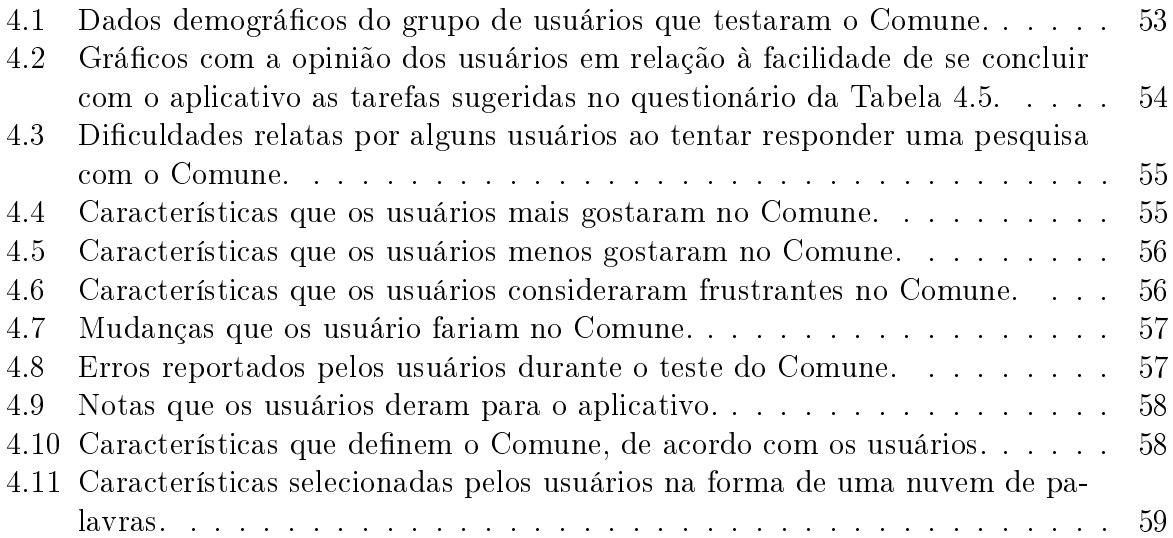

# Lista de Tabelas

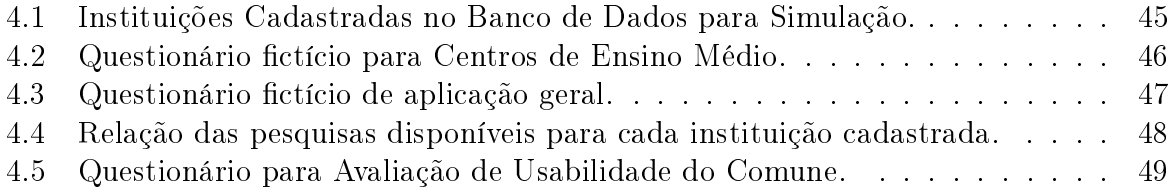

# <span id="page-12-0"></span>Capítulo 1

## Introdução

A gestão de serviços públicos no Brasil ainda ocorre de forma bastante obsoleta, seguindo um modelo que pouco ouve o que seus usuários têm a dizer e que faz pouco uso de novas tecnologias. A falta de *feedback* dificulta a identificação dos acertos e das deficiências do modelo, tornando moroso o processo de avaliação das políticas públicas adotadas. Quando surge a oportunidade dos cidadãos opinarem sobre o serviço prestado por algum estabelecimento, a avaliação acontece por meio de um questionário em papel, que muitas vezes é demasiadamente extenso e exige que a pessoa responda-o todo de uma só vez. Os questionários em papel são limitados a um pequeno número de usuários e são aplicados com baixa frequência, não representando a realidade de cada estabelecimento com alta delidade.

Os recentes avanços nas tecnologias móveis permitiram o desenvolvimento de smartphones, dispositivos cada vez mais potentes, leves, compactos e repletos de recursos, que reunem em si um conjunto de sensores que permitem: a identificação do nível de luminosidade do ambiente, se o usuário está movimento ou não, a direção e rotação do aparelho em um espaço tridimensional, a proximidade entre o aparelho e o usuário, entre outros. Os *smartphones* conseguem, ainda, identificar a posição em que se encontram no globo terrestre por meio de um sistema de posicionamento (GPS) embutido. As redes móveis de comunicação também evoluíram bastante, com aumentos na largura de banda e na velocidade de conexão. Desta forma, a atualidade permite que se entre em contato com praticamente qualquer pessoa de forma simples, pouco custosa e instantânea, mantidas as devidas condições.

Apesar de toda a tecnologia disponível, o Estado brasileiro ainda está atrasado na automatização de muitos de seus processos, incluindo o de coleta de dados sobre instituições públicas e a qualidade dos serviços que elas prestam. Portanto, este trabalho apresenta uma proposta de aplicativo para a plataforma Android que permita a aplicação de questionários aos cidadãos que utilizam de algum serviço público e que também ofereça um meio pelo qual essas pessoas possam enviar suas críticas ou sugestões sobre algum estabelecimento público, por meio de um relato contendo um comentário e, possivelmente, uma foto e/ou vídeo. Os dados coletados pelo aplicativo terão a vantagem de estar atualizados, representarem a opinião de um vasto número de usuários e de estarem atrelados a locais específicos, indicando as necessidades e as expectativas do público de cada instituição pública de maneira individualizada.

## <span id="page-13-0"></span>1.1 Objetivos

O objetivo geral deste trabalho é implementar um aplicativo Android que possibilite a aplicação de questionários a usuários de serviços públicos e que permita a essas pessoas fazer comentários, relatar problemas ou dar sugestões de melhoria para os serviços do qual utilizam, incluindo suporte a adição de imagem e vídeo ao relato.

Para o desenvolvimento do objetivo geral, fazem-se necessários os seguintes objetivos específicos:

- Modelagem e implementação de um banco de dados para armazenar adequadamente as informações obtidas;
- Desenvolvimento de uma aplicação web para interfacear a comunicação entre o aplicativo e a base de dados, com a disponibilização de serviços web para acesso e manipulação dos dados.

## <span id="page-13-1"></span>1.2 Estrutura do Trabalho

Esta monografia está organizada em um total de cinco capítulos, sendo este o primeiro deles. Os próximos capítulos são:

- Capítulo 2: no qual são apresentadas as peculiaridades dos dados geográficos e os conceitos relacionados aos Sistemas de Informação Geográfica, mostrando os recursos básicos que compõem um SIG e as diferentes arquiteturas que surgiram ao longo do tempo até que se chegasse aos SIG distribuídos atuais.
- Capítulo 3: que apresenta o processo de idealização, projeto e implementação do aplicativo proposto. São descritos as ferramentas utilizadas, os requisitos levantados e o resultado obtido.
- Capítulo 4: que apresenta o processo de validação do projeto. São utilizados dados fictícios em uma simulação de uso com usuários reais.
- Capítulo 5: contém a conclusão e também ideias para possíveis trabalhos futuros de evolução do sistema.

# <span id="page-14-0"></span>Capítulo 2 Referencial Teórico

Neste capítulo, são abordados conceitos essenciais ao entendimento e desenvolvimento desse projeto. O capítulo está dividido nas seguintes seções: [2.1](#page-14-1) Sistemas da Informação Geográfica (SIG), [2.2](#page-15-0) Ciência da Informação Geográfica (CIG), [2.3](#page-15-1) Características da Informação Geográfica, [2.4](#page-17-0) A Representação da Informação Geográfica, [2.5](#page-18-0) Anatomia de um SIG, [2.6](#page-20-0) Arquitetura de um SIG, [2.7](#page-22-0) Bancos de Dados Geográcos, [2.8](#page-23-0) SIG Móvel e [2.9](#page-25-0) Sistemas de Informação Geográfica com Participação Popular (SIGPP).

## <span id="page-14-1"></span>2.1 Sistemas de Informação Geográfica (SIG)

Sistemas de Informação Geográfica (SIG) podem ser definidos como aplicações capazes de realizar operações sobre dados geográcos. Um SIG pode ser responsável pela aquisição, compilação, visualização, consulta, análise, modelagem, compartilhamento ou armazenamento desses dados [\[11\]](#page-73-1). Os SIGs emergiram da necessidade de se processar e analisar, de maneira mais eficaz e eficiente, dados referentes ao terreno, à localização e às características das pessoas e dos recursos de uma região [\[6\]](#page-73-2).

Os primeiros SIGs computadorizados surgiram na década de 1960, mas foi somente no final dos anos 1980 que dois avanços tecnológicos tornaram o software mais genérico e fácil de usar. Primeiro, a interface em linha de comando foi substituída por uma interface gráfica. As interfaces atuais contendo menus e formulários simplificaram bastante a interação do usuário com um SIG. Segundo, a possibilidade de customização foi adicionada para permitir a criação de aplicações para propósitos especícos a partir de ferramentas genéricas [\[16\]](#page-74-2).

Os SIGs passaram por uma revolução na última década, beneficiados pelo rápido desenvolvimento de tecnologias móveis, pelas melhorias nas redes de dados e pela introdução de relações topológicas aos sistemas de banco de dados. Os smartphones, por agruparem em si uma série de recursos que até alguns anos atrás eram de difícil acesso ao público comum, tais como sensores, câmeras, conexão à rede de dados sem fio e sistema de posicionamento global (GPS), abriram novas possibilidades às interações sociais. Com o encolhimento físico do hardware e seu consequente barateamento, tais dispositivos foram amplamente absorvidos pela sociedade.

O momento tornou-se, portanto, bastante oportuno para que os SIGs deixassem de ser sistemas de nicho, especializados na execução de tarefas específicas, e passassem a fazer parte do cotidiano de muitas pessoas sem qualquer tipo de treinamento prévio ou

experiência com esse tipo de software. O geotagging, por exemplo, é uma funcionalidade típica de SIG que hoje está presente em praticamente todas as redes sociais dominantes e consiste na adição de metadados que identificam um local na superfície terrestre a dados de quaisquer tipo, seja texto, imagem ou vídeo. Aplicativos de mapeamento e cálculo de rotas auxiliam milhões de pessoas, todos os dias, a encontrar o trajeto mais adequado de um ponto a outro, com base em uma série de condições definidas pelo usuário. As informações utilizadas na verificação de tais condições, muitas vezes, são conseguidas através do esforço coletivo em reportar situações como: acidentes, más condições da pista, congestionamentos, inundações, entre outros.

## <span id="page-15-0"></span>2.2 Ciência da Informação Geográfica (CIG)

O termo Ciência da Informação Geográca (CIG) foi sugerido somente no início dos anos 1990, cerca de três décadas depois do surgimento do termo Sistema de Informação Geográfica. Isso se deve ao fato de que, inicialmente, como relatado por Goodchild [\[13\]](#page-74-1), a comunidade cientíca voltou os seus esforços na busca por soluções para os problemas técnicos relacionados a construção de um SIG.

A CIG sobrepõe muitos dos domínios de disciplinas clássicas como Geografia, Ciência da Computação, Estatística, Cartografia, Economia e Ciência Política, reunindo-as em uma nova combinação multidisciplinar. O National Center for Geographic Information and Analysis (NCGIA), um consórcio independente dedicado a pesquisa e educação básicas em CIG e suas tecnologias relacionadas [\[17\]](#page-74-3), propôs um framewok conceitual combinando os três domínios presentes nessa ciência: os domínios do computador, do indivíduo e da sociedade. A Figura [2.1](#page-16-0) apresenta o framewok no formato um triângulo, com cada domínio ocupando um dos vértices e com os nomes de alguns tópicos de pesquisa de CIG posicionados dentro da gura de acordo com a relevância de cada domínio sobre cada item.

Pode-se, então, definir a CIG como uma ciência multidisciplinar que aborda a natureza da informação geográca e a aplicação de geotecnologias às questões cientícas básicas [\[12\]](#page-73-3).

## <span id="page-15-1"></span>2.3 Características da Informação Geográfica

Dados geográficos digitais são, em sua essência, símbolos alfanuméricos representando medidas de um fenômeno ocorrido sobre ou próximo à superfície da Terra. Tais dados contém uma localização e atributos relacionados. Goodchild aponta em [\[12\]](#page-73-3) quatro propriedades especiais dos dados geográficos. São elas:

• Dados geográficos representam localizações no espaço e atributos nãoespaciais medidos em um determinado instante: uma base de dados espaciais tem duas chaves, permitindo que seus registros sejam acessados por atributos ou via localização. Apesar de chaves duplas não serem exclusividade dos dados geográficos, a chave espacial é distinta pois permite que sejam definidas operações que antes não estavam incluídas no padrão SQL.

<span id="page-16-0"></span>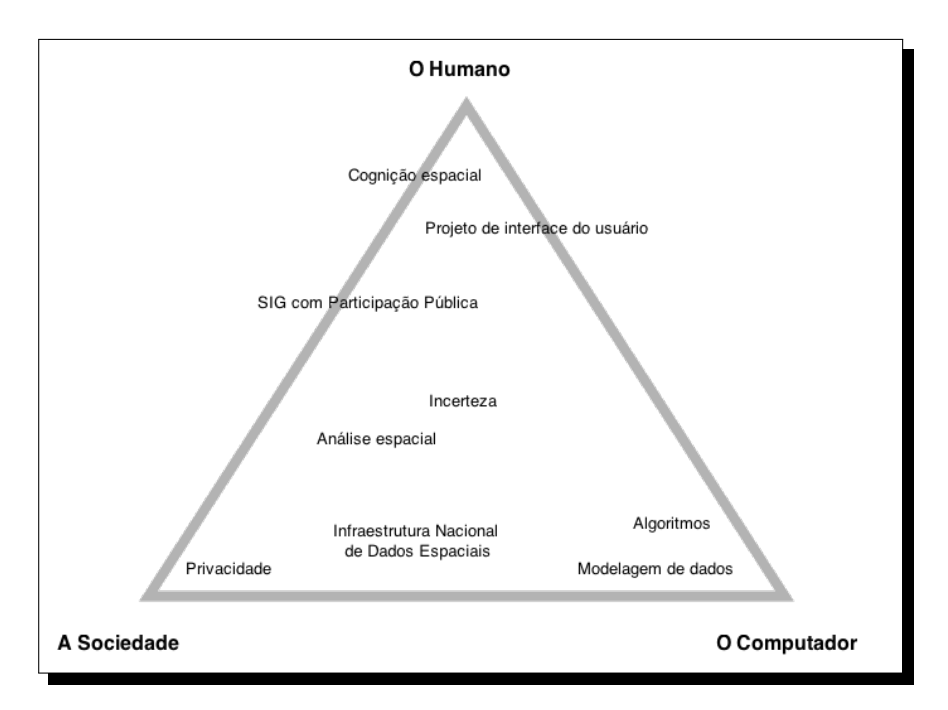

Figura 2.1: Framework conceitual para a CIG, adaptada de [\[13\]](#page-74-1).

- O espaço geográfico é contínuo: O que distingue dados espaciais é o fato de que a chave espacial é baseada em duas dimensões contínuas, pois não há interrupções na superfície terrestre. Isto signica que não existe uma posição sobre ou próximo à superfície terrestre que não possa ser fixada por um sistema de coordenadas, nem existe um limite teórico sobre como uma posição pode ser especificada — é praticamente infinito o número de pontos únicos que podem ser usados para definir uma entidade geográfica. Logo, toda informação geográfica é seletiva, generalizada e aproximada, já que não é praticável a medição, armazenamento e processamento de uma quantidade infinita de dados.
- O espaço geográfico é aproximadamente esférico: O sistema de coordenadas geográficas de latitudes e longitudes provê meios para se definir posições em uma esfera perfeita. Imprecisões que são inaceitáveis para algumas aplicações esgueiram-se, entretanto, quando a real forma irregular da Terra, chamada de geóide, é confrontada. Encontra-se ainda mais dificuldades quando tenta-se definir posições elevações. Uma elevação, sendo a altura de um local acima de algum ponto de partida, precisa que esse ponto tenha estreita correspondência com o formato real da Terra, para ser adequada e precisa.
- Dados geográcos tendem a ser espacialmente dependentes: Dependência espacial é a propriedade que locais próximos têm de influenciar um ao outro e de possuir atributos semelhantes. Em outras palavras, essa denição parafraseia a Primeira Lei da Geografia do famoso geógrafo Waldo Tobler [\[35\]](#page-75-0), que diz: "tudo está relacionado com tudo, mas as coisas próximas estão mais relacionadas do que as coisas distantes".

## <span id="page-17-0"></span>2.4 A Representação da Informação Geográfica

Nesta seção são abordadas as formas de representação digital da informação geográ ca. O Open Geospatial Consortium (OGC), um consórcio internacional que envolve cerca de 507 empresas, agências governamentais e universidades, desenvolve padrões disponibilizados publicamente com o objetivo de garantir a interoperabilidade de soluções que utilizam geotecnologias  $[20]$ . Foi especificado em seu Modelo de Referência  $[23]$  que os fenômenos geográficos podem ser agrupados em duas grandes categorias, discreto e contínuo. Fenômenos discretos são caracterizados por objetos facilmente reconhecíveis, com limite e extensão espacial bem denidos, como prédios e ruas. Já os fenômenos contínuos são aqueles que variam com o tempo e não têm uma dimensão específica, como a temperatura ou composição do solo. Esses conceitos, entretanto, não são mutuamente exclusivos, a categorização depende das características que se deseja observar em um fenômeno.

Cada categoria é representada digitalmente de uma forma diferente. Fenômenos discretos são tratados como dados vetoriais (vector data), enquanto que os contínuos são tratados como dados matriciais (raster data).

Dados vetoriais lidam com fenômenos discretos. Suas características espaciais são representadas por um conjunto de primitivas geométricas pontos, curvas, superfícies ou sólidos e as demais características são gravadas como uma série de atributos. Geralmente, cada recurso geométrico é associado a um único conjunto de valores de atributos [\[23\]](#page-74-5).

<span id="page-17-1"></span>Para se capturar a área de um objeto na forma vetorial só é preciso especificar a localização dos pontos que formam os vértices do polígono. Linhas são capturadas da mesma forma. A Figura [2.2,](#page-17-1) ilustra a representação de uma área por um dado vetorial. Como pode ser observado, a linha contínua delimita uma àrea e a linha pontilhada é sua aproximação por um polígono.

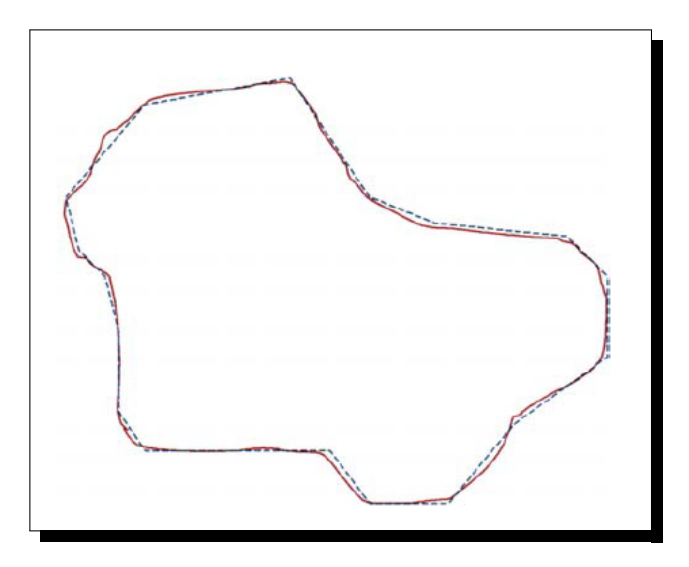

Figura 2.2: Uma área (linha contínua) e sua aproximação por um polígono (linha pontilhada) [\[16\]](#page-74-2).

Dados matriciais, por outro lado, lidam com fenômenos do mundo real, que variam continuamente sobre o espaço. Essa representação é dividida em um array regular de pontos ou células. Os elementos da matriz são quadrados e às vezes chamadas de pixels.

Cada elemento contém um conjunto de valores associado a ele. É comum que haja um método para interpolação de valores em posições espaciais que estejam entre os pontos ou células [\[23\]](#page-74-5).

Uma das formas mais comuns de se obter dados matriciais é a partir de satélites de sensoriamento remoto. A informação capturada por esses satélites é enviada para análise em uma estação no solo. Quando uma informação é representada matricialmente os detalhes de variação contidos dentro da célula são perdidos e em seu lugar é colocado um único valor, resultado da função interpoladora mencionada anteriormente. A Figura [2.3](#page-18-1) ilustra as regras para definição do valor a ser atribuído a um pixel na matriz. A regra da maior fatia define que o pixel deve ser colorido com a cor que ocupa a maior parte do pixel, enquanto a regra do ponto central dene que o pixel deve ser colorido com a cor presente em seu ponto central.

<span id="page-18-1"></span>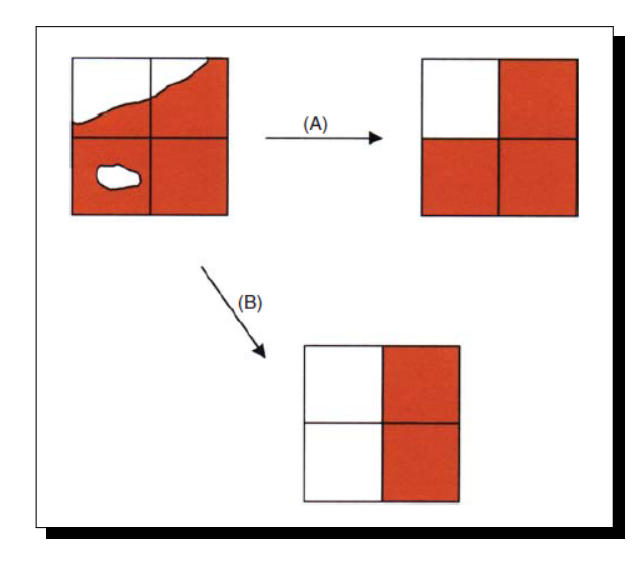

Figura 2.3: Efeito da representação matricial utilizando (A) a regra da maior fatia e (B) a regra do ponto central [\[16\]](#page-74-2).

Apesar da representação vetorial parecer mais eciente do que a matricial, pelo fato de não exigir que sejam listados todas as células que formam uma área, somente seus vértices, a precisão de um vetor é frequentemente considerada exagerada, pois a maioria dos fenômenos geográficos não pode ser localizada com alta precisão [\[16\]](#page-74-2).

## <span id="page-18-0"></span>2.5 Anatomia de um SIG

Nesta seção, são apresentadas as seis partes que compõem um SIG, segundo Longley et. al. [\[16\]](#page-74-2). São elas: a rede, o hardware, o software, a base de dados, o sistema de gerenciamento e as pessoas, como apresentadas na Figura [2.4.](#page-19-0)

• A Rede: É a parte mais importante, pois possibilita a comunicação e a troca de informações digitais rapidamente, seja entre os componentes do sistema ou do sistema com outros sistemas e programas. Cada vez mais a Internet está sendo integrada ao uso dos SIGs. Hoje, desenvolvedores podem criar um SIG e disponibilizar suas funções para acesso externo na forma de uma Interface de Programação de Aplicações

<span id="page-19-0"></span>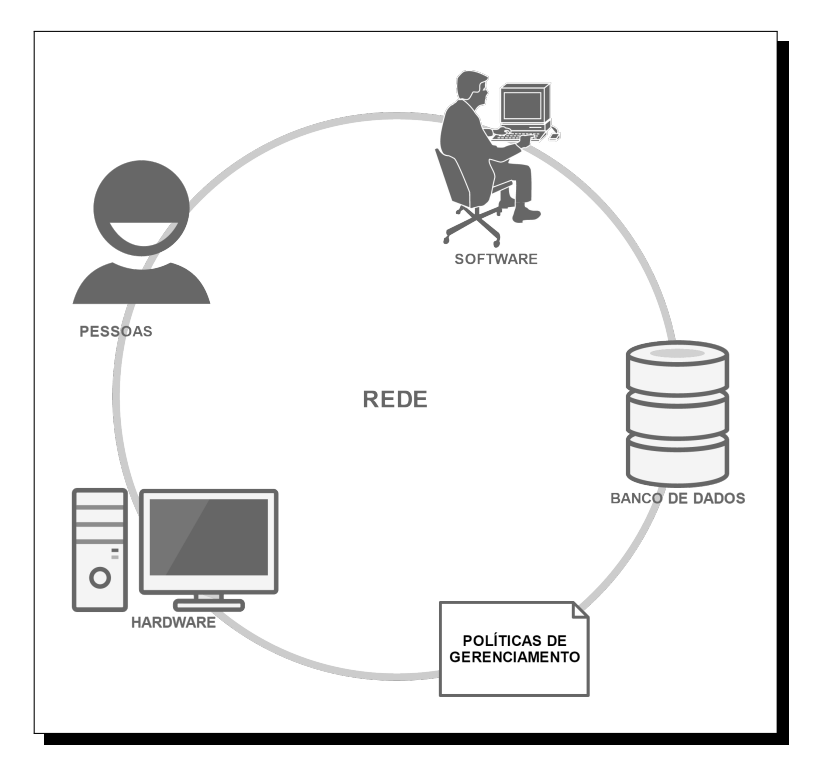

Figura 2.4: As seis partes componentes de um SIG, adaptada de [\[16\]](#page-74-2).

(API). Esses novos recursos estimularam um enorme interesse em SIG e levaram a uma maior adoção e expansão desses sobre novas áreas.

- O *Hardware*: É o dispositivo com o qual o usuário interage diretamente, que realiza as operações. O *hardware* exibe informações na tela — ou reproduz sons em resposta aos estímulos do usuário, tais como cliques, toques, comandos textuais e de voz. Do ponto de vista da rede, o dispositivo é o cliente conectado através da rede a um servidor, que lida com diversos outros clientes simultaneamente.
- O Software: É o programa que executa localmente na máquina do usuário. Pode variar de um simples navegador, se todo o trabalho for realizado remotamente, acessando-se diversos serviços oferecidos por grandes servidores, até um programa complexo que utiliza exclusivamente dos recursos da máquina na qual opera. Pode também ser um simples pacote projetado para executar em um computador pessoal (PC) ou ser projetado para funcionar em escala industrial para servir a uma rede inteira de computadores empresariais.
- A Base de Dados: É o banco de dados, que consiste na representação digital de uma série de características selecionadas a partir de áreas específicas da superfície terrestre. Um banco de dados pode ser construído para servir a um projeto central, ou pode ser constantemente mantido, alimentado diariamente por diversas transações. Pode ser pequeno e de fácil armazenamento, ocupando no máximo alguns megabytes de memória, ou atingir terabytes de tamanho e ocupar todo um armazém de dados.
- O Gerenciamento: É o conjunto de políticas, regras, procedimentos, linhas de comunicação, pontos de controle e outros mecanismos que garantem que as atividades de um SIG estejam dentro do orçamento previsto e atendam às necessidades da organização em que foi implantado.
- As Pessoas: Esse grupo engloba não somente os usuários, mas também os projetistas, programadores e mantenedores de um SIG, além dos responsáveis por suprí-lo com dados e dos que interpretam seus resultados. As pessoas são fundamentais no funcionamento e na utilização de um SIG e elas têm diversas habilidades dependendo do papel que exercem na cadeia de uso.

## <span id="page-20-0"></span>2.6 Arquitetura de um SIG

Do ponto de vista dos Sistemas de Informação, um SIG tem uma arquitetura em três camadas, com os seguintes componentes[\[16\]](#page-74-2): a interface de usuário, as ferramentas e o sistema gerenciador de dados. O usuário interage com o sistema por intermédio de uma interface gráfica, composta por uma coleção integrada de menus, barras de ferramentas e outros controles. A interface gráca provê acesso às ferramentas do SIG. O conjunto de ferramentas define os recursos e funções que o sistema tem disponíveis para o processamento de dados geográficos. Os dados são armazenados em arquivos ou em bancos de dados organizados por um sistema de gerenciamento de dados [\[16\]](#page-74-2).

Essas camadas, na terminologia padrão dos Sistemas de Informação, são conhecidas como: camada de apresentação, camada lógica ou de negócio e camada de dados. Como em qualquer arquitetura multicamadas, cada uma deve realizar diferentes tipos de tarefas independentes. A camada de apresentação deve estar apta a renderizar e interagir com objetos grácos. A camada de negócio é responsável por realizar operações computacionalmente intensas, como os procedimentos de sobreposição de dados e de análise de dados matriciais (raster ), além de implementar o modelo lógico do sistema. A camada de dados importa e exporta informações e lida com requisições de serviços por conjuntos de dados provenientes do banco ou do sistema de arquivos [\[16\]](#page-74-2). A Figura [2.5](#page-21-0) expõe as relações entre essas três camadas: a camada de apresentação utiliza das ferramentas e recursos disponibilizados pela camada lógica para poder exibir em uma tela as informações armazenadas no banco sob a camada de dados.

Longley [\[16\]](#page-74-2) define quatro tipos de configurações de arquitetura de sistemas computacionais que são utilizadas na construção de SIGs operacionais: desktop, cliente-servidor, desktop centralizado e servidor centralizado. A seguir, são caracterizadas e explicadas cada uma das configurações.

- 1. **Configuração** *Desktop***:** Dentre todas as configurações, esta é a mais simples, pois é projetada para atender a um único usuário. Nesse caso, todas as três camadas da arquitetura SIG clássica são implementadas em um mesmo componente do hardware, que costuma ser um computador pessoal desktop.
- 2. Configuração Cliente-Servidor: Esta configuração foi pensada para ambientes de trabalho, locais com diversos usuários. As três camadas são instaladas em múltiplas máquinas para atingir um aumento de flexibilidade e performance no sistema.

<span id="page-21-0"></span>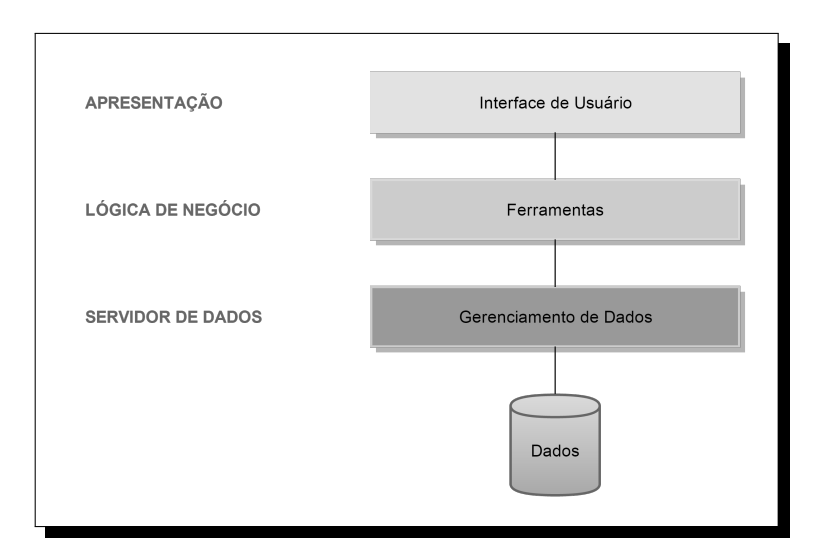

Figura 2.5: Arquitetura clássica multicamadas de um SIG, adaptada de [\[16\]](#page-74-2).

Nessa configuração, os usuários continuam interagindo com a interface gráfica exibida em seus computadores pessoais (camada de apresentação), que também contém toda a lógica de negócio, enquanto que a camada de dados  $\sim$  o *software* para gerenciamento de dados e o banco de dados — estão localizados em outra máquina conectada à rede.

- 3. Configuração  $\boldsymbol{Desktop}$  Centralizado: Ambas as configurações  $\boldsymbol{Desktop}$  e Cliente-Servidor são ditas *thick client*, pois uma parte significante das funcionalidades do SIG se encontra nos computadores pessoais desktop. Contrastando com as anteriores, a configuração *Desktop* Centralizado possui toda a interface gráfica e a lógica de negócios sendo hospedados em um servidor centralizado, chamado de servidor de aplicação. Um componente de hardware adicional é instalado no servidor de aplicação, permitindo que usuários em máquinas remotas tenham acesso completo ao software através da rede local (LAN), como se ele estivesse instalado no desktop local. Essa configuração, por sua vez, é dita *thin client*, pois o *software* da aplicação que é executado no desktop é apenas uma pequena biblioteca cliente.
- 4. Configuração Servidor Centralizado: Na variação mais comum de implementação de um SIG Desktop Centralizado, a lógica de negócios é implementada como um sistema servidor real e executa no servidor da camada de aplicação. Nessa configuração, uma variedade de thick e thin clients executando em smartphones, tablets, desktops, navegadores web e outros dispositivos se comunicam com o servidor da camada intermediária por meio de uma rede de comunicação. A Figura [2.6](#page-22-1) exemplica essa conguração. Os servidores podem estar conectados por uma rede local, mas cada vez mais a Internet vem sendo usada para esse propósito. Esse tipo de implementação é comum em grandes SIGs corporativos, que podem chegar a envolver centenas ou até mesmo milhares de clientes, distribuídos geograficamente pelo mundo.

<span id="page-22-1"></span>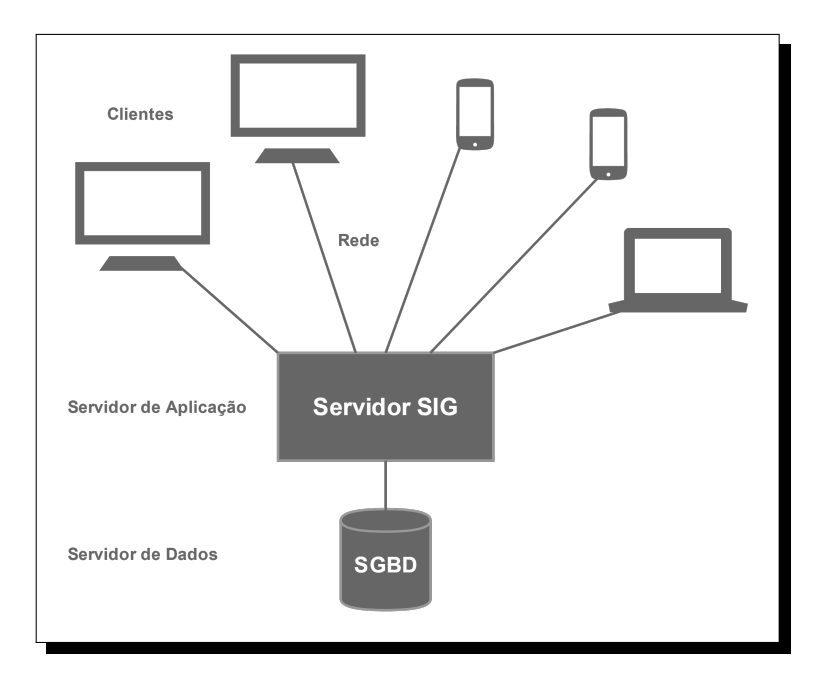

Figura 2.6: Arquitetura de uma configuração Servidor SIG Centralizado, adaptada de  $\lceil 16 \rceil$ .

## <span id="page-22-0"></span>2.7 Bancos de Dados Geográficos

Nessa seção, é tratada uma das peças centrais no funcionamento de um SIG, o banco de dados. Todo SIG operacional é construído sobre uma fundação de uma base de dados geográficos [\[16\]](#page-74-2). A base de dados dá suporte a todas as consultas, análise e tomada de decisões.

Hoje, os grandes SIGs armazenam seus dados em um Sistema Gerenciador de Banco de Dados (SGBD). Um SGBD é um software especialista projetado para lidar com o acesso de múltiplos usuários a um conjunto integrado de dados [\[16\]](#page-74-2). Bancos complexos, que atendem a centenas ou milhares de usuários, requerem um SGBD para assegurar a integridade e longevidade de seus dados e também para organizá-los de modo eficaz e eficiente.

Os SIGs são ferramentas de suporte a tomada de decisão que combinam os recursos de um Sistema Gerenciador de Banco de Dados Relacionais com os recursos de um Sistema de Mapeamento. Isso significa que, um SIG permite ao usuário visualizar graficamente seus dados sobre um mapa base e também fornece meios para a recuperação de informações específicas de um local, através de consultas espaciais, como quando alguém deseja saber a localização exata de cada restaurante aberto ao seu redor num raio de 15 quilômetros, num dado momento.

Sistemas de Gerenciamento de Banco de Dados Espaciais são uma extensão de um SGBD tradicional. De acordo com [\[31\]](#page-75-1), pode-se descrever um SGBD Espacial como:

1. um SGBD que oferece tipos de dados espaciais em seu Modelo de Dados, i. e., tipos de dados geométricos definidos pelo *Open Geospatial Consortium Simple Features* Specification (OGC-SFS) [\[19\]](#page-74-6), como Point, Surface, LineString, entre outros.

<span id="page-23-1"></span>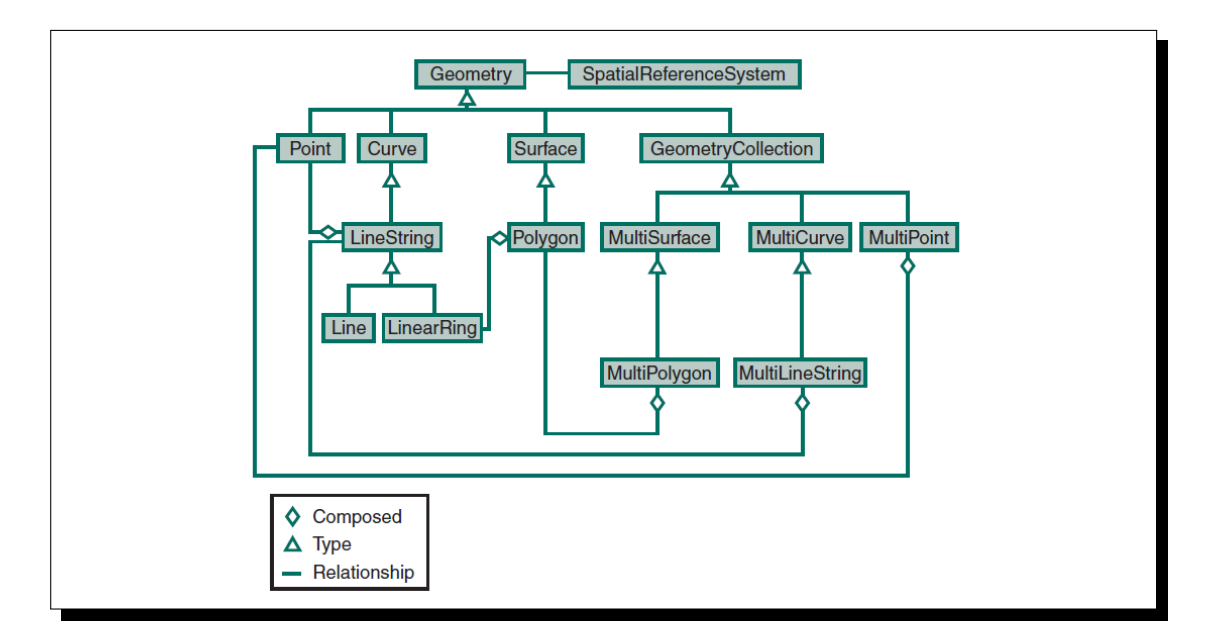

Figura 2.7: Hierarquia das classes geométricas denidas pela OGC, retirada de [\[16\]](#page-74-2).

- 2. e que ofereça uma linguagem para consultas espaciais e operações para análise espacial, tais como união e intersecção de áreas, como denido no documento OGC-SFS [\[19\]](#page-74-6);
- 3. e ainda, que provenha estruturas para indexação espacial, como as árvores-R.

A Figura [2.7,](#page-23-1) mostra um diagrama representando a hierarquia das classes de objetos geométricos definidos pela OGC. Do topo da imagem até sua base, as classes apresentadas deixam de ser representações abstratas, como a classe Geometry, e passam a representar geometrias específicas, como pontos (classe  $Point$ ), linhas (classe  $Line$ ) e polígonos (classe Polygon).

Alguns dos principais exemplos de SGBDs Espaciais hoje disponíveis são: MySQL Spatial, PostGIS, SpatialLite e MongoDB.

## <span id="page-23-0"></span>2.8 SIG Móvel

Os recentes avanços tecnológicos permitiram que o usuário se distanciasse do seu computador pessoal *desktop* e pudesse aplicar as tecnologias geográficas em praticamente qualquer lugar. Como as partes que compõem um SIG não precisam mais estar reunidas em um mesmo local, muitos serviços de informação geográfica começaram a ser disponibilizados em celulares  $[16]$ . O advento dos SIGs distribuídos deve-se também à especificação de padrões na indústria e na comunidade desenvolvedora, que tornaram possível a interoperabilidade entre aparelhos, dados e processos.

A grande mudança que os SIGs móveis trouxeram foram o Serviços Baseados em Localização (SBL). Um SBL é definido como um serviço de informação geográfica provido por um dispositivo que sabe onde está posicionado no globo terrestre e é capaz de modicar a informação que ele provê com base nesse conhecimento [\[16\]](#page-74-2).

<span id="page-24-0"></span>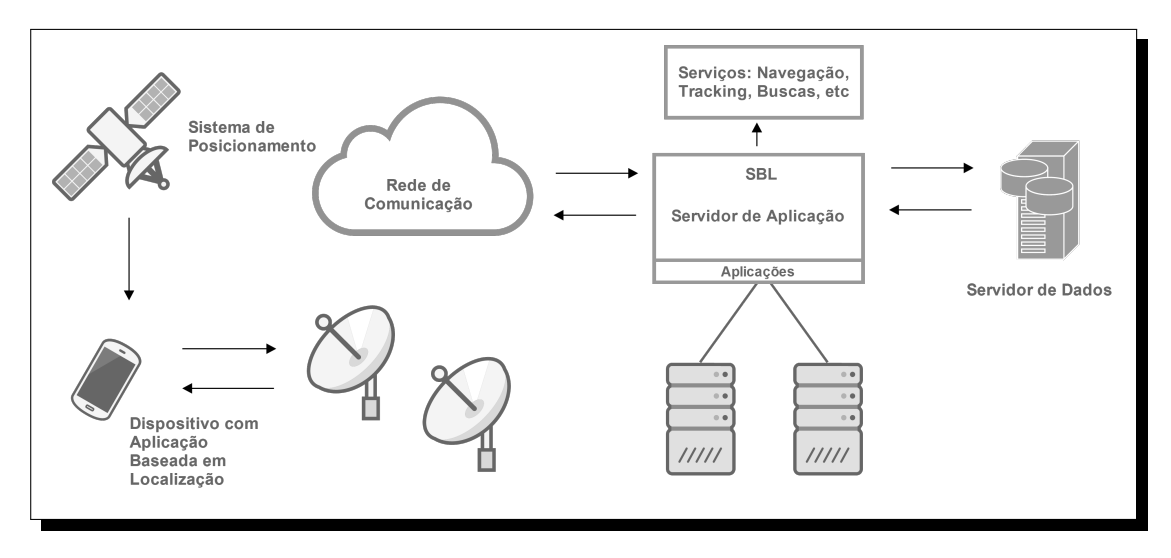

Figura 2.8: Arquitetura de um Sistema Baseado em Localização, adaptada de [\[16\]](#page-74-2).

O mais comum dos aparelhos que têm sua localização habilitada é o receptor de sinal GPS, mas os mais ubíquos desses aparelhos são os smartphones atuais. Pode-se determinar a localização de um smartphone de diversas formas, incluindo o uso do GPS embutido no próprio e das técnicas de triangulação a partir dos sinais recebidos e enviados de/para as torres de transmissão. A Figura [2.8](#page-24-0) representa a arquitetura de um SBL, com um smartphone, cuja localização é definida via satélite pelo sinal GPS, utilizando de um serviço web disponibilizado por um Servidor de Aplicação conectado à uma rede de dados.

A computação móvel em geral tem de lidar com algumas restrições pertinentes aos dispositivos móveis, que exigem adaptações e mudanças, principalmente, na interface com o usuário e na utilização dos recursos disponíveis. Tratando-se de um Sistema de Informação Geográca móvel, a localização do usuário é uma das informações mais importantes que se tem e é diretamente relevante à aplicação. Por isso, é esperado que o mapa seja centrado na localização do usuário e que esteja orientado na mesma direção em que o usuário se desloca. O ambiente de atuação da aplicação pode tornar alguns tipos de interação impraticáveis. Por exemplo, em um carro em movimento, um aplicativo móvel que guie o motorista estaria colocando-o em situação de risco se exigisse que seus comandos fossem dados via texto. Ao invés disso, tais sistemas oferecem instruções via fala computadorizada e utilizam do reconhecimento de voz para receber instruções.

A maior limitação de um smartphone, entretanto, continua sendo a sua bateria. Mas se tratando de um SBL, outro fator essencial causa tantos problemas quanto a bateria limitada: a conectividade. Em dispositivos móveis, a conexão sem fio tende a sofrer com  $\lceil 16 \rceil$ :

- Cobertura Espacial Limitada: a única rede de comunicação que realmente tem alcance global é via satélite, mas esta ainda é bastante lenta quando comparada a conexões banda-larga;
- Interferências: quando em movimento pelo ambiente urbano ainda é comum que a conexão com a rede 4G/3G seja interrompida com frequência, seja por interferências do meio ou problemas técnicos com as torres de comunicação;
- Cobertura Temporal Limitada: um dispositivo em deslocamento pode perder a conexão de tempos em tempos, principalmente ao passar por regiões de fronteira da cobertura do sinal;
- Insegurança: ainda falta às comunicações sem fio mecanismos adequados de segurança de dados, que previnam invasões e roubo de informações sensíveis.

## <span id="page-25-0"></span>2.9 Sistemas de Informação Geográfica com Participação Popular (SIGPP)

Os SIGPPs são uma categoria de SIG que envolve o uso desses sistemas em projetos de interesse da comunidade, contando com o auxílio da população. Por esse motivo, são considerados como sistemas centrados em pessoas.

Os SIGPPs combinam duas atividades distintas: a análise espacial baseada em tecnologia e a participação democrática [\[29\]](#page-75-2). O maior envolvimento da população traz a tona uma série de desafios para a área, pois os sistemas devem ser projetados não para um público alvo específico e bem definido, mas para serem utilizados pela população em geral, contando com usuários não-especialistas e, muitas vezes, esporádicos. Atender a um público bastante heterogêneo, formado por indivíduos com diferentes níveis de familiarização com o uso de novas tecnologias, e ainda suprir as expectativas e necessidades de todos, gerando um impacto positivo real na vida de uma comunidade são o foco dos SIGPPs. Como dito por Talen [\[32\]](#page-75-3), em tradução livre, "Sistemas de Informação Geográ fica com Participação Popular tratam inerentemente do empoderamento de usuários de SIG de todas as camadas sociais, permitindo-lhes utilizar a tecnologia com o propósito de capturar seu conhecimento local e avançar sobre os seus objetivos".

### <span id="page-25-1"></span>2.9.1 A Usabilidade dos SIGPPs

A pesquisa sobre os SIGPPs têm como objetivo intrínseco tornar as tecnologias computacionais acessíveis a uma ampla variedade de usuários, muitos deles desfavorecidos de experiências e conhecimento na área [\[15\]](#page-74-7). É preciso fornecer uma experiência agradável e positiva ao usuário quando se deseja atraí-lo para uma nova tecnologia. Por isso, são fundamentais os princípios de Interação Humano-Computador (IHC) e técnicas de avaliação da usabilidade de um sistema.

O interesse nos aspectos cognitivos de IHC para os SIGs são explicados, principalmente, por duas tendências centrais [\[15\]](#page-74-7):

- o grande aumento no número de usuários de sistemas de informação geográca, devido ao recente aumento na disponibilidade de computadores pessoais com boa capacidade de processamento. Agora, é preciso lidar com um público não mais exclusivamente treinado ou com amplo conhecimento técnico.
- a mudança de foco da pesquisa em SIG. Como muitos dos empecilhos técnicos presentes no início do desenvolvimento dos primeiros SIGs já foram quase que completamente solucionados, a pesquisa tem se voltado para a correção de deciências dos sistemas em relação a abordagem dos fatores humanos.

### <span id="page-26-0"></span> $2.9.2$  Informação Geográfica Voluntária (IGV)

Um fenômeno que surgiu nas últimas décadas, acompanhando a expansão dos celulares, foi o da Informação Geográfica Voluntária (IGV). Trata-se de um mecanismo alternativo para aquisição e compilação de informações geográficas que ainda sofre com uma generalizada falta de garantias de qualidade [\[14\]](#page-74-8). Possíveis explicações para o porquê de indivíduos contribuírem com a produção de informações geográficas envolvem: altruísmo, interesse pessoal e profissional, estímulo intelectual, recompensa social, melhora da reputação pessoal e orgulho do seu local. [\[4\]](#page-73-4).

Os SIGPPs podem se beneficiar do uso de informações voluntárias, devido ao seu caráter social e colaborativo. É preciso, entretanto, que hajam mecanismos para garantir a qualidade dos dados obtidos. Algumas abordagens são sugeridas em [\[14\]](#page-74-8):

- Abordagem crowd-sourcing: Trata-se de utilizar as habilidades de um grupo de pessoas na correção de erros que um indivíduo possa causar.
- Abordagem social: é um método que depende de uma hierarquia de usuários, podendo os mais confiáveis agir como moderadores.
- Abordagem geográca: o terceiro mecanismo depende da comparação de um fato geográfico alegado com o amplo conhecimento geográfico já existente sobre a região.

# <span id="page-27-0"></span>Capítulo 3 Aplicativo Proposto

Neste capítulo é feita a apresentação do aplicativo proposto, chamado de Comune. O Comune é, em sua essência, um aplicativo para a plataforma Android que possibilita a aplicação de questionários aos seus usuários bem como a coleta de relatos feitos por esses. A proposta é que o Poder Público (representado por Agências, Secretarias e demais instituições governamentais) seja o aplicante dos questionários, o responsável por definir os tipos de pesquisas que serão feitas, quais perguntas irão compor cada pesquisa, entre outros detalhes. Já os agentes que responderão às pesquisas devem ser os cidadãos que utilizam diária ou frequentemente de algum serviço público. A cada pesquisa respondida, é gerado um conjunto de dados que poderá auxiliar no processo de planejamento estratégico feito pelos administradores do serviço.

O capítulo está dividido nas seguintes partes:  $3.1$  Especificação e  $Design, 3.2$  $Design, 3.2$  Implementação e [3.3](#page-50-0) Trabalhos Relacionados.

## <span id="page-27-1"></span>3.1 Especificação e Design

Esta seção trata dos processos de idealização, especificação e *design* do projeto. Estão documentados aqui os requisitos do sistema e as restrições sob as quais o aplicativo deve operar.

### <span id="page-27-2"></span>3.1.1 Definição do Projeto

O Comune é uma evolução de outro aplicativo cívico Android, o ConsultaOpinião, desenvolvido como parte do Trabalho de Graduação [\[3\]](#page-73-5) de Breno Camargos, também orientado pela Prof.<sup>a</sup> Dr.<sup>a</sup> Maristela Terto de Holanda. Ambos fazem parte de um projeto maior idealizado pela Dr.<sup>a</sup> Maristela Holanda, cuja arquitetura foi desenvolvida e testada por Breno Camargos em seu trabalho. Tal projeto consiste na criação de um amplo sistema para coleta de dados e de feedback que colaborem na elaboração de políticas públicas mais eficazes e eficientes, contando com:

- Aplicativos móveis para os sistemas operacionais Android e iOS, que possibilitarão a aplicação de questionários e coleta de sugestões ou reclamações. São a interface do sistema com o cidadão.
- Um sistema web, voltado aos gestores dos serviços públicos.

• Um Banco de Dados central para todos os sistemas cliente.

As tarefas definidas para esse projeto incluem a reformulação da interface do ConsultaOpinião, a possibilidade de trabalhar *offline* e com dados de imagem e vídeo, além da implementação de um novo Banco de Dados relacional e a disponibilização de serviços web para acesso e manipulação dos dados.

### <span id="page-28-0"></span>3.1.2 Requisitos de Software

Requisitos de *software* são descrições sobre o que o sistema deve fazer. Eles refletem as necessidades do usuário para um sistema que serve a um certo propósito. Por se tratar de um SIGPP, o desafio nesse projeto não é simplesmente tecnológico, é necessário também estar atento e se dedicar à experiência do usuário ao utilizar o aplicativo.

Requisitos funcionais representam os serviços e tarefas que o sistema deve prover, como deve (ou não) reagir a dados de entrada e como deve (ou não) se comportar a cada interação  $[37]$ . À partir de uma reflexão inicial, foi constatado que o Comune deverá:

- 1. Cadastrar novos usuários.
- 2. Exibir mensagens de ajuda a cada passo incorreto dado pelo usuário durante o processo de cadastro.
- 3. Autorizar o acesso de usuários já cadastrados via *login*.
- 4. Identificar um usuário pelo endereço de e-mail e senha informados no momento do cadastro.
- 5. Identificar a posição geográfica do usuário.
- 6. Exibir um conjunto de instituições públicas localizadas nas proximidades da posição do usuário.
- 7. Fornecer informações básicas sobre cada instituição visível no mapa, tais como: nome, horário e dias de funcionamento, status de funcionamento (se está aberto ou fechado) e nota média geral obtida à partir de avaliações do público.
- 8. Permitir que o usuário opine sobre a qualidade do serviço prestado por um órgão público, por meio da disponibilização de pesquisas de opinião.
- 9. Permitir que uma pesquisa seja formada por diferentes tipos de perguntas, tais como: perguntas de sim ou não, de escala de classicação e de múltipla escolha.
- 10. Permitir que o usuário faça comentários/relatos sobre o serviço prestado por um órgão público.
- 11. Restringir a interação com um estabelecimento a usuários posicionados dentro de um raio de 500 metros de distância à partir do ponto que representa o prédio no mapa, exceto quando houverem pesquisas previamente carregadas no aparelho.
- 12. Permitir que um mesmo usuário responda a um mesmo questionário ou pesquisa de opinião somente uma vez, exceto quando se tratar de pesquisas rotineiras.
- 13. Permitir que o usuário inclua arquivos de imagem e vídeo ao seu relato.
- 14. Permitir que o usuário acesse seu histórico de relatos.

Como forma de tornar o aplicativo mais funcional e atrativo aos cidadãos, duas outras funcionalidades foram elaboradas:

- 15. Permitir que o usuário faça uma busca personalizada por instituições públicas mais próximas;
- 16. Permitir que o usuário possa acionar alguma autoridade ou serviço de socorro em casos de emergência, informando o endereço mais preciso possível obtido a partir da sua localização, por meio de um serviço de geocodificação reversa.

As funcionalidades citadas acima resumem o cerne do Comune. Detalhes sobre o funcionamento e a implementação de algumas delas são dados na próxima seção.

### <span id="page-29-0"></span>3.1.3 Prototipagem

Prototipagem é o processo de criação de um protótipo, i.e., uma representação limitada de um design. Protótipos permitem que as partes interessadas em um projeto interajam com uma interface, adquiram experiência na utilização de um sistema em um cenário realista e explorem sua adequação como solução para o problema abordado [\[26\]](#page-74-9).

Os protótipos do Comune foram criados para que fosse possível realizar uma avaliação por inspeção da interface de usuário, a fim de identificar pontos que comprometessem a usabilidade do aplicativo. Foi utilizado um Método de Avaliação Heurística. Como dito por Barbosa e Silva no livro Interação Humano-Computador [\[1\]](#page-73-6), a Avaliação Heurística é um método de avaliação de IHC criado para encontrar problemas de usabilidade durante um processo de design iterativo e tem como base um conjunto de diretrizes de usabilidade, que descrevem características desejáveis da interação e da interface chamadas de heurísticas.

#### Heurísticas de Nielsen

As chamadas Heurísticas de Nielsen, propostas por Jakob Nielsen em seu trabalho Usability Engineering [\[18\]](#page-74-10), de 1994, são um conjunto de 10 diretrizes para a avaliação da interface com usuário, a fim de se evitar erros comuns de usabilidade. São elas:

- 1. Visibilidade do estado do sistema
- 2. Correspondência entre o sistema e o mundo real
- 3. Controle e liberdade do usuário
- 4. Consistência e padronização
- 5. Reconhecimento em vez de memorização
- 6. Flexibilidade e eficiência de uso

<span id="page-30-0"></span>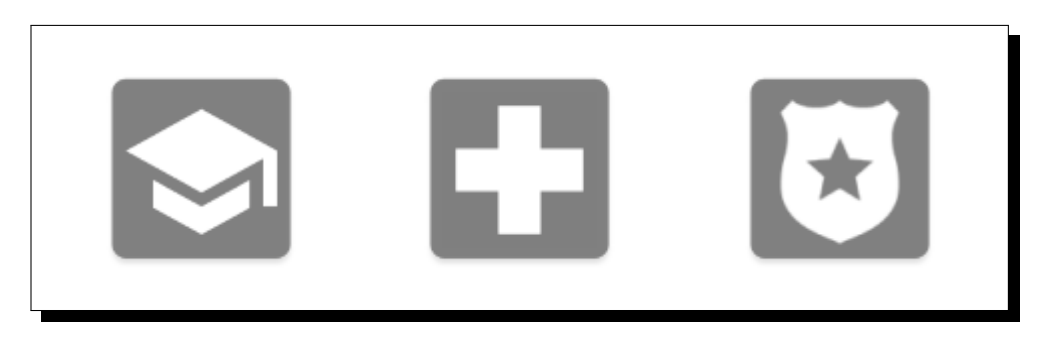

Figura 3.1: Ícones que representam instituições públicas nas áreas da educação, saúde e segurança, da esquerda para a direita.

- 7. Projeto estético e minimalista
- 8. Prevenção de erros
- 9. Ajuda ao usuário no reconhecimento, diagnóstico e recuperação de erros
- 10. Ajuda e documentação

Partindo desses princípios, alguns requisitos suplementares foram identicados. Requisitos suplementares são todo tipo de restrição tecnológica ou lógica que se aplica ao sistema como um todo e não apenas a funções individuais. Eles podem estabelecer que o sistema deva ser compatível com um banco de dados legado ou que siga um determinado padrão de interface, ou ainda que seja implementado em uma determinada linguagem de programação [\[37\]](#page-75-4). Os novos requisitos são:

- 1. Cada categoria de instituição cadastrada deve ser representada por um símbolo diferente. Inicialmente, foram criados três ícones distintos, cada um para uma das áreas: educação, saúde e segurança. A Figura [3.1](#page-30-0) mostra o conjunto de ícones.
- 2. O sistema deve representar graficamente a nota média obtida por cada instituição à partir das avaliações de escala de classicação recebidas (ver Figura [3.2\)](#page-31-0). As notas possíveis vão de 0.5 a 5.0 (variando em intervalos de 0.5), portanto, para essa representação foram criados três ícones:
	- o ícone verde indica média alta (maior ou igual a 4.0),
	- o ícone vermelho indica média baixa (menor do que 3.0),
	- o ícone amarelo indica média intermediária (entre 3.0 e 4.0).
- 3. Uma pesquisa sendo aplicada deve ocupar toda a extensão da tela do aparelho (ver Figura [3.3\)](#page-31-1).
- 4. A introdução deve ser o primeiro estágio de um pesquisa.
- 5. A introdução deve, idealmente, esclarecer ao usuário o porquê daquela pesquisa estar sendo aplicada e o propósito das questões que ele irá responder, além de enfatizar a importância de sua participação.

<span id="page-31-0"></span>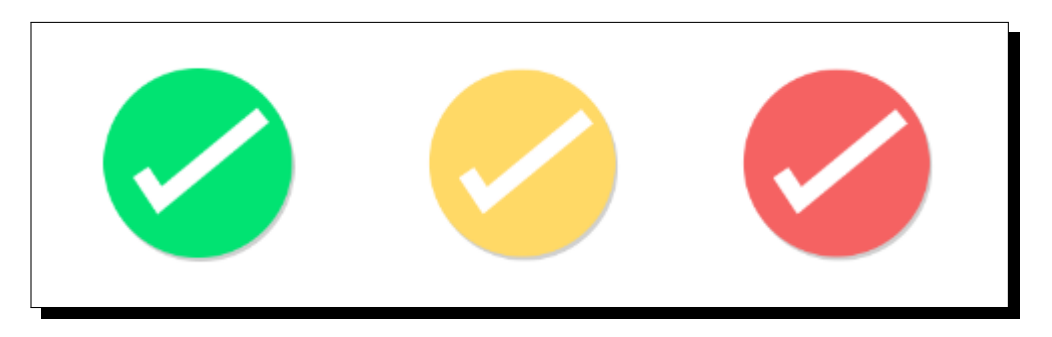

Figura 3.2: Ícones que representam a nota média obtida por uma instituição.

<span id="page-31-1"></span>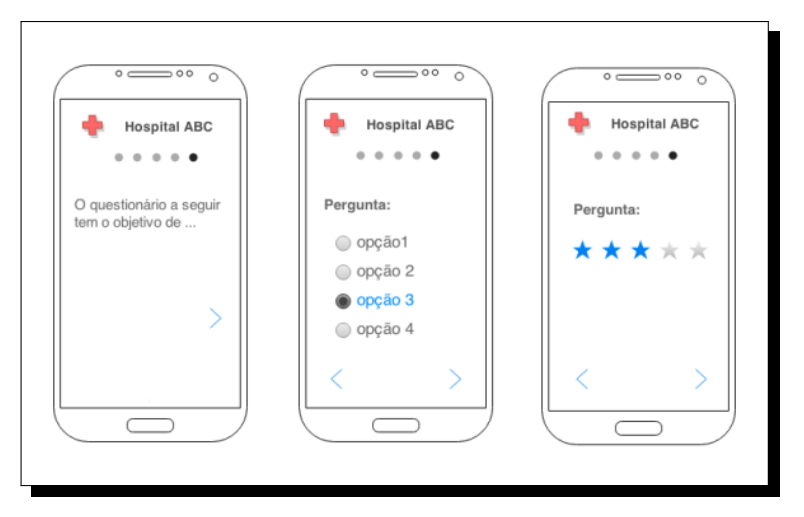

Figura 3.3: Protótipos da interface de uma pesquisa sendo respondida.

- 6. As perguntas devem suceder a introdução.
- 7. Cada pergunta deve ser exibida individualmente em uma tela, evitando informações excessivas e desnecessárias que possam distrair e desfocar o usuário.
- 8. O usuário deve ser informado da sua posição atual na pesquisa, i.e., deve saber com facilidade por quantas perguntas já passou e quantas faltam até que chegue à conclusão.
- 9. O usuário deve poder responder as perguntas na ordem que desejar.
- 10. A última tela de uma pesquisa deve apresentar uma conclusão com um agradecimento.
- 11. O sistema deve levar em consideração as restrições de acesso à rede móvel e ser flexível ao tratar interrupções na conexão, isto é:
	- (a) Após feito o download de uma pesquisa para o dispositivo móvel do usuário, o aplicativo deverá armazená-la em uma banco de dados local.
	- (b) O sistema deverá permitir que o usuário responda a uma pesquisa salva em seu dispositivo mesmo que desconectado da rede.

<span id="page-32-0"></span>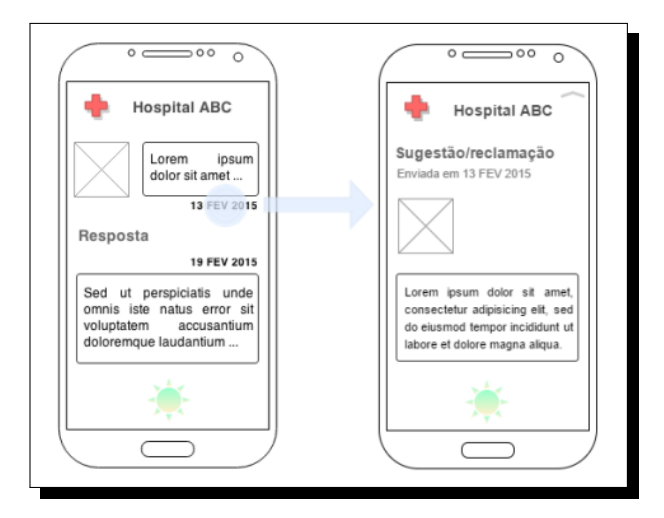

Figura 3.4: Protótipos da interface de visualização de respostas, com link para o relato original feita pelo usuário.

- (c) O sistema deverá impor um prazo máximo para conclusão e envio de uma pesquisa.
- (d) O sistema deverá notificar o usuário quando o prazo limite para conclusão de uma pesquisa iniciada por ele estiver se encerrando.
- (e) Pesquisas incompletas e com prazo de envio expirado devem ser excluídas automaticamente do banco de dados local.
- (f) Pesquisas completadas devem ser armazenadas pelo sistema e enviadas automaticamente ao servidor assim que a conexão com a rede for estabelecida.
- (g) Se um usuário envia um relato e seu dispositivo móvel não está conectado a alguma rede de dados, o sistema deve armazenar esse relato e enviá-lo ao servidor assim que a conexão for reestabelecida.
- (h) O sistema deverá notificar o usuário em casos de resposta de alguma autoridade a algum relato que ele tenha feito.
- 12. Questionários respondidos devem manter o anonimato do usuário. Sugestões e reclamações, entretanto, devem ser identicados, a m de minimizar casos de vandalismo virtual (aumentando a confiabilidade dos dados) e permitir que o usuário verifique se alguma resposta foi recebida ou se alguma medida foi tomada como reparação.
- 13. O usuário deve poder escolher os tipos de instituição que deseja visualizar no mapa.
- 14. Ao receber uma resposta de alguma autoridade em relação a uma sugestão ou reclamação, a interface deve deixar claro ao usuário qual relato foi respondido, como mostra a Figura [3.4.](#page-32-0)

## <span id="page-33-0"></span>3.2 Implementação

A implementação é o processo de desenvolvimento de software propriamente dito. Antes de se começar a codificar de fato é preciso que se selecione as ferramentas, ambientes de desenvolvimento e linguagens que serão utilizados na realização do sistema.

O processo de implementação do Comune será dividido em duas etapas: desenvolvimento front-end e back-end, pois será montada uma Arquitetura Servidor SIG Centralizado para o projeto. A etapa front-end implicará no desenvolvimento do aplicativo, pois esse será um dos clientes da arquitetura idealizada. A etapa back-end, por outro lado, resultará no desenvolvimento de uma aplicação web para o servidor central, contando com uma série de web services que poderão ser acessados pelos clientes e intermediarão a comunicação deles com a base de dados.

#### <span id="page-33-1"></span>3.2.1 Ferramentas Utilizadas

Nesta seção são apresentadas as ferramentas utilizadas nos processos de desenvolvimento do aplicativo, do banco de dados e da aplicação para o servidor, respectivamente.

#### Desenvolvimento Front-End

Desenvolvimento front-end, neste trabalho, refere-se à implementação do aplicativo móvel em si, pois esse será o lado Cliente na arquitetura do sistema, a interface com o usuário nal. Primeiramente é apresentada a ferramenta de prototipagem, seguida pelo  $f$ ramework e, por fim, o ambiente de programação utilizados.

#### Draw.io

Para esse primeiro estágio, foi utilizado a extensão **Draw.io** para o Google Drive, serviço de armazenamento de dados em nuvem da Google. O Draw.io é descrito como um *software online* gratuito para a construção e edição de gráficos de fluxo, diagramas de processo, diagramas no padrão UML, entre outros.

#### O framework Android

O Android foi escolhido como o framework desse projeto por causa da sua popularidade e abrangência no mercado nacional de smartphones. Trata-se de um pacote de software para dispositivos móveis que inclui: um sistema operacional (SO), *middleware* e aplicativos-chave. O kit de ferramentas de desenvolvimento Android SDK fornece a API e os instrumentos básicos para o desenvolvimento de aplicações na plataforma, usando a linguagem de programação Java.

O Android atualmente está em sua versão 6.0 Marshmallow (API 23). A versão mínima exigida para a instalação do Comune é a 4.03 Ice Cream Sandwich (API 15), sendo a versão 5.1 Lollipop (API 22) a versão alvo.

#### Android Studio

Para o estágio de codificação e compilação foi escolhido o ambiente de desenvolvimento integrado (IDE) Android Studio. Essa IDE foi lançada em 2014 pela Google, como um ambiente oficial especializado no desenvolvimento de aplicativos para a plataforma Android, substituindo o Eclipse Android Development Tools (ADT), um plugin para o ambiente Eclipse IDE também provido pela Google.

#### Desenvolvimento Back-End

O desenvolvimento back-end abrange a implementação de uma aplicação web para o Servidor de Aplicação e a criação do banco de dados. Primeiramente é apresentada a ferramenta de modelagem do banco de dados, em seguida, o sistema gerenciador de banco de dados (SGBD) e, por fim, os *frameworks* utilizados na implementação do servidor de aplicação.

#### MySQL Workbench

O  $MySQL$  Workbench é uma ferramenta visual unificada destinada a arquitetos, desenvolvedores e administradores (DBAs) de bancos de dados e provê meios para modelagem de dados, desenvolvimento SQL, ferramentas de administração para configuração de servidores, backup, entre outros [\[22\]](#page-74-11). Nesse projeto, foi utilizado somente o mecanismo de modelagem da versão 6.2.3.12312 build 2280 (64 bits) do software.

#### $PostgresQL + PostGIS$

O PostgreSQL é um Sistema Gerenciador de Banco de Dados (SGBD) objeto-relacional open-source. Tem sido desenvolvido ativamente por mais de 15 anos e sua arquitetura tem uma forte reputação devido a sua confiabilidade, integridade dos dados e corretude  $[34]$ . A versão do PostgreSQL utilizada na criação do banco de dados central neste trabalho é a 9.4.5, com a extensão PostGIS versão 2.2.0 habilitada. O PostGIS acrescenta suporte a dados geográficos ao SGBD, permitindo que sejam executadas buscas por localização via SQL [\[25\]](#page-74-12).

#### Apache Maven  $+$  Hibernate Spatial  $+$  Spring

O servidor de aplicação foi construído com auxílio do Apache Maven (versão 3.3.3), uma ferramenta para gerenciamento de projetos Java. O Maven se baseia no conceito de Project Object Model (POM), i.e., um fragmento central de informações a partir da qual são gerenciadas a construção, a elaboração de relatórios e a documentação de um projeto [\[33\]](#page-75-6).

Junto do Maven, foi utilizado o Hibernate Spatial (versão 5.0.1.Final) [\[10\]](#page-73-7), uma extensão para manipulação de dados geográficos do Hibernate ORM, um framework para mapeamento objeto-relacional para a linguagem Java [\[27\]](#page-74-13). O Hibernate ORM, portanto, mapeia classes Java em tabelas de um banco de dados relacional, via JDBC [\[21\]](#page-74-14).

Para a publicação dos web services, foi utilizado o Spring Framework (versão 4.2.2.RE-LEASE) [\[24\]](#page-74-15) integrado ao Hibernate Spatial. O Spring suporta à implementação de RESTful web services a partir de simples anotações no código-fonte.

#### <span id="page-35-0"></span>3.2.2 Resultados

Nesta seção são apresentados detalhes sobre o funcionamento do aplicativo e sobre os serviços disponibilizados pelo servidor de aplicação após ambos terem sido implementados.

#### Funcionalidades do Aplicativo

O Comune oferece uma variedade de possíveis interações com o usuário, além de serviços em segundo plano que são executados automaticamente para garantir a sincronia entre sua base de dados local e o banco central.

Ao iniciar o aplicativo pela primeira vez, é criado um banco de dados local, como indicado pela Figura [3.5.](#page-36-0) O banco é criado pelo aplicativo com a biblioteca SQLite do Android, e possui um total de catorze tabelas, contra as vinte e quatro tabelas do banco de dados no servidor central. Localmente, podem ser armazenados dados de usuários logados ou recém-logados, pesquisas e respostas dadas, relatos feitos e informações sobre estabelecimentos. O banco de dados central armazena essas mesmas informações, além de outros dados importantes para manter a categorização e consistência dos dados de todo o sistema, como explicado em detalhes mais a frente no texto, na Subseção [3.2.2.](#page-43-0)

A primeira tela exibida ao usuário será a de login. Caso ainda não tenha um cadastro, o usuário deverá se registrar primeiro. A atividade de cadastro tem três etapas, como mostra a Figura [3.6,](#page-37-0) sendo que para avançar para a etapa seguinte, é preciso que todos os campos do estágio corrente tenham sido preenchidos adequadamente. A primeira etapa pede que sejam informados dados pessoais; a segunda permite que o usuário selecione uma imagem da sua galeria para seu perfil ou que uma nova fotografia seja tirada; a última etapa pede que o usuário entre com os dados de identificação e acesso da sua conta (e-mail e senha).

Após ter seu acesso liberado, o usuário é direcionado para a atividade principal, que exibe um mapa ocupando toda extensão da tela do dispositivo e centralizado na posição do usuário (ver Figura [3.7a\)](#page-37-1). As instituições públicas cadastradas no sistema e que estejam nos arredores do ponto onde o usuário se encontra são exibidas em seguida. Para interagir e obter informações básicas sobre um local basta tocar sobre seu ícone, como indicam as Figuras [3.7b](#page-37-1) e [3.7c.](#page-37-1)

O botão "pesquisas disponíveis" só aparecerá no quadro em duas situações:

- 1. Se houver pelo menos uma pesquisa disponível que ainda não tenha sido respondida pelo usuário em questão;
- 2. Se houver pelo menos uma pesquisa sobre a instituição iniciada mas não-concluída pelo usuário.

Com um toque sobre o botão, será iniciada uma atividade que lista todas as pesquisas disponíveis, incluindo as novas e aquelas já iniciadas. Para começar ou continuar a responder uma delas, basta selecioná-la.
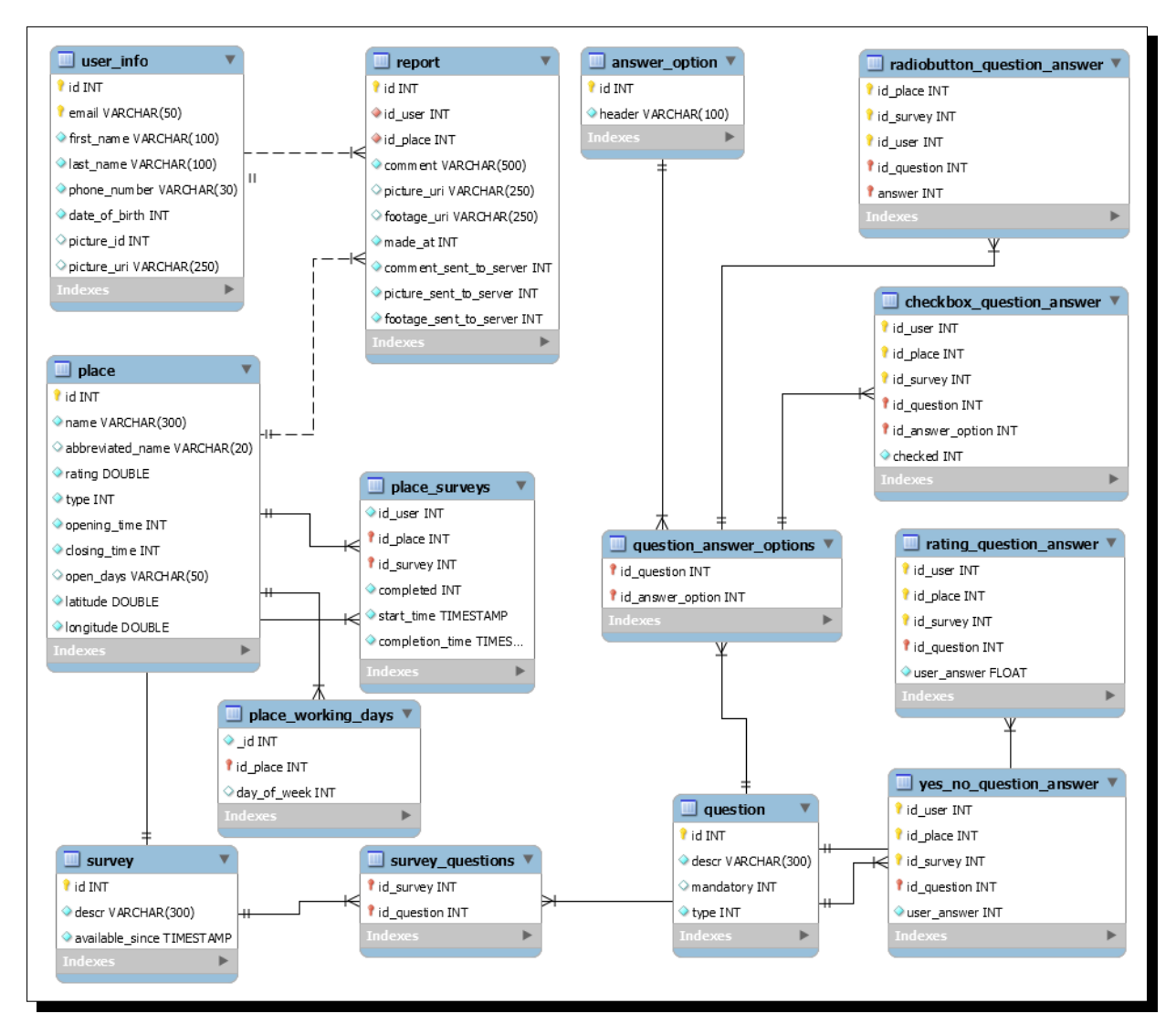

Figura 3.5: Modelo de dados do banco local criado pelo aplicativo.

#### Respondendo a uma Pesquisa

Ao abrir uma pesquisa nova, ela será recuperada do servidor e armazenada localmente no banco de dados do aplicativo. A pesquisa ficará disponível para acesso *offline* do usuário por 48 horas. Durante esse período, é possível responder ou mudar a resposta de qualquer pergunta. A cada resposta dada, o banco de dados local é atualizado imediatamente com a nova opção marcada. A Figura [3.8](#page-38-0) mostra um exemplo de questionário incluindo os quatro tipos distintos de pergunta que o aplicativo suporta. As perguntas de escala de classificação (Figura [3.8d\)](#page-38-0) são aquelas cujas respostas são utilizadas para a obtenção da nota média de um estabelecimento, como a exibida no quadro das Figuras [3.7b](#page-37-0) e [3.7c.](#page-37-0)

A barra superior, quando na página inicial ou final do questionário, contém o nome abreviado da instituição da pesquisa e, quando exibe alguma pergunta, contém: um indicador para a página inicial fixado à esquerda, um para a página final fixado à direita e no centro, uma barra de rolamento agrupando um indicador para cada uma das pergun-

| Nome                                   |                                  | e-mail                           |
|----------------------------------------|----------------------------------|----------------------------------|
| Sobrenome<br>Telefone<br>DDD           |                                  | senha                            |
| Data de Nascimento<br>dd<br>mm<br>aaaa | $\blacksquare$ 0                 | confirme a senha                 |
| continuar                              | voltar<br>pular                  | <b>CONCLUIR</b><br>voltar        |
| $\circ$<br>$\Box$<br>$\triangle$       | $\circ$<br>$\Box$<br>$\triangle$ | $\circ$<br>$\Box$<br>$\triangle$ |

(a) Entrada de dados pessoais. (b) Captura de fotografia. (c) Entrada de dados de acesso.

Figura 3.6: Etapas do processo de cadastro de usuário na ordem em que são exibidas, da esquerda para a direita.

<span id="page-37-0"></span>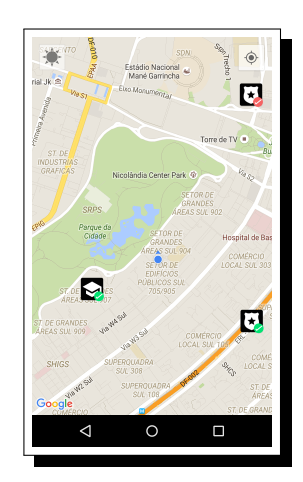

(a) Tela inicial exibida ao usuário logado.

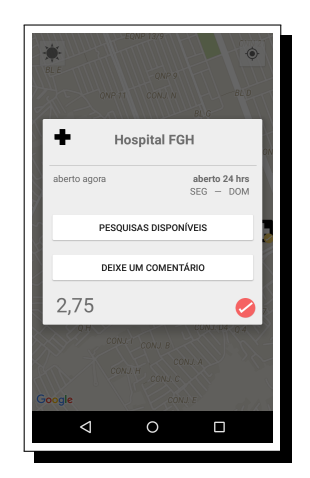

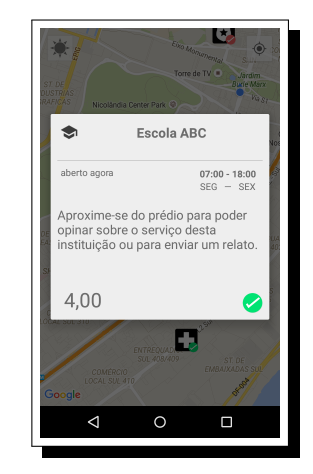

(c) Quadro para um local distante do usuário.

Figura 3.7: Tela inicial do aplicativo, com exemplos de quadros de informação.

(b) Quadro para um local próximo do usuário.

tas presentes no questionário. Se um indicador central está preenchido, signica que a pergunta já foi respondida. O indicador com maior ícone representa a pergunta corrente sendo exibida e este tende a estar centralizado na barra superior. Um toque sobre um indicador leva o usuário automaticamente para a página que o ícone corresponde.

Enquanto o questionário estiver incompleto o botão "CONCLUIR" permanece invisível e uma mensagem diferente é mostrada. Somente após responder a todas as perguntas é que o botão se torna visível. Ao selecionar "CONCLUIR", entretanto, o usuário está apenas marcando a pesquisa como concluída no banco de dados local. Um serviço em segundo plano fica responsável por transmitir as respostas ao servidor quando uma conexão for estabelecida e por notificar o usuário sobre a sincronização.

<span id="page-38-0"></span>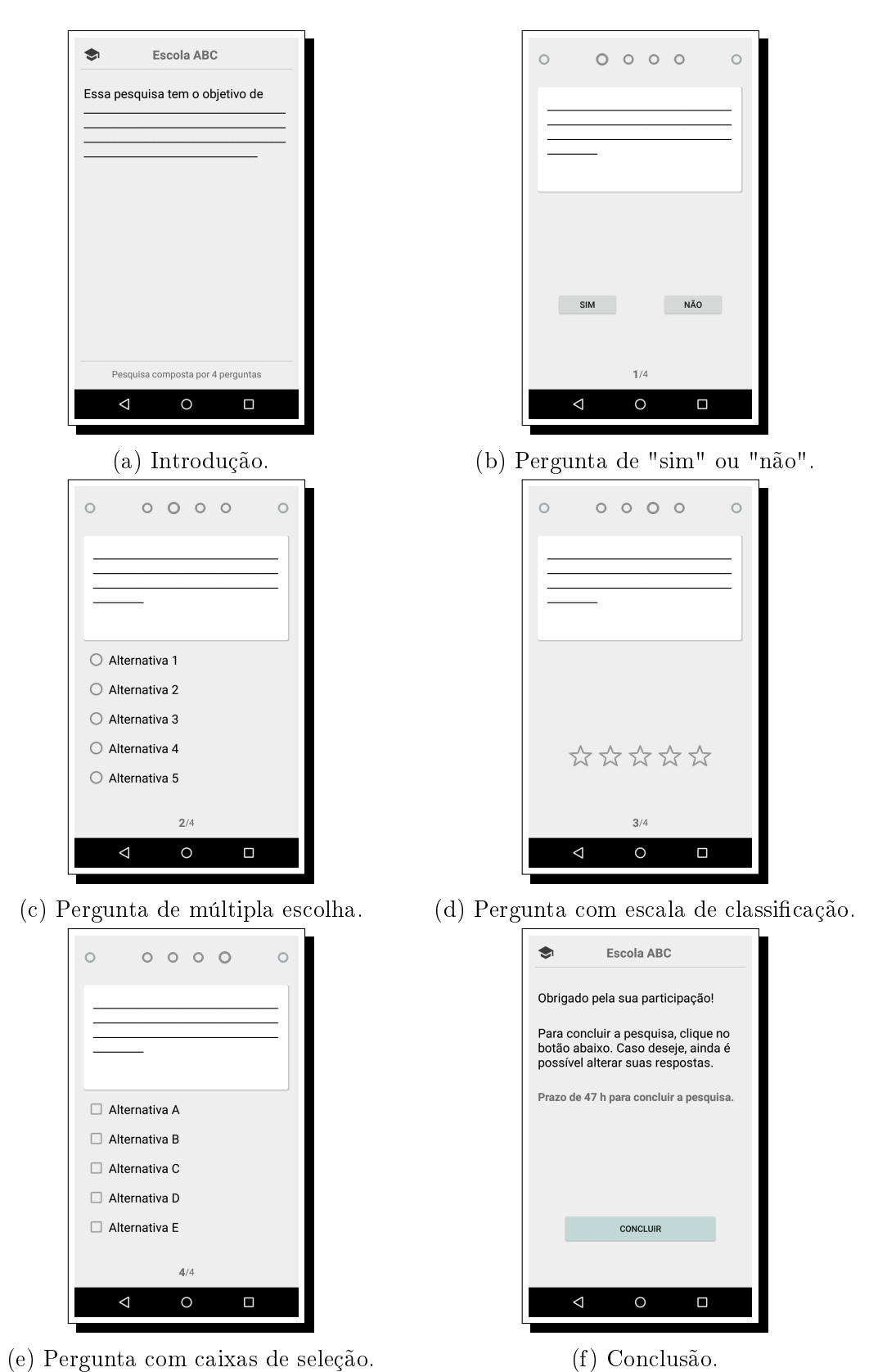

Figura 3.8: Exemplo de uma pesquisa sendo respondida.

<span id="page-39-0"></span>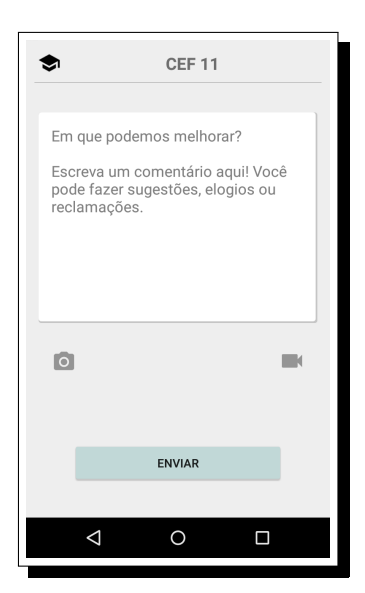

(a) Pode-se deixar um comentário e anexar a ele uma imagem e um vídeo.

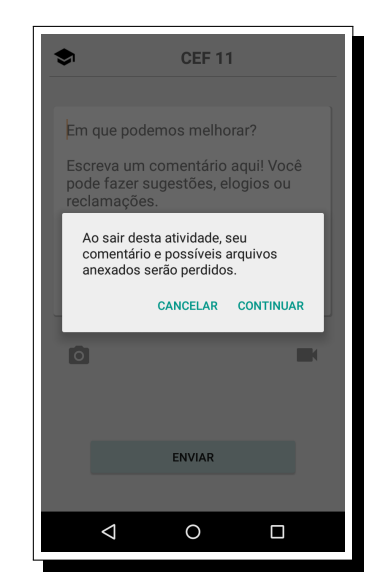

(b) Ao tentar sair da atividade, uma mensagem de alerta é exibida.

Figura 3.9: Atividade para envio de relatos.

#### Fazendo um Relato

Um clique sobre o botão "deixe um comentário" do quadro de informações de uma instituição leva o usuário à atividade da Figura [3.9a.](#page-39-0) Para enviar um relato, é obrigatório que o usuário faça um registro escrito sobre o ocorrido e é opcional que ele anexe uma imagem e/ou filmagem do evento ao seu relato. A conexão com alguma rede móvel de dados não é essencial no momento que o relato está sendo feito. Ao pressionar "ENVIAR" o usuário está na verdade armazenando as informações concedidas no banco de dados local. Um serviço em segundo plano fica responsável por transmitir os dados ao servidor quando uma conexão for estabelecida e por notificar o usuário sobre a sincronização.

#### Demais Funcionalidades

No mapa base do Comune existe um ícone no canto esquerdo-superior da tela. Tocando sobre o ícone, um menu irá aparecer (ver Figura [3.10a\)](#page-40-0). Pressionando o ícone, um painel para ltragem dos tipos de instituições sendo exibidas aparecerá (ver Figura [3.10b\)](#page-40-0).

No menu principal, o usuário tem acesso às seguintes ferramentas:

- Encontre: Essa funcionalidade auxilia o usuário na busca por instituições com características específicas (ver Figura [3.11a\)](#page-40-1). O usuário seleciona o tipo de serviço público, a nota média desejada (melhor ou pior avaliados) e a distância máxima que o prédio deve estar a partir de sua própria localização. Ao tocar sobre "BUSCAR", o aplicativo envia uma requisição ao servidor. Enquanto aguarda a resposta, o usuário continua visualizando as instituições que já estavam carregadas. É possível cancelar a requisição pressionando o "X" localizado logo abaixo do ícone do Comune.
- Suas Pesquisas: Ao iniciar essa atividade o usuário será apresentado a uma lista de instituições para as quais ele iniciou mas não concluiu alguma pesquisa (ver

<span id="page-40-0"></span>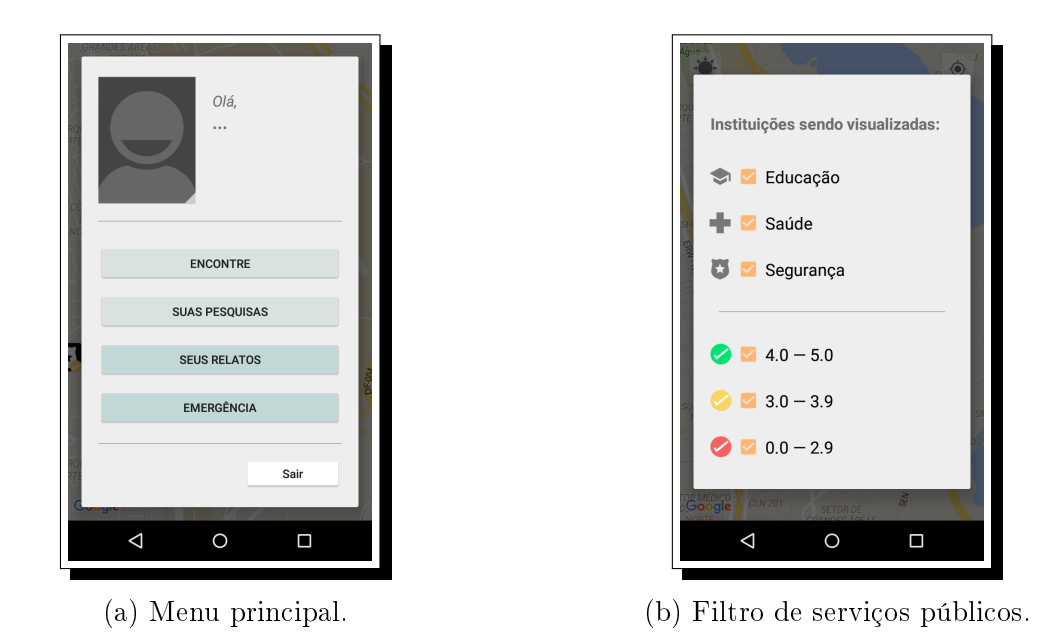

Figura 3.10: Menus exibidos ao tocar sobre e ao pressionar e segurar o ícone do Comune, respectivamente.

<span id="page-40-1"></span>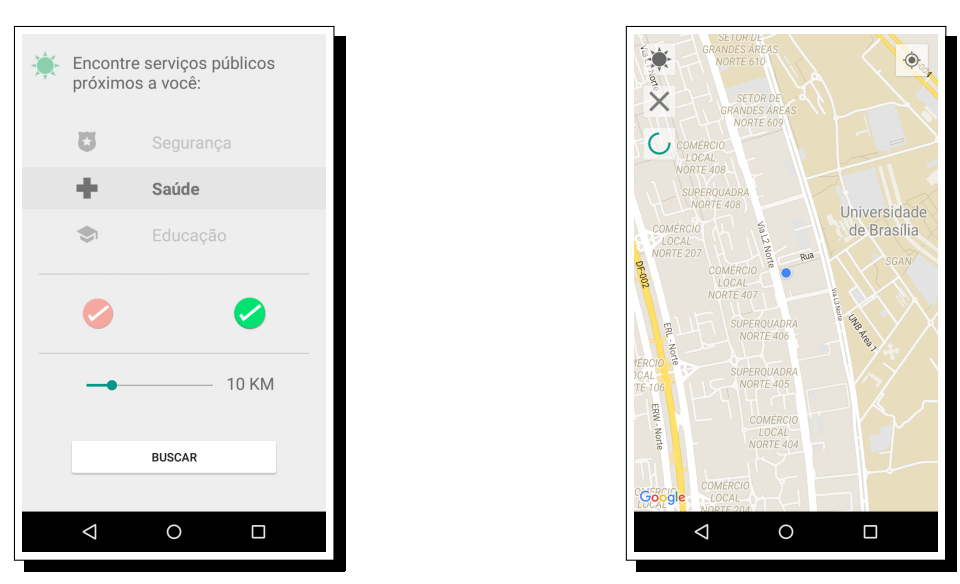

(a) Interface da atividade. (b) Aguardando a resposta do servidor.

Figura 3.11: Ferramenta para busca de instituições.

<span id="page-41-0"></span>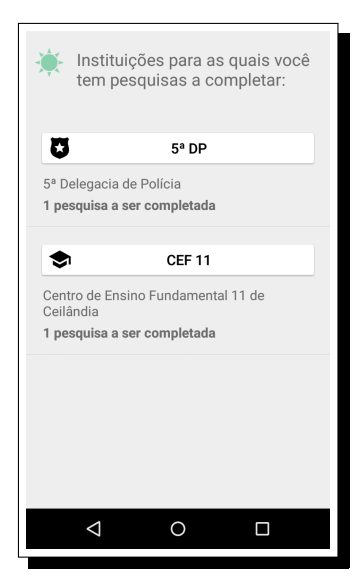

(a) Lista de instituições com pesquisas iniciadas mas não-concluídas pelo usuário.

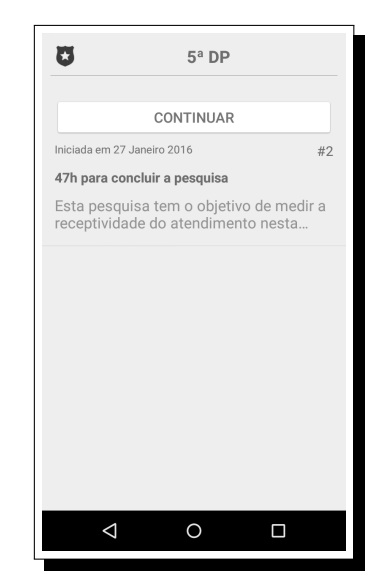

(b) Lista de pesquisas não-concluídas pelo usuário sobre uma instituição específica.

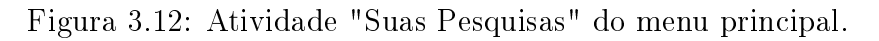

Figura [3.12a\)](#page-41-0). A atividade informa quantas pesquisas aguardam ser finalizadas para cada instituição elencada. Se o tempo limite para conclusão de alguma das pesquisas estiver próximo de ser atingido, um ícone de alerta aparecerá no canto direito inferior do item.

Ao selecionar um item da lista, o usuário será redirecionado para a lista de pesquisas não-finalizadas para a instituição selecionada. Nessa nova lista, para cada pesquisa é indicado o tempo restante para sua conclusão e, se restarem menos do que 12 horas, o texto da mensagem estará em vermelho, como na Figura [3.12b.](#page-41-0)

• Seus Relatos: Essa funcionalidade apresenta ao usuário o seu histórico de relatos. Ao iniciar essa atividade, será exibida uma lista de instituições para as quais o usuário já enviou algum relato. A atividade informa o total de relatos feitos para cada local (ver Figura [3.13a\)](#page-42-0).

Ao selecionar um item da lista, o usuário será redirecionado para a lista de relatos para aquele local, cada um contendo um botão principal com sua data de criação como texto. Nessa nova lista, para cada relato é indicado se existe uma resposta ou não, o que pode ser vericado pela presença (ou ausência) de um ícone no canto esquerdo do botão principal, como na Figura [3.13b.](#page-42-0) Se houver uma resposta ainda não visualizada, o ícone terá uma tonalidade de destaque, mas se houver uma resposta já visualizada anteriormente, o ícone aparecerá com uma tonalidade discreta. Se o relato tiver sido respondido e o usuário tocar nele, o aplicativo exibirá o relato original e sua resposta em uma mesma tela, indicando visualmente se existem arquivos (imagem ou lmagem) anexados ao comentário. Senão, será exibido apenas o relato do usuário junto de seus anexos, caso haja algum.

<span id="page-42-0"></span>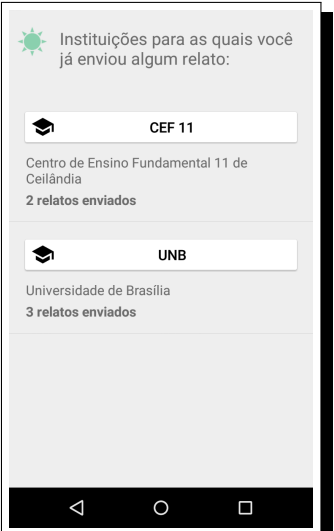

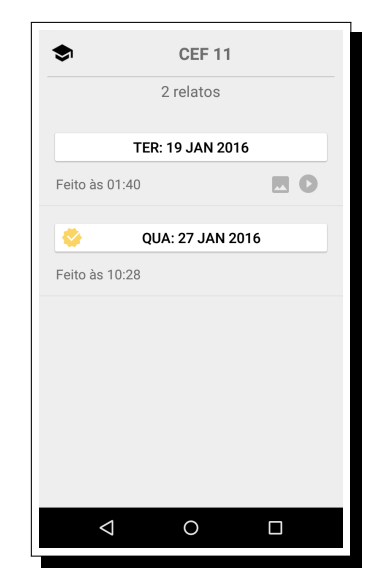

(a) Lista de instituições reportadas pelo usuário.

(b) Lista de relatos enviados pelo usuário sobre uma instituição específica.

Figura 3.13: Atividade "Seus Relatos" do menu principal.

• Emergência: Essa funcionalidade reúne telefones de serviços de socorro e emergência combinados a um serviço de geocodificação reversa, que retorna um possível endereço para o par latitude e longitude da posição atual do usuário no globo. A intenção é que o usuário possa acionar as autoridades em situações de risco e também possa informar o endereço do local em que se encontra com facilidade (ver Figura [3.14\)](#page-42-1). É imprescindível, entretanto, que o aparelho esteja conectado a alguma rede de dados.

<span id="page-42-1"></span>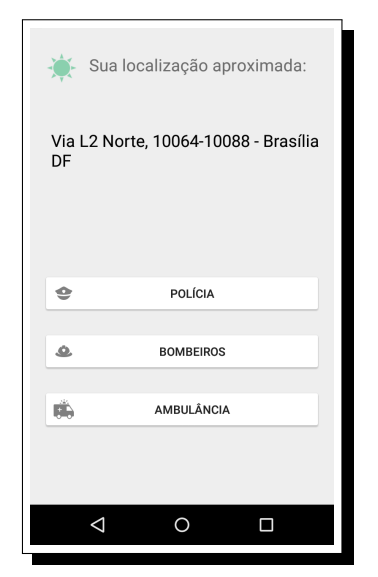

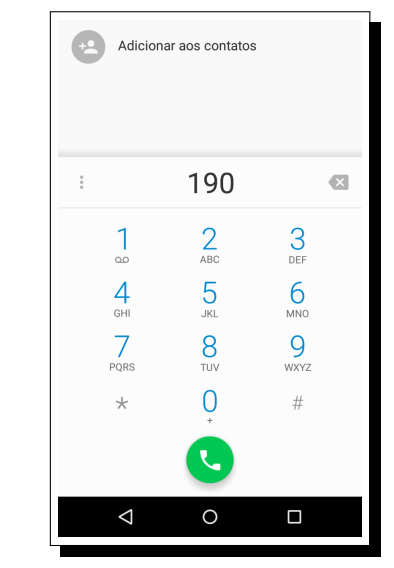

(a) A ferramenta exibe o endereço que o serviço julga ser o mais preciso.

 $(b)$  O usuário deve confirmar a ligação telefônica para que ela seja iniciada.

Figura 3.14: Atividade "Emergência" do menu principal.

#### Serviços em Segundo Plano

Serviços em segundo plano, no Android, são aqueles executados em uma thread separada e que suportam operações de longa duração sem interferir na capacidade de resposta da interface do aplicativo. Além disso, esses serviços podem continuar a ser executados mesmo após o usuário fechar o aplicativo [\[5\]](#page-73-0). O Comune possui cinco desses serviços, desenvolvidos com o objetivo de sincronizar o banco de dados local do dispositivo com o banco do servidor central. Cada serviço realiza uma das seguintes tarefas:

- Enviar respostas de pesquisas para o servidor central: O serviço é iniciado assim que um questionário é concluído. Aguarda o aparelho estar conectado à rede para operar. É responsável por procurar pesquisas completadas por algum usuário no banco local e enviar as respostas dadas ao servidor central. Aguarda uma confirmação de recebimento pelo servidor para então remover a pesquisa do banco.
- Enviar relatos para o servidor central: O serviço é iniciado assim que um relato é feito. Aguarda o aparelho estar conectado à rede para operar. É responsável por recuperar os relatos armazenados no banco local e enviá-los ao servidor central, incluindo possíveis arquivos de imagem e vídeo associados ao relato. Aguarda uma confirmação de recebimento pelo servidor para então remover por completo o relato do banco.
- Notificar usuário sobre pesquisa perto de expirar: O serviço é iniciado assim que uma pesquisa é carregada no aparelho. O serviço opera a cada doze horas, enquanto houverem pesquisas incompletas. É responsável por enviar uma noticação alertando o usuário sobre a aproximação da data final para conclusão da pesquisa.
- Remover pesquisas incompletas e expiradas do banco local: O serviço é iniciado junto com o aplicativo. É responsável por excluir do banco de dados local aquelas pesquisas que não tenham sido concluídas e cujo prazo para conclusão tenha se encerrado.
- Buscar respostas para relatos no servidor central: O serviço é iniciado assim que um relato é feito. O serviço opera a cada doze horas e aguarda uma conexão ser estabelecida caso não esteja conectado à rede. É responsável por enviar uma notificação alertando o usuário sobre uma nova resposta disponível para um relato feito por ele.

#### Aplicação Web do Servidor

A aplicação web que executa no Servidor de Aplicação oferece um conjunto de serviços às aplicações cliente na forma de RESTful web services. Um web service é uma coleção de protocolos e padrões abertos utilizados para a troca de dados entre aplicações e sistemas. O uso de padrões abertos garante a interoperabilidade na troca de informações entre aplicações escritas em linguagens de programação distintas e/ou sendo executadas em plataformas diferentes [\[36\]](#page-75-0).

Um RESTful web service, como o próprio nome indica, é um web service baseado na arquitetura REST. Para implementar o conceito dessa arquitetura, os serviços utilizam de métodos do protocolo HTTP. Nesse trabalho, o framework Spring é o responsável pela construção do RESTful web service. Os serviços podem ser acessados por uma requisição HTTP, pelos métodos GET ou POST, e respondem com um objeto ou cadeia de objetos no formato JSON.

Cada serviço realiza algum tipo de operação que, geralmente, envolve leitura e/ou manipulação de dados da base central. O banco de dados central utiliza o SGBD PostgreSQL com a extensão PostGIS, para suporte a dados e operações geográficas. A Figura [3.15](#page-45-0) ilustra a estrutura do banco criado, que contém um total de vinte e quatro tabelas. O banco central armazena as mesmas informações que o banco local do aplicativo, com a adição de dez outras tabelas responsáveis por manter as categorias e subcategorias as quais um local pode pertencer, os possíveis tipos que uma pergunta pode assumir, a relação de todas as pesquisas já concluídas, as respostas para relatos feitos e os arquivos (de imagem e vídeo) enviados pelos usuários, separados em imagens de perl e arquivos pertencentes a relatos. As tabelas adicionais estão destacadas na Figura [3.15,](#page-45-0) rodeadas por retângulos alaranjados.

A seguir estão especificados os *web services* disponibilizados, organizados de acordo com a classe principal dos dados que eles retornam.

#### Web services relacionados aos usuários

- users/authenticateUser: Serviço para autenticação de usuário para acesso.
	- Acesso via: Requisição HTTP
	- Método de envio de dados: POST
	- $R$ ecebe: O e-mail e a senha do usuário na forma de um objeto JSON.
	- Retorna: Em caso de sucesso, retorna um objeto JSON com as informações básicas do usuário. Em caso de erro, retorna um objeto JSON vazio.
- users/registerUser: Serviço para cadastro de novos usuários.
	- Acesso via: Requisição HTTP
	- Método de envio de dados: POST
	- Recebe: Dados do novo usuário na forma de um objeto JSON.
	- Retorna: Em caso de sucesso, retorna um objeto JSON com as informações básicas do usuário recém cadastrado. Em caso de conflito  $(e-maili>$ iá utilizado por outra conta), retorna um objeto JSON vazio e um código de conito (409  $Conflict)$ .
- users/uploadUserPhoto: Serviço que atualiza a imagem de perfil de um usuário.
	- Acesso via: Requisição HTTP
	- Método de envio de dados: POST

<span id="page-45-0"></span>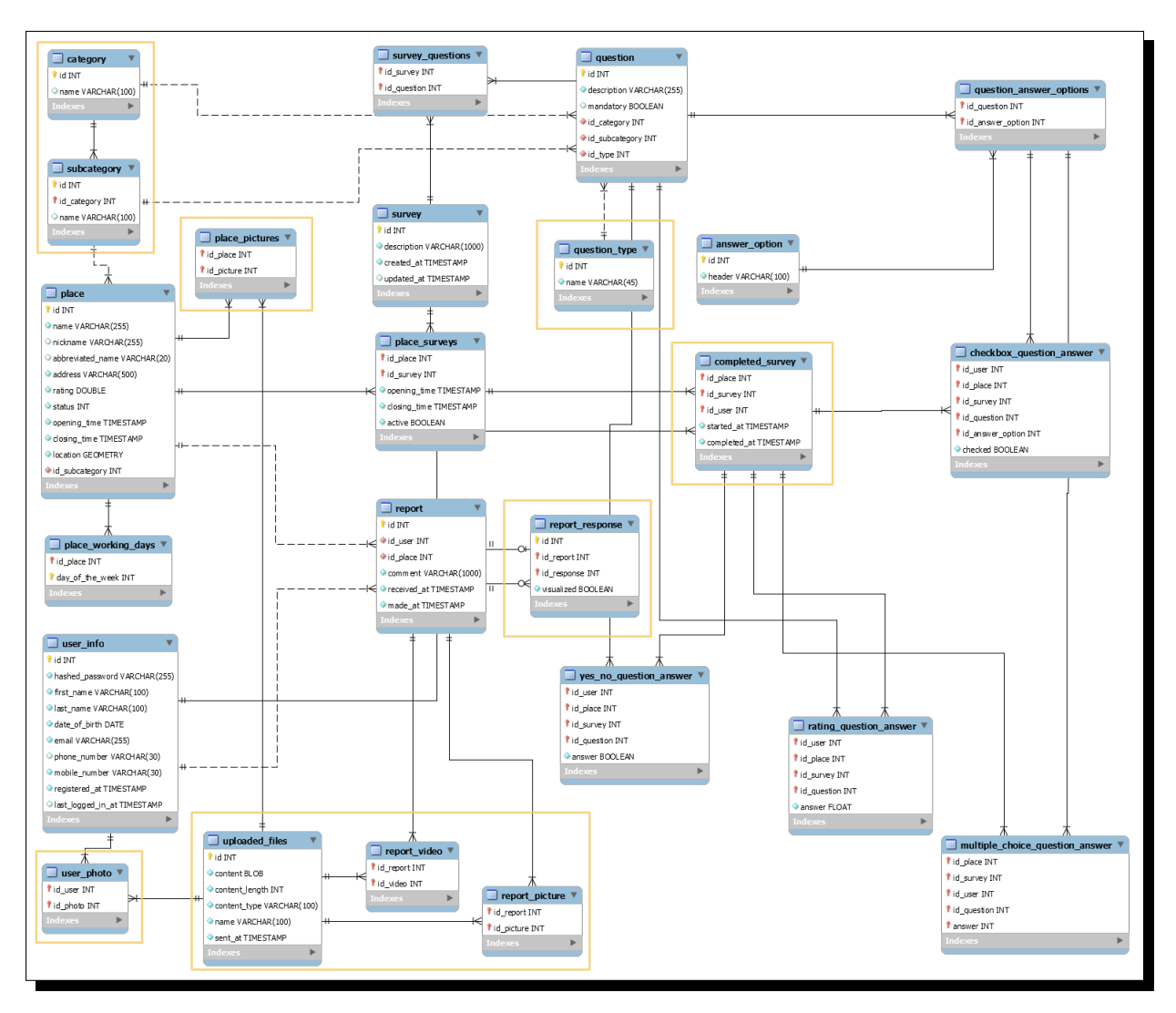

Figura 3.15: Modelo de dados do banco central.

- Recebe: O identificador de usuário e um arquivo de imagem.
- Retorna: Em caso de sucesso, retorna um objeto JSON com as informações básicas do usuário e do arquivo. Em caso de erro, retorna o código do erro.
- users/downloadUserPhoto: Serviço para recuperação da imagem de perfil de um usuário.
	- Acesso via: Requisição HTTP
	- Método de envio de dados: GET
	- Recebe: O identificador do arquivo de imagem.
	- Retorna: Em caso de sucesso na operação, retorna o arquivo recuperado.

#### Web services relacionados aos serviços públicos

• places/getPlaceById: Serviço que busca por uma instituição.

- Acesso via: Requisição HTTP
- Método de envio de dados: GET
- Recebe: O identificador da instituição.
- Retorna: Em caso de sucesso na operação, retorna um objeto JSON com as informações básicas da instituição. Em caso de erro, retorna um objeto JSON vazio e um código de erro (404 Not Found).
- places/getNearbyPlaces: Serviço que busca um conjunto de locais/instituições dentro de um raio ao redor de um ponto informado. Como o PostGIS não tem suporte para buscas a partir do centro e raio de um círculo, foi necessário criar uma função que retornasse as coordenadas de um círculo como um polígono no formato WKT. Esse polígono foi então utilizado na função de pesquisa geográfica do PostGIS.
	- Acesso via: Requisição HTTP
	- Método de envio de dados: GET
	- Recebe: Latitude, longitude e raio (em quilômetros).
	- Retorna: Em caso de sucesso na operação, retorna uma lista de objetos JSON com as informações básicas das instituições encontradas. Em caso de erro, retorna uma lista vazia e um código de erro.
- places/findNearbyPlaces: Serviço que busca um conjunto de instituições com características específicas, dentro de um raio ao redor de um ponto informado.
	- Acesso via: Requisição HTTP
	- Método de envio de dados: GET
	- Recebe: Latitude, longitude, raio (em quilômetros), categoria e nota média.
	- Retorna: Em caso de sucesso na operação, retorna uma lista de objetos JSON com as informações básicas das instituições encontradas. Em caso de erro, retorna uma lista vazia e um código de erro.
- places/getPlacesReportedByUser: Serviço que busca um conjunto de instituições que já receberam algum relato (sugestão, reclamação, etc) de um usuário específico.
	- Acesso via: Requisição HTTP
	- Método de envio de dados: POST
	- Recebe: O identificador da usuário na forma de um objeto JSON..
	- Retorna: Em caso de sucesso na operação, retorna uma lista de objetos JSON com as informações básicas das instituições encontradas. Em caso de erro, retorna uma lista vazia.

#### Web services relacionados às pesquisas

- surveys/getSurveyById: Serviço que busca uma pesquisa completa.
	- Acesso via: Requisição HTTP
	- Método de envio de dados: POST
	- Recebe: Os identicadores do usuário e da pesquisa na forma de um objeto JSON.
	- Retorna: Em caso de sucesso na operação, retorna um objeto JSON com todas as informações de uma pesquisa (descrição e todas as questões). Senão, retorna um código de erro.
- surveys/saveSurveyAnswers: Serviço para salvar as respostas de um usuário para uma pesquisa.
	- Acesso via: Requisição HTTP
	- Método de envio de dados: POST
	- Recebe: Os identicadores do usuário e da instituição na forma de um objeto JSON.
	- Retorna: Em caso de sucesso na operação, retorna um objeto JSON com os mesmos identificadores da entrada. Caso a pesquisa já tenha sido respondida, retorna um objeto JSON vazio e um código de conflito (409 Conflict). Senão, retorna um código de erro.
- surveys/getAvailableSurveys: Serviço que busca pesquisas disponíveis para um usuário sobre uma determinada instituição.
	- Acesso via: Requisição HTTP
	- Método de envio de dados: POST
	- Recebe: Os identificadores do usuário e da pesquisa na forma de um objeto JSON.
	- Retorna: Retorna um objeto JSON com os mesmos identicadores da entrada e um lista de objetos JSON com informações básicas sobre cada pesquisa encontrada.

#### Web services relacionados aos relatos

- reports/getReportById: Serviço que busca um relato feito por um usuário.
	- Acesso via: Requisição HTTP
	- Método de envio de dados: POST
	- Recebe: Os identicadores do usuário e do relato na forma de um objeto JSON.
- Retorna: Em caso de sucesso na operação, retorna um objeto JSON com as informações básicas do relato encontrado. Senão, retorna um objeto JSON vazio e um código de erro.
- reports/getReportResponseById: Serviço que busca a resposta para um relato.
	- Acesso via: Requisição HTTP
	- Método de envio de dados: POST
	- Recebe: Os identificadores do usuário e da resposta na forma de um objeto JSON.
	- Retorna: Em caso de sucesso na operação, retorna um objeto JSON com as informações da resposta encontrada. Senão, retorna um objeto JSON vazio e um código de erro.
- reports/getPlaceReportsSubmittedByUser: Serviço que busca o conjunto de relatos feitos por um usuário sobre uma instituição específica.
	- Acesso via: Requisição HTTP
	- Método de envio de dados: POST
	- Recebe: Os identificadores do usuário e da instituição na forma de um objeto JSON.
	- Retorna: Retorna uma lista de objetos JSON, cada um contendo informações básicas de um relato encontrado.
- reports/getNewResponsesForUserReports: Serviço que busca todas as respostas não-visualizadas para relatos feitos por um usuário.
	- Acesso via: Requisição HTTP
	- Método de envio de dados: POST
	- Recebe: O identicador do usuário na forma de um objeto JSON.
	- Retorna: Retorna uma lista de objetos JSON, cada um contendo informações básicas sobre uma resposta encontrada.
- reports/saveNewReport: Serviço que armazena novos relatos.
	- Acesso via: Requisição HTTP
	- Método de envio de dados: POST
	- Recebe: Os identificadores do usuário e da instituição, além de dados do relato, na forma de um objeto JSON.
	- Retorna: Em caso de sucesso na operação, retorna um objeto JSON contendo os mesmos identificadores da entrada junto do identificador do relato recém armazenado. Senão, um objeto JSON vazio retorna um código de erro.
- reports/markReportResponseAsVisualized: Serviço que marca uma resposta de relato como visualizada no banco de dados central.
- Acesso via: Requisição HTTP
- Método de envio de dados: POST
- Recebe: Os identicadores do usuário, do relato e da resposta lida.
- $-$  Retorna: Uma mensagem de texto, confirmando o sucesso na operação ou indicando uma falha.
- reports/uploadReportPicture: Serviço que armazena uma imagem relacionada a um relato.
	- Acesso via: Requisição HTTP
	- Método de envio de dados: POST
	- Recebe: O identificador do relato e um arquivo de imagem.
	- Retorna: Em caso de sucesso, retorna um objeto JSON com as informações básicas do relato e do arquivo. Em caso de erro, retorna o código do erro.
- reports/downloadReportPicture: Serviço para recuperação de imagem relacionada a um relato
	- Acesso via: Requisição HTTP
	- Método de envio de dados: GET
	- $-$  Recebe: O identificador do arquivo de imagem.
	- Retorna: Em caso de sucesso na operação, retorna o arquivo de imagem recuperado.
- reports/uploadReportFootage: Serviço que armazena uma filmagem relacionada a um relato.
	- Acesso via: Requisição HTTP
	- Método de envio de dados: POST
	- Recebe: O identificador do relato e um arquivo de vídeo.
	- Retorna: Em caso de sucesso, retorna um objeto JSON com as informações básicas do relato e do arquivo. Em caso de erro, retorna o código do erro.
- reports/downloadReportFootage: Serviço para recuperação de filmagem relacionada a um relato
	- Acesso via: Requisição HTTP
	- Método de envio de dados: GET
	- Recebe: O identificador do arquivo de vídeo.
	- Retorna: Em caso de sucesso na operação, retorna o arquivo de vídeo recuperado.

## 3.3 Trabalhos Relacionados

Nesta seção, são analisados três aplicativos relacionados ao tema do projeto. Tratamse de três SIGPP móveis, cujas funcionalidades principais variam do escopo regional, com os usuários publicando pontos da sua cidade que precisam de algum tipo de atenção por parte das autoridades, ao escopo nacional, com os usuários podendo colaborar com sugestões de projetos de lei a serem votados por seus representantes legisladores.

### 3.3.1 Colab.re

O Colab.re, ou simplesmente Colab, é uma rede social que estimula o envolvimento e a colaboração da população na melhoria de suas cidades. O aplicativo foi eleito em 2013 o melhor aplicativo urbano do mundo pela New Cities Foundation [\[7\]](#page-73-1), recebendo o Prêmio AppMyCity! na conferência que aconteceu em São Paulo. Como descrito na página do aplicativo [\[28\]](#page-75-1) , é possível realizar três tipos de tarefas com o Colab:

- Fiscalizar: o usuário, ao identificar irregularidades em sua cidade como carros estacionados em local proibido, vias acidentadas ou até mesmo focos de dengue pode reportá-las às autoridades competentes fazendo uma simples publicação na rede. O relato deve conter uma fotografia e uma descrição do problema. A equipe gestora do software repassa um relatório à prefeitura, para que sejam tomadas as ações corretivas e preventivas.
- Propor: o usuário pode também propor alguma obra de infraestrutura que julgue importante. Outros usuários podem então apoiar a ideia e discutir o tema entre si.
- Avaliar: por fim, os usuários podem ainda dar uma nota para a qualidade geral, limpeza, equipamentos, serviço e acessibilidade de espaços e serviços públicos. Essas informações quantitativas são importantes para a prefeitura ter maior consciência da opinião popular.

Prefeituras e órgão públicos podem entrar em contato com a equipe do Colab para criar um perfil oficial na rede social e ter acesso à uma ferramenta de monitoramento, tudo gratuitamente. A Figura [3.16](#page-51-0) mostra o mapa do Colab, contendo alguns dos pontos onde foram relatados problemas em Brasília.

### 3.3.2 Furtivo

O Furtivo [\[9\]](#page-73-2) também é uma rede social, com a diferença que esta é especializada em alertar os usuários com uma notificação quando próximos de locais perigosos. Em sua página na loja virtual Google Play [\[30\]](#page-75-2), é descrito como um mapa colaborativo de segurança e cidadania, que mapeia crimes e problemas sociais da cidade.

Com o Furtivo, é possível: fazer ocorrências e filtrar os tipos de ocorrência que aparecem no mapa, na tela principal. Existem um total de oito categorias de ocorrências que podem ser feitas, que são: Segurança, Uso de Drogas, Manifestações e Protestos, Saúde, Transporte, Educação, Obras e Ambiental. O usuário, para adicionar um pino sobre o mapa com a denúncia, deve, após selecionar uma categoria, preencher um pequeno formulário com informações adicionais importantes, geralmente um pequeno texto de descrição,

<span id="page-51-0"></span>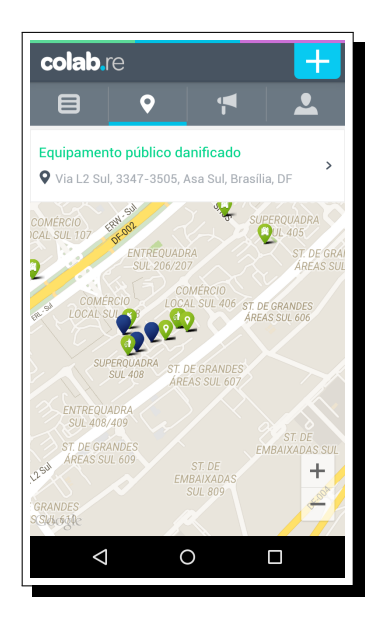

Figura 3.16: Tela do Colab mostra um mapa com pontos problemáticos identificados por usuários em Brasília.

dia do ocorrido e uma fotografia. A equipe do aplicativo se responsabiliza por encaminhar esses dados às autoridades.

A Figura [3.17](#page-52-0) mostra o mapa da tela inicial do aplicativo sobre a Asa Sul, em Brasília.

### 3.3.3 DemocracyOS

Dentre os trabalhos listados aqui, o **DemocracyOS** [\[8\]](#page-73-3) é o que tem o objetivo mais ousado. Trata-se de um sistema multiplataforma ainda em desenvolvimento, idealizado e coordenado por um grupo de ativistas, empreendedores e estudantes argentinos, com o objetivo de modernizar a forma de se fazer política no mundo na era da internet.

O software estará disponível como um sistema web e mobile. Através dele, cidadãos poderão:

- Propor: cada usuário poderá construir suas próprias propostas de lei, a partir do zero ou de alguma proposta já existente.
- Debater: a plataforma filtrará e recompensará os melhores argumentos apresentados dentro de um debate para evitar vandalismo virtual.
- Votar: dentro de um prazo claramente delimitado, os usuários poderão votar cada proposta de lei apresentada no Congresso de seu país.

A plataforma é open source, o código está disponível para inspeção por qualquer pessoa interessada. Cada decisão tomada, é verificada por um esquema de cadeia de confiança, que funciona como uma autoridade certicadora descentralizada. A plataforma já foi traduzida para mais de 15 idiomas.

<span id="page-52-0"></span>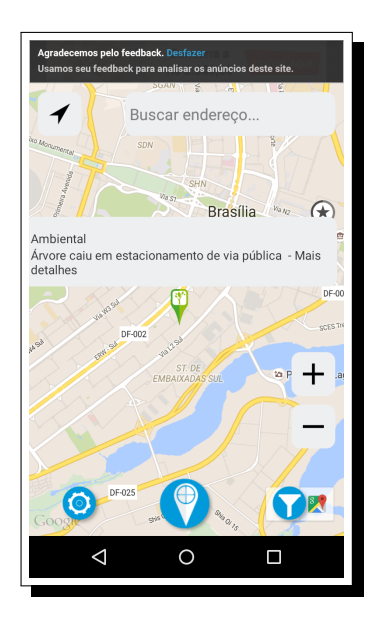

Figura 3.17: Tela inicial do Furtivo mostra um mapa com pinos diferenciados para cada tipo de ocorrência enviada por usuários em Brasília.

### 3.3.4 ConsultaOpinião

O ConsultaOpinião é o aplicativo desenvolvido por Breno Camargo, parte da arquitetura para coleta de opiniões apresentada em [\[3\]](#page-73-4), com o intuito de oferecer acesso a avaliações de serviços públicos aos cidadãos cadastrados no sistema. Ao usuário logado é apresentado um mapa sobre o qual são exibidos ícones representado os serviços públicos disponíveis no aplicativo. Para avaliar um serviço, o usuário deve selecioná-lo e tocar sobre o ícone de avaliação, que liberará a atividade somente se o usuário estiver posicionado próximo às coordenadas do estabelecimento (ver Figura [3.19a\)](#page-54-0). Caso contrário, o usuário será notificado por estar distante do local. Ainda fazem parte da arquitetura um sistema web, voltado para os gestores dos serviços públicos, meio pelo qual têm acesso às avaliações feitas pelos usuários desses serviços. O banco de dados é comum às duas interfaces e é formado por três entidades principais (Usuario, Estabelecimento e Avaliacao) e duas entidades auxiliares (tipoEstabelecimento e tipoAvaliacao), como mostra a Figura [3.19b.](#page-54-0) O aplicativo proposto neste trabalho é uma evolução do ConsultaOpinião.

Comparando os aplicativos citados com o Comune, com exceção do ConsultaOpinião por serem trabalhos diretamente relacionados, pode-se observar que todos têm o objetivo de oferecer ferramentas para que o cidadão possa atuar de maneira mais ativa nas tarefas de fiscalização, manutenção e melhoria do espaço urbano. O diferencial do Comune (e do ConsultaOpinião) é que também é oferecido ao Estado a oportunidade de obter conhecimento sobre a realidade da população, possibilitando a identificação de carências e a tomada de ações preventivas ou corretivas com mais rapidez.

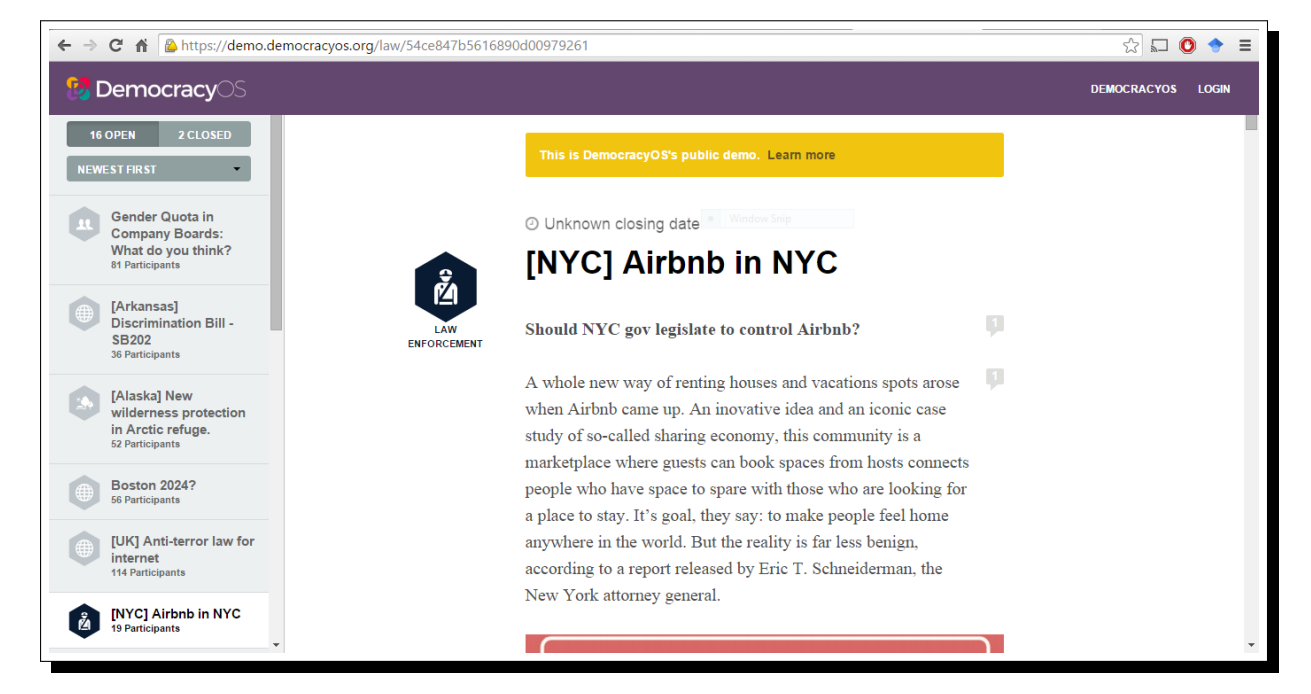

Figura 3.18: Versão web para testes do sistema DemocracyOS.

<span id="page-54-0"></span>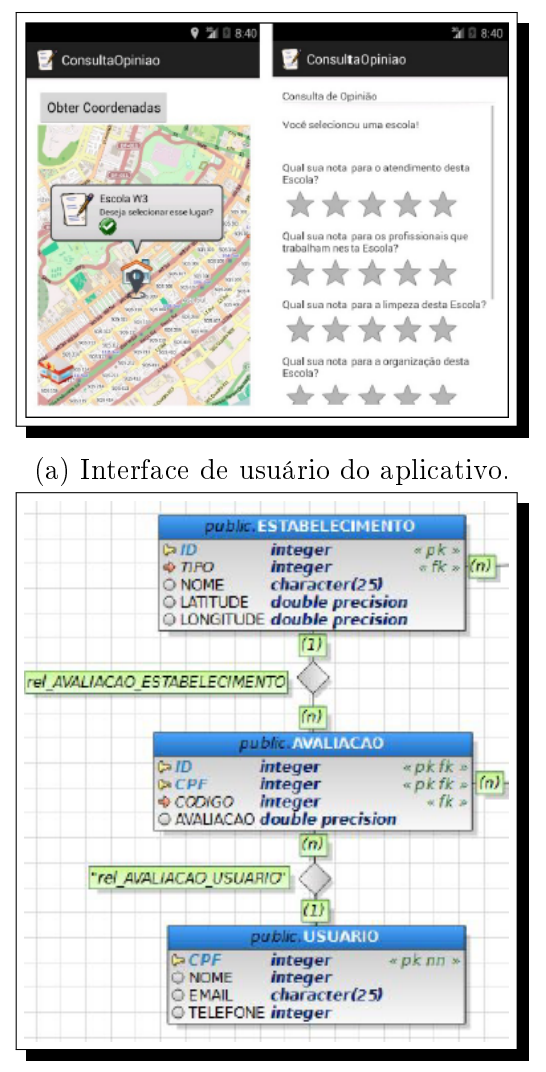

(b) Modelo do banco de dados do sistema.

Figura 3.19: Telas e modelos de dados do ConsultaOpinião.

# Capítulo 4

# Validando o Aplicativo

Neste capítulo é feita a validação do Comune por meio de testes e avaliações de usa-bilidade realizadas por um grupo de usuários-teste. Na Seção [4.1,](#page-55-0) é definido o conjunto de dados fictícios utilizado para popular o banco de dados para a sessão de testes. A Seção [4.2](#page-59-0) apresenta as atividades sugeridas aos usuários-teste, o questionário aplicado e os resultados obtidos.

## <span id="page-55-0"></span>4.1 Dados de Teste

Os dados utilizados no preenchimento do banco para a simulação baseiam-se em instituições públicas existentes. O nome, a abreviação do nome, o endereço e a posição geográfica desses locais correspondem a informações reais. Já informações como horário e dias de funcionamento e status do local (se está ativo ou inativo no banco para buscas) foram concebidos de forma que se obtivesse uma variedade de valores, representando casos diversos.

Primeiramente, o banco de dados é inicializado com três categorias para estabelecimentos que venham a ser adicionados. Cada categoria é então dividida em duas subcategorias, que melhor especificam o tipo dos locais cadastrados, como listado a seguir:

- Educação: subcategorizada em "Escola" e "Universidade".
- Saúde: subcategorizada em "Unidade de Pronto Atendimento" (UPA) e "Hospital".
- Segurança: subcategorizada em "Posto Comunitário de Segurança" (PCS) e "Delegacia".

Foram adicionadas pelo menos cinco instituições de cada categoria ao banco de dados. A Tabela [4.1](#page-56-0) contém as principais informações de cada registro.

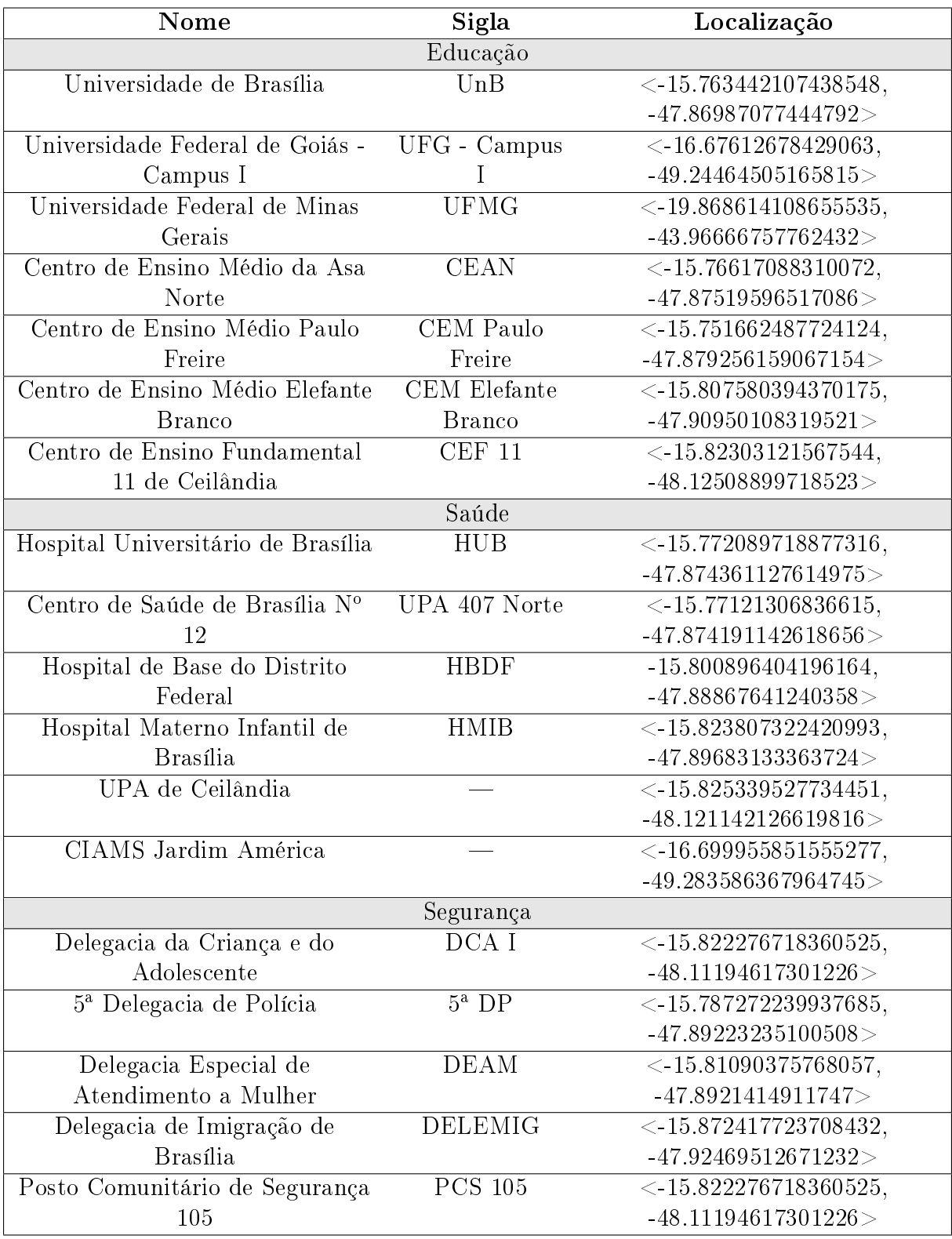

<span id="page-56-0"></span>Tabela 4.1: Instituições Cadastradas no Banco de Dados para Simulação.

Foram criadas também duas pesquisas fictícias para fins de exemplificação. A Tabela [4.2](#page-57-0) detalha o objetivo e as perguntas feitas na pesquisa 1, específica para estudantes dos

Centros de Ensino Médio (CEM). Já a Tabela [4.3](#page-58-0) apresenta os pormenores da pesquisa 2, uma pesquisa de rotina e aplicação geral.

<span id="page-57-0"></span>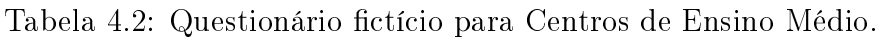

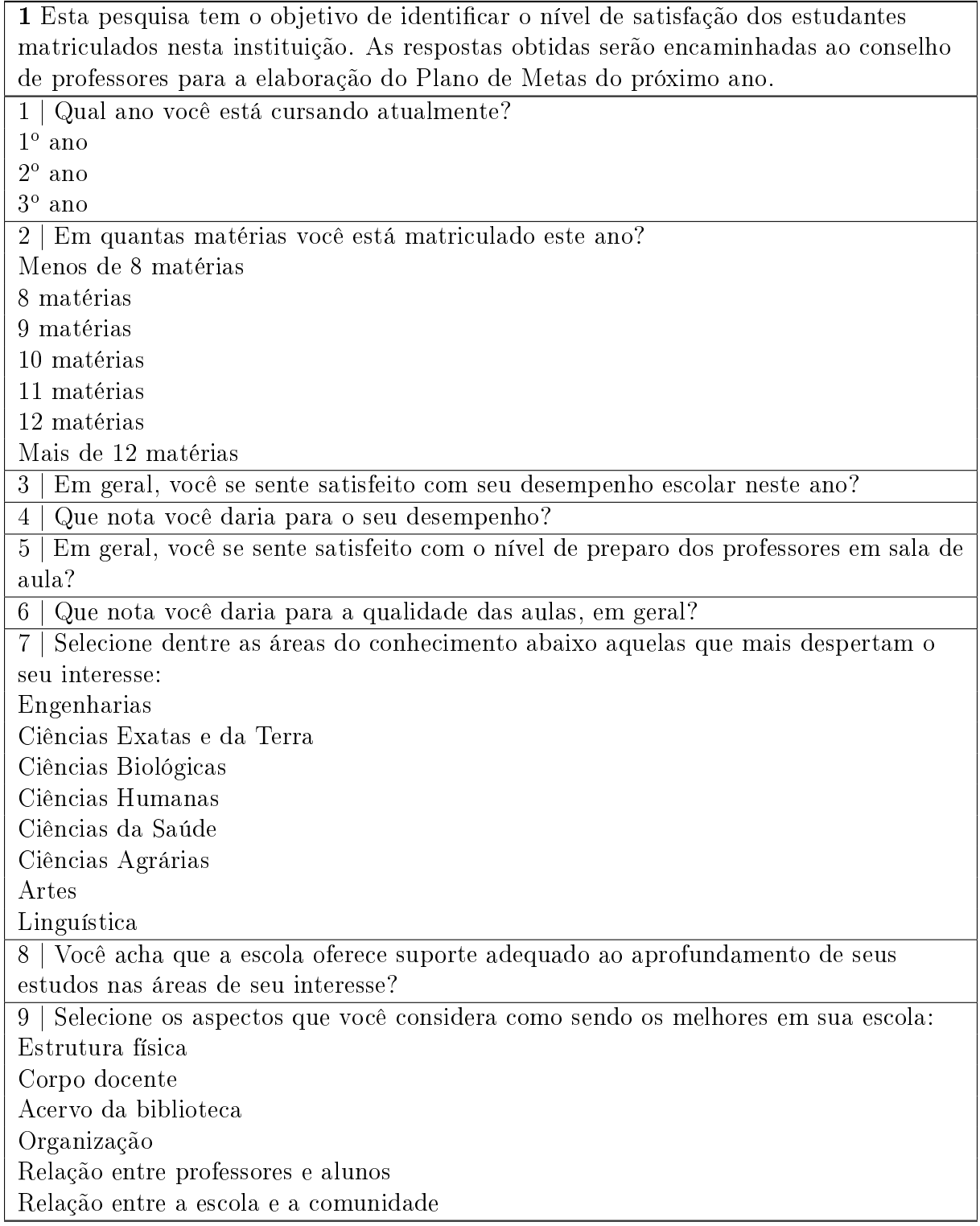

<span id="page-58-0"></span>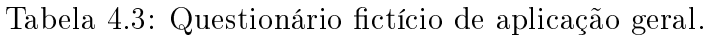

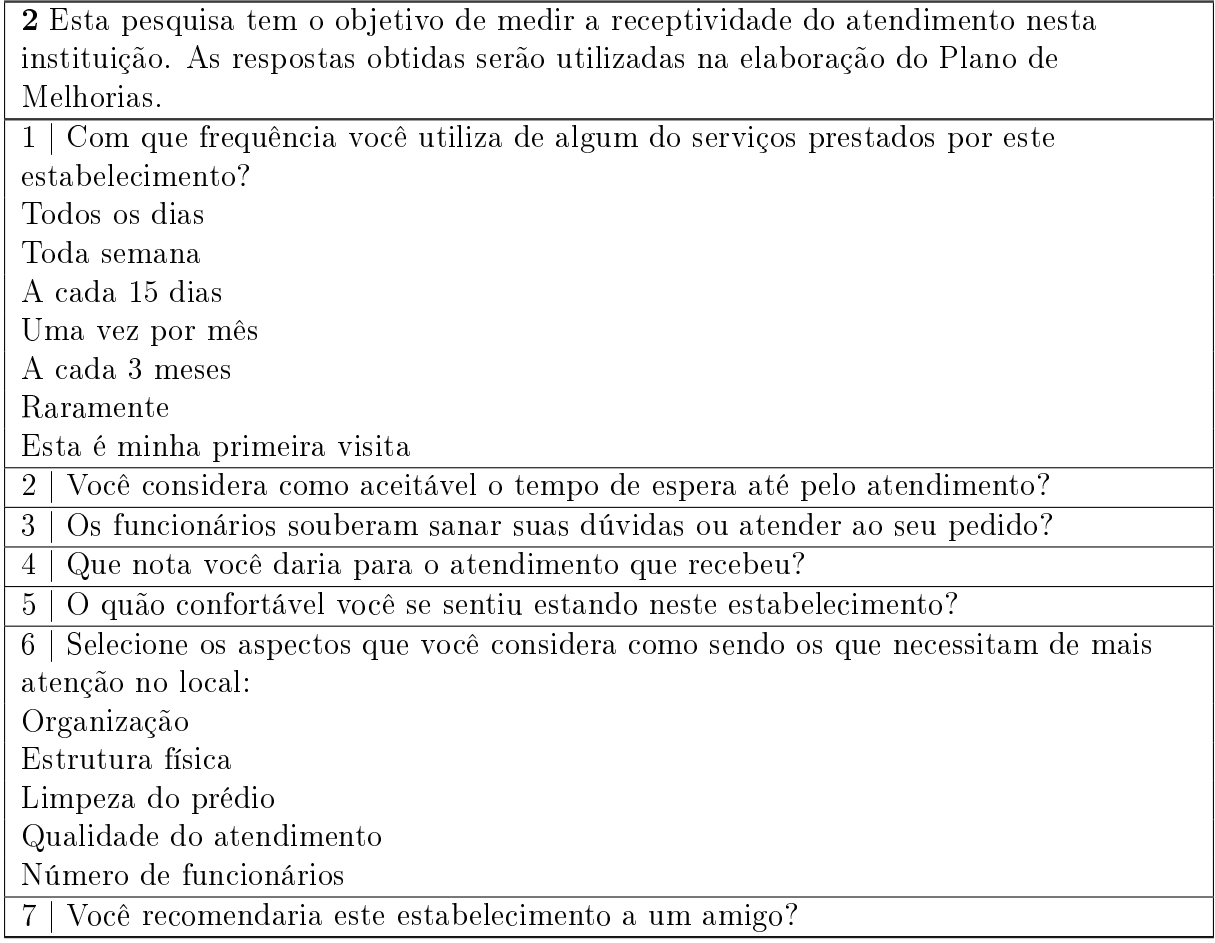

Como as duas pesquisas anteriores têm objetivos e públicos distintos, elas foram disponibilizadas para estabelecimentos diferentes. Para alguns locais, foram disponíbilizadas as duas pesquisas; para outros apenas uma, enquanto que algumas instituições não tiveram questionários liberados, como mostra a Tabela [4.4.](#page-59-1)

| Estabelecimento                              | Pesquisas Disponíveis |  |  |
|----------------------------------------------|-----------------------|--|--|
| Educação                                     |                       |  |  |
| Universidade de Brasília                     | $\overline{2}$        |  |  |
| Universidade Federal de Goiás - Campus I     | $1\ e\ 2$             |  |  |
| Universidade Federal de Minas Gerais         | $1 e 2$               |  |  |
| Centro de Ensino Médio da Asa Norte          | $1\ e\ 2$             |  |  |
| Centro de Ensino Médio Paulo Freire          | 1 e 2                 |  |  |
| Centro de Ensino Médio Elefante Branco       | $1\ e\ 2$             |  |  |
| Centro de Ensino Fundamental 11 de Ceilândia | $\overline{2}$        |  |  |
| Saúde                                        |                       |  |  |
| Hospital Universitário de Brasília           | $\overline{2}$        |  |  |
| Centro de Saúde de Brasília Nº 12            | $\overline{2}$        |  |  |
| Hospital de Base do Distrito Federal         | $\overline{2}$        |  |  |
| Hospital Materno Infantil de Brasília        |                       |  |  |
| UPA de Ceilândia                             | $\overline{2}$        |  |  |
| CIAMS Jardim América                         | $\overline{2}$        |  |  |
| Segurança                                    |                       |  |  |
| Delegacia da Criança e do Adolescente        | $\overline{2}$        |  |  |
| 5ª Delegacia de Polícia                      | $\overline{2}$        |  |  |
| Delegacia Especial de Atendimento a Mulher   | $\overline{2}$        |  |  |
| Delegacia de Imigração de Brasília           |                       |  |  |
| Posto Comunitário de Segurança 105           |                       |  |  |

<span id="page-59-1"></span>Tabela 4.4: Relação das pesquisas disponíveis para cada instituição cadastrada.

## <span id="page-59-0"></span>4.2 Testes Realizados

Foi solicitado a um grupo de pessoas de diferentes idades, níveis de escolaridade e cidades que instalassem e utilizassem o Comune em seus *smartphones* com a finalidade de testar as funcionalidades existentes e também para identificar possíveis aspectos a serem melhorados, modificados e/ou acrescentados ao *software*. No total, obtivemos treze participações. Primeiro, os usuários deveriam tentar completar duas tarefas com o aplicativo: responder a uma pesquisa e fazer um relato sobre algum estabelecimento público disponível. Em seguida, deveriam responder a um questionário, cujo objetivo era detectar o grau de facilidade com que conseguiram completar as atividades sugeridas e identificar pontos positivos e negativos na opinião de cada um. A Tabela [4.5](#page-60-0) apresenta o questionário da avaliação de usabilidade aplicado em detalhes.

<span id="page-60-0"></span>Tabela 4.5: Questionário para Avaliação de Usabilidade do Comune.

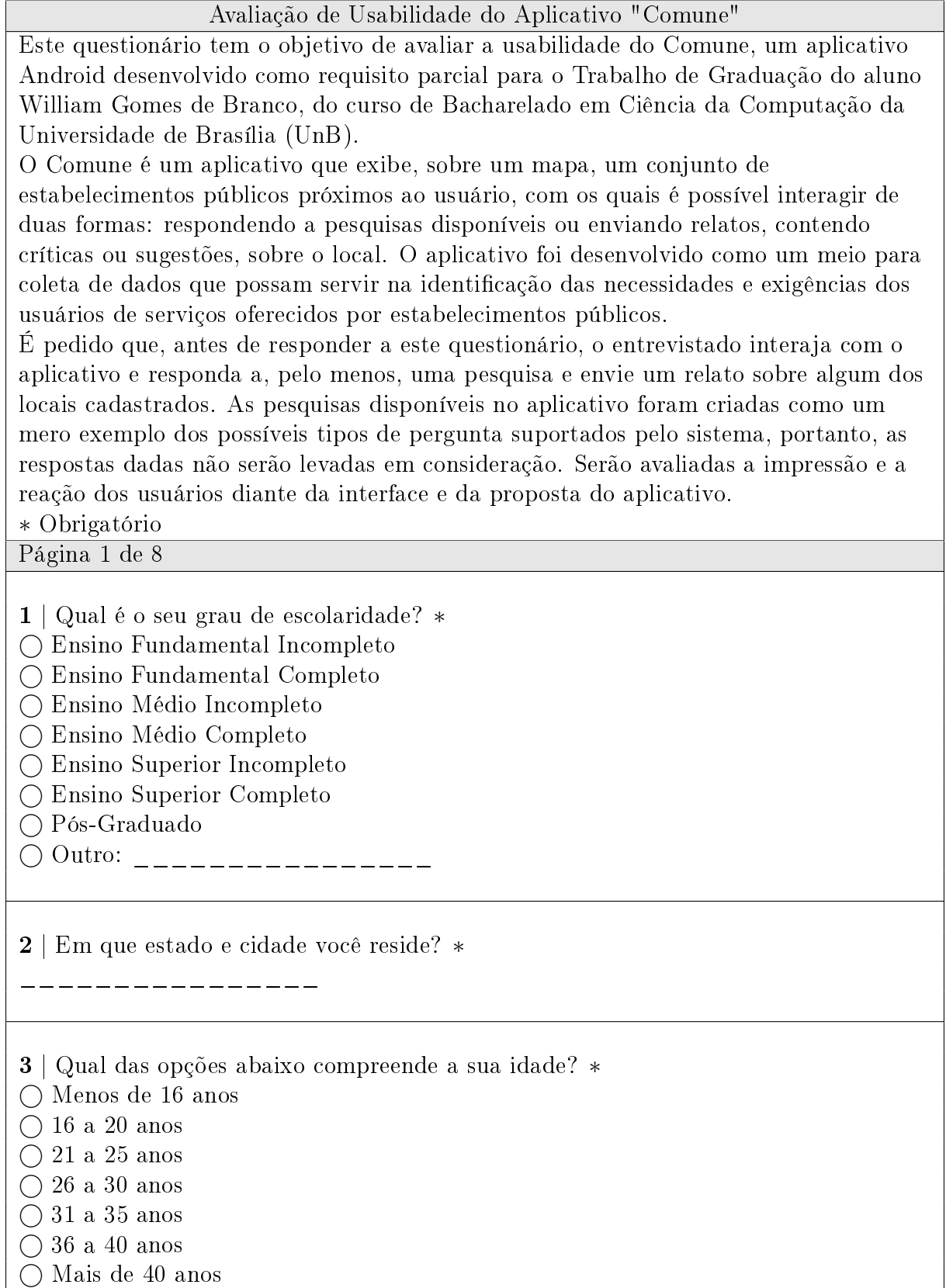

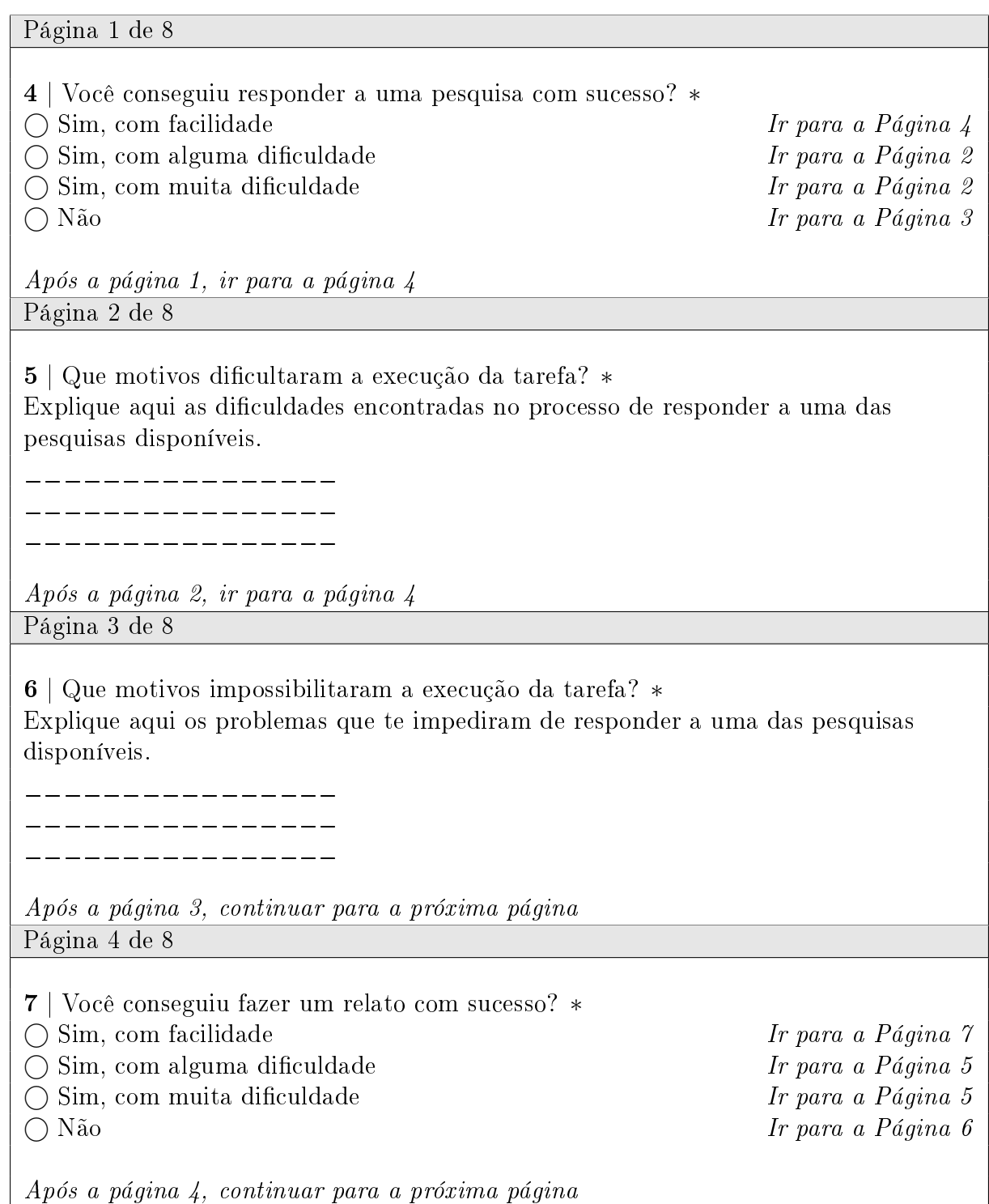

Página 5 de 8

8 | Que motivos dificultaram a execução da tarefa? ∗ Explique aqui as diculdades encontradas no processo de fazer um relato sobre um dos locais disponíveis.

\_ \_ \_ \_ \_ \_ \_ \_ \_ \_ \_ \_ \_ \_ \_\_\_\_\_\_\_\_\_\_\_\_\_\_\_\_

--------------

Após a página 5, ir para a página 7

Página 6 de 8

9 | Que motivos impossibilitaram a execução da tarefa? ∗ Explique aqui os problemas que te impediram de enviar um relato sobre um dos locais disponíveis.

\_\_\_\_\_\_\_\_\_\_\_\_ \_\_\_\_\_\_\_\_\_\_\_\_\_\_\_\_

\_\_\_\_\_\_\_\_\_\_\_\_\_\_\_\_

Após a página 6, continuar para a próxima página

Página 7 de 8

10 | O que você mais gostou no aplicativo? ∗

\_\_\_\_\_\_\_\_\_\_\_\_\_\_\_\_

. <u>\_ \_ \_ \_ \_ \_ \_ \_ \_ \_ \_ \_ \_ \_ \_</u>

11 | O que você menos gostou no aplicativo? ∗

\_\_\_\_\_\_\_\_\_\_\_\_\_\_\_\_

\_\_\_\_\_\_\_\_\_\_\_\_\_\_\_\_

12 | Que aspectos você achou mais frustrantes no aplicativo?

\_\_\_\_\_\_\_\_\_\_\_\_\_\_\_\_ \_\_\_\_\_\_\_\_\_\_\_\_\_\_\_\_

\_\_\_\_\_\_\_\_\_\_\_\_\_\_\_\_

Página 7 de 8

13 | Se você pudesse mudar algo no aplicativo, o que mudaria? ∗

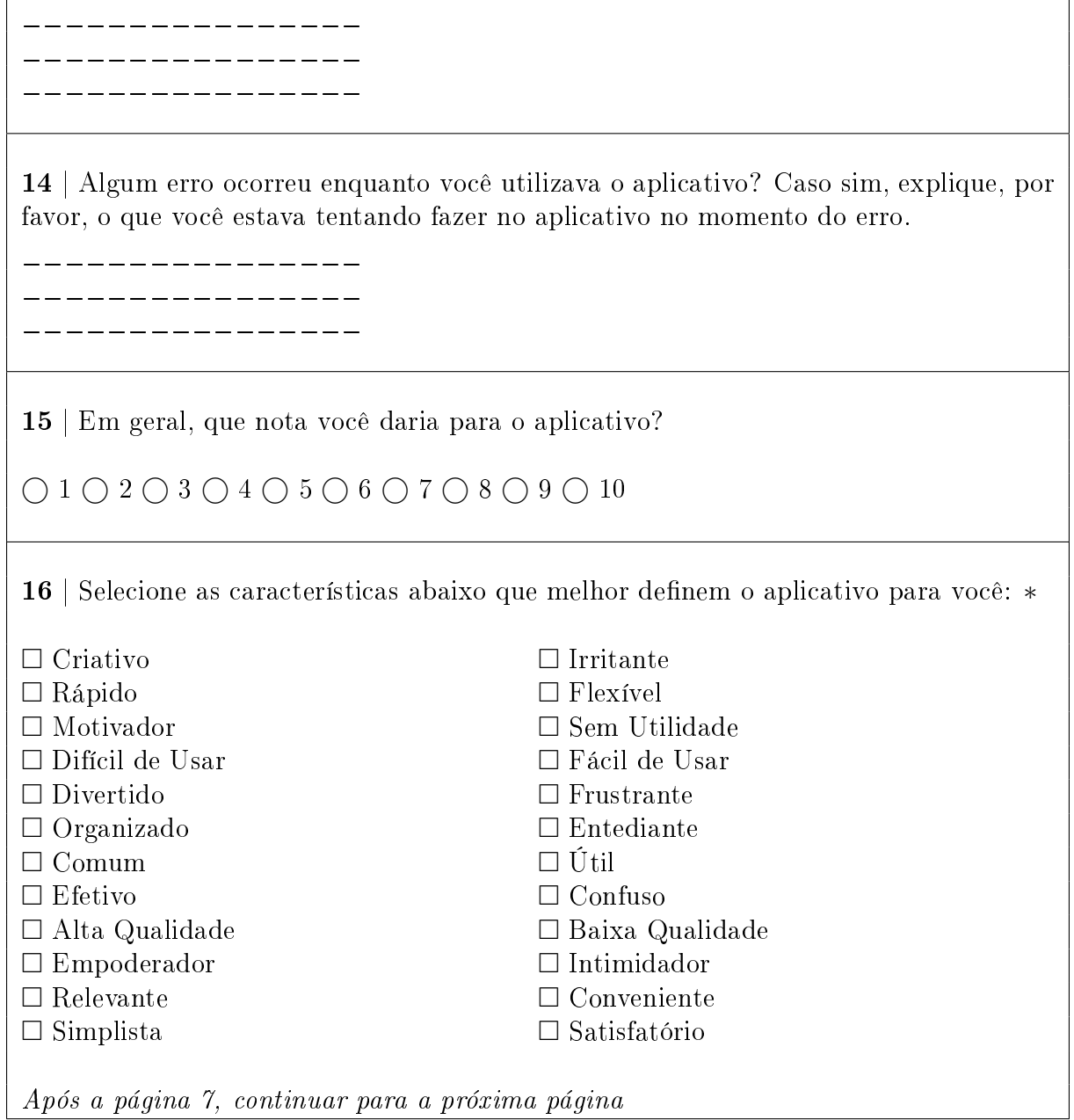

Página 8 de 8

Obrigado pela participação!

Sua avaliação será muito importante para alterações e melhorias em versões futuras do aplicativo.

17 | Alguma consideração final sobre o aplicativo que você gostaria de deixar?

\_\_\_\_\_\_\_\_\_\_\_\_\_\_\_\_ \_\_\_\_\_\_\_\_\_\_\_\_\_\_\_\_

A Figura [4.1](#page-64-0) mostra os dados demográficos colhidos dos usuários. O grupo representa uma parcela diversificada da população, com diferentes idades e, principalmente, diferentes níveis de escolaridade.

<span id="page-64-0"></span>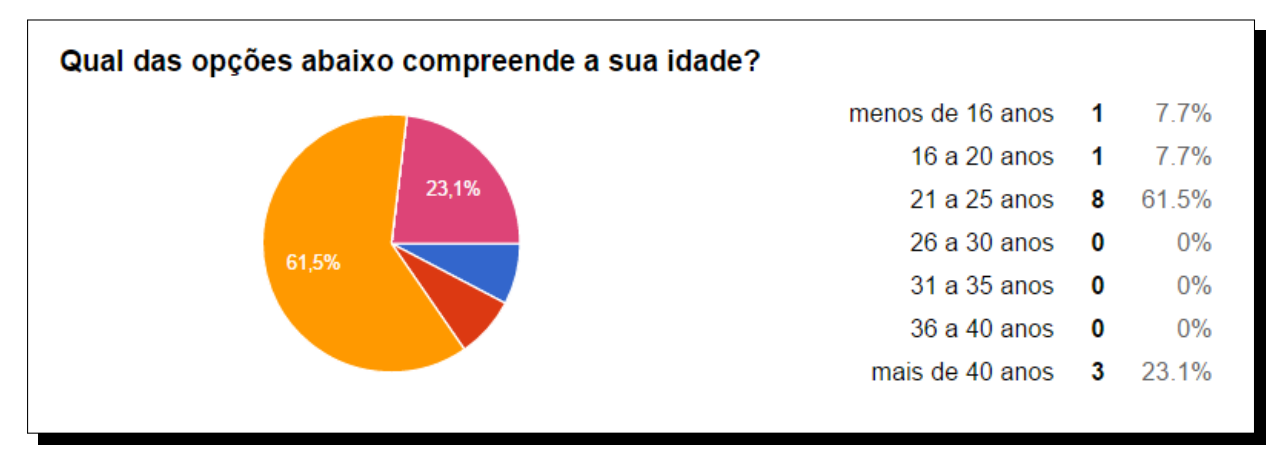

(a) Gráfico de setores com a distribuição da idade dos usuários

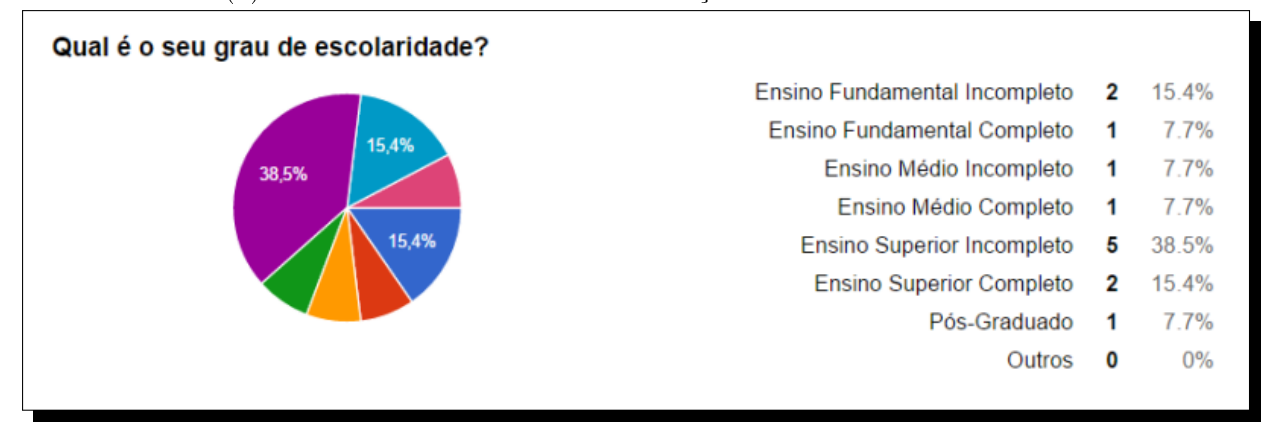

(b) Gráco de setores com a distribuição do grau de escolaridade dos usuários.

Figura 4.1: Dados demográficos do grupo de usuários que testaram o Comune.

O retorno obtido a partir dos testes com esse grupo foi, predominantemente, positivo. Em geral, as atividades propostas foram realizadas com facilidade, como observamos na Figura [4.2.](#page-65-0)

<span id="page-65-0"></span>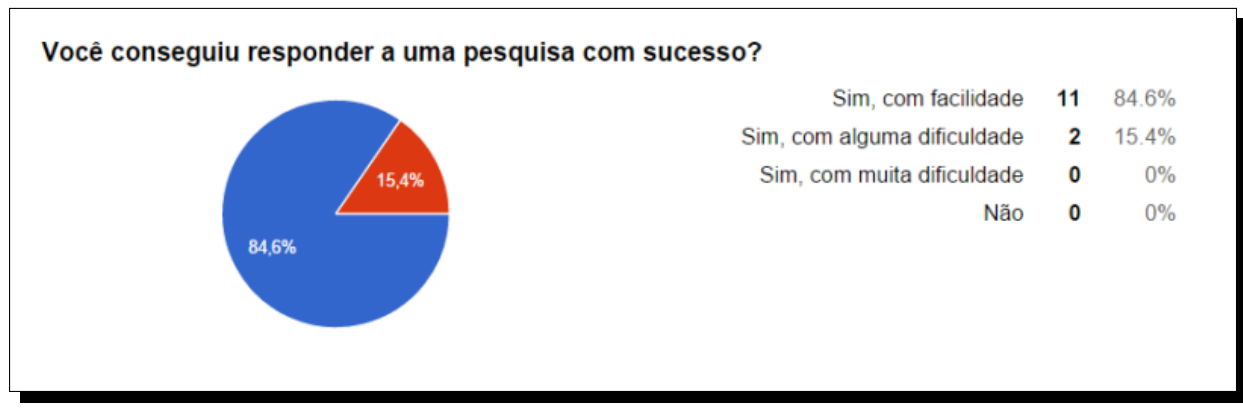

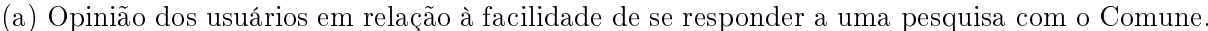

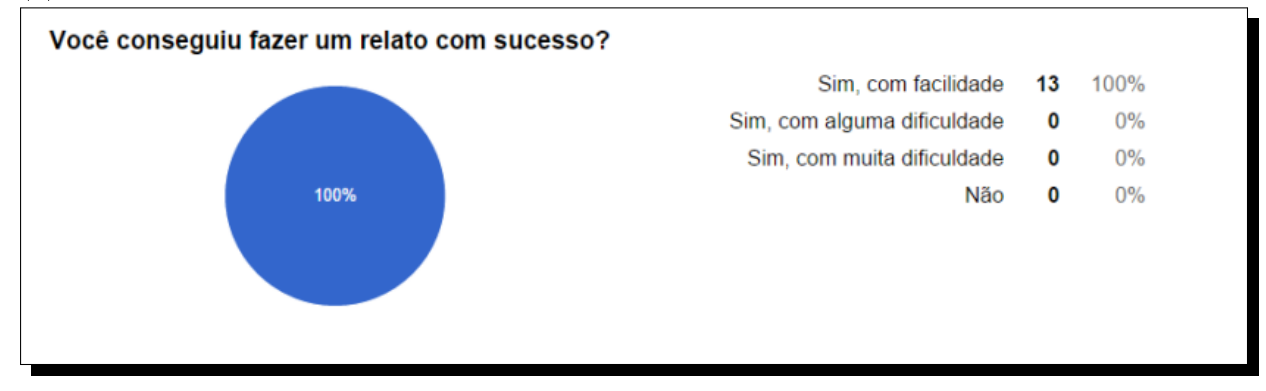

(b) Opinião dos usuários em relação à facilidade de se fazer um relato com o Comune.

Figura 4.2: Gráficos com a opinião dos usuários em relação à facilidade de se concluir com o aplicativo as tarefas sugeridas no questionário da Tabela [4.5.](#page-60-0)

Dentre os possíveis motivos para a tarefa de se responder a uma pesquisa sobre algum estabelecimento público não ter sido tão fácil para alguns usuários, de acordo com o feedback dos próprios (ver Firgura [4.3\)](#page-66-0), estão os seguintes:

- A falta de um indicador na página inicial da pesquisa (introdução) que deixasse explícito ao usuário a necessidade de arrastar a página da direita para a esquerda para que as perguntas fossem reveladas.
- Problemas na conexão com o servidor, que pode ter demorado (ou nem ter conseguido) responder à requisição do aplicativo com informações sobre as pesquisas disponíveis e, portanto, ter atrasado (ou impedido) o aparecimento do botão que dá acesso às pesquisas.

<span id="page-66-0"></span>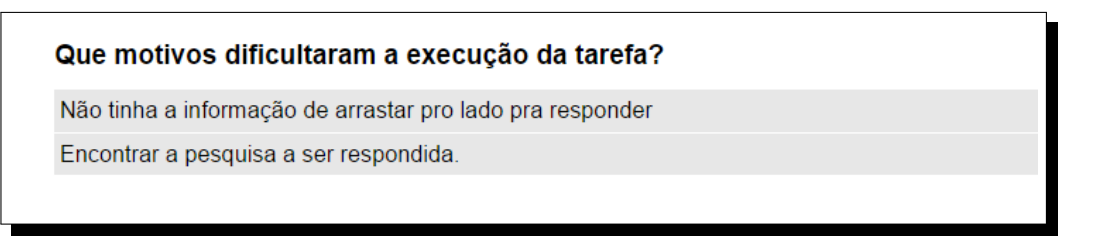

Figura 4.3: Diculdades relatas por alguns usuários ao tentar responder uma pesquisa com o Comune.

<span id="page-66-1"></span>As principais características que os usuários mais gostaram foram: a simplicidade da interface, a praticidade ao permitir que a população opine sobre os serviços públicos e o caráter informativo do aplicativo (ver Figura [4.4\)](#page-66-1).

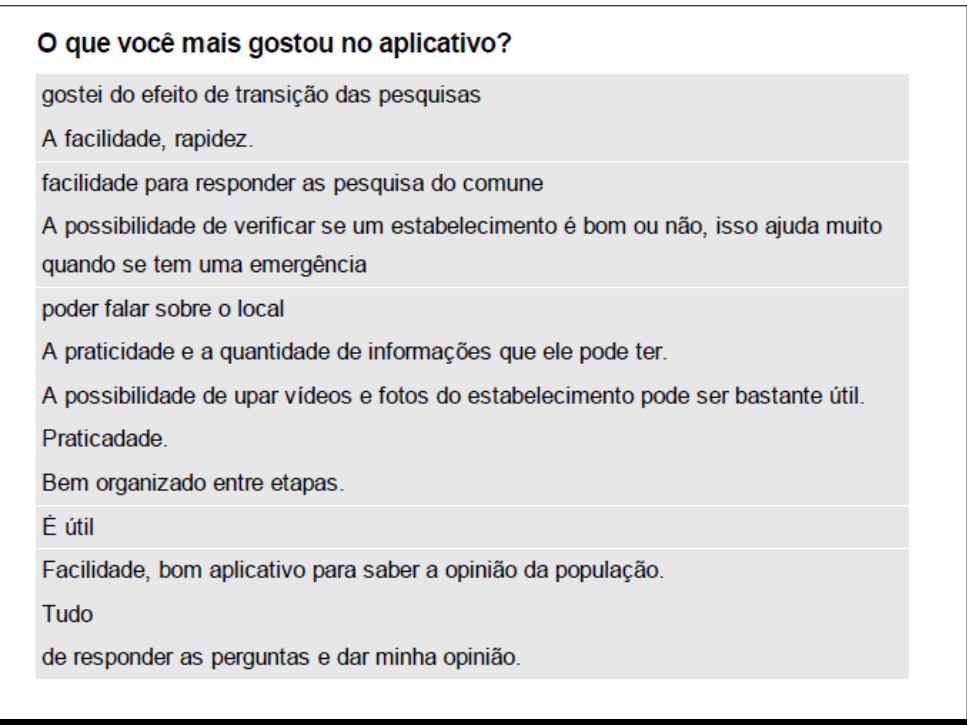

Figura 4.4: Características que os usuários mais gostaram no Comune.

As principais características que os usuários menos gostaram foram: o processo de cadastro, que poderia ser mais rápido caso houvesse a possibilidade de fazer login por alguma rede social, e a falta de indicação da necessidade de arrastar o dedo sobre a tela inicial de uma pesquisa para que as perguntas fossem reveladas (ver Figura [4.5\)](#page-67-0).

Dentre os aspectos considerados mais frustrantes pelos usuários, estão: o baixo número de locais cadastrados e o processo de cadastro de novos usuários (ver Figura [4.6\)](#page-67-1). Se pudessem mudar algo no aplicativo, os usuários mudariam o processo de criação de novas contas e a adicionariam mais botões e indicadores para melhorar a navegabilidade do sistema (ver Figura [4.7\)](#page-68-0).

<span id="page-67-0"></span>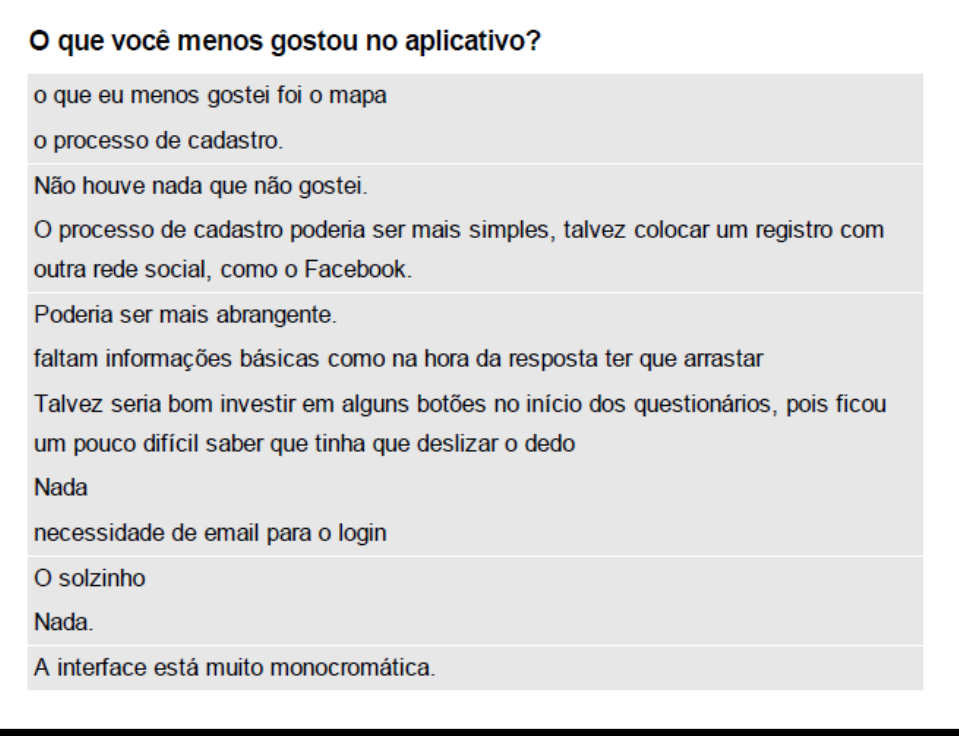

Figura 4.5: Características que os usuários menos gostaram no Comune.

<span id="page-67-1"></span>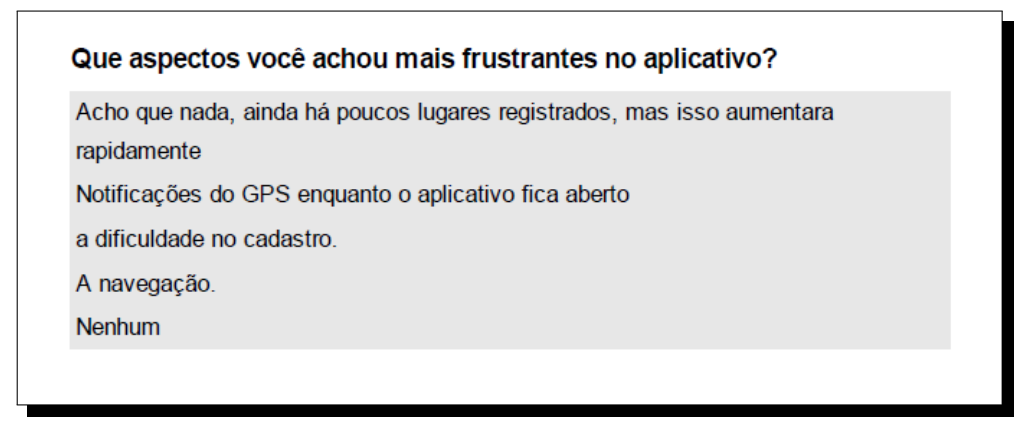

Figura 4.6: Características que os usuários consideraram frustrantes no Comune.

Quando perguntados sobre possíveis erros durante o uso do aplicativo, foi identificado uma falha ao abrir o Comune com a localização do smartphone desabilitada, o que impedia o acesso aos dados do GPS (ver Figura [4.8\)](#page-68-1).

<span id="page-68-0"></span>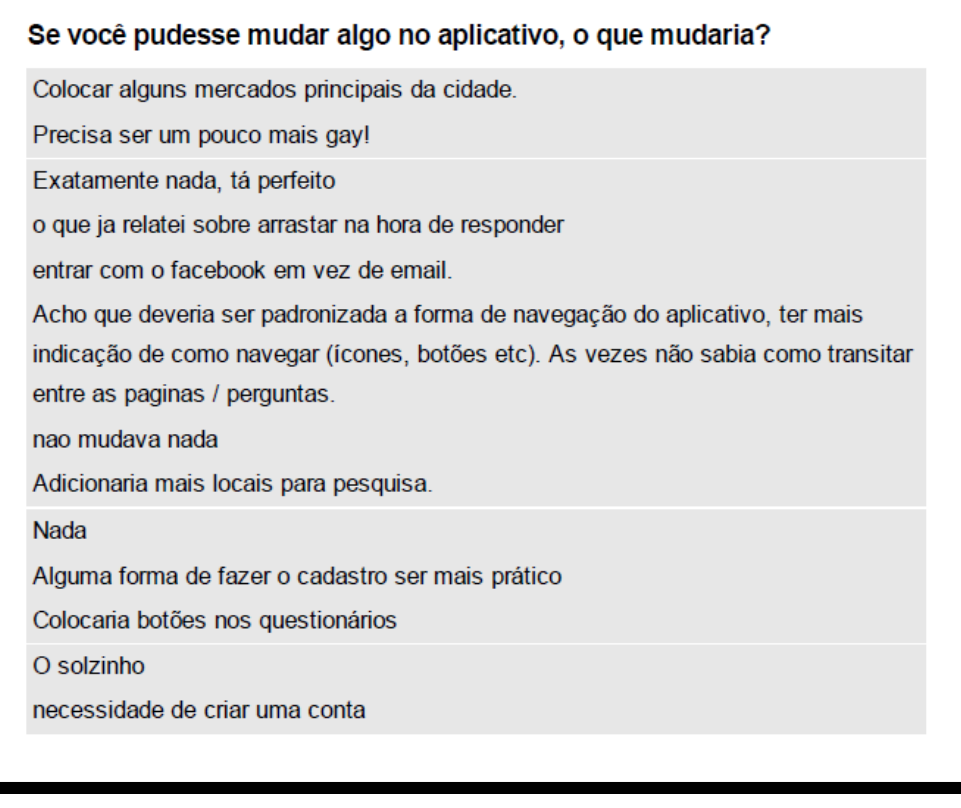

Figura 4.7: Mudanças que os usuário fariam no Comune.

<span id="page-68-1"></span>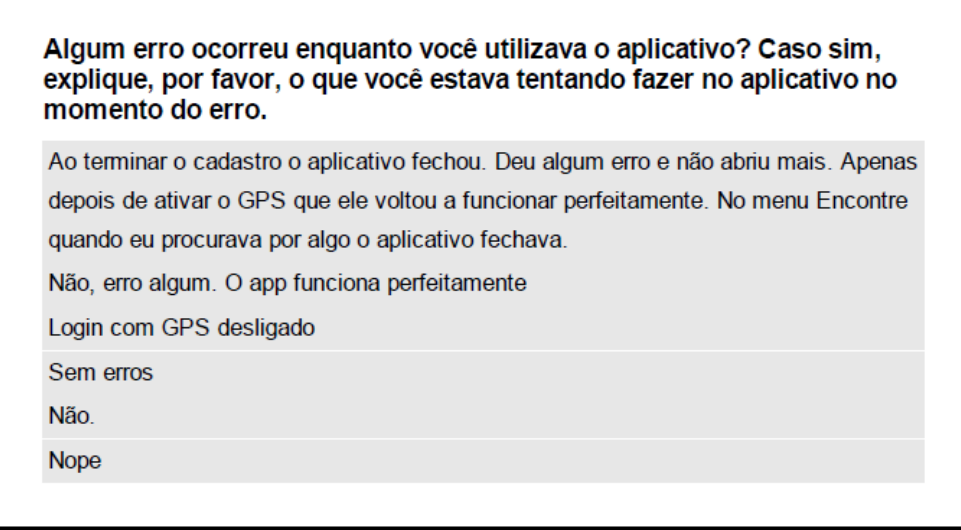

Figura 4.8: Erros reportados pelos usuários durante o teste do Comune.

Foi pedido aos usuários que dessem uma nota geral para o Comune, entre 1 e 10, no qual foi obtida a média 8.92, como indica a Figura [4.9.](#page-69-0)

Por fim, os usuários deveriam selecionar, dentre um conjunto de vinte e quatro adjetivos, aqueles que melhor representavam o aplicativo na visão de cada um. Os adjetivos foram baseados nos 118 cartões de reação a produtos desenvolvidos pela Microsoft [\[2\]](#page-73-5) para serem usados em testes de desejabilidade. O resultado das características escolhidas pode

<span id="page-69-0"></span>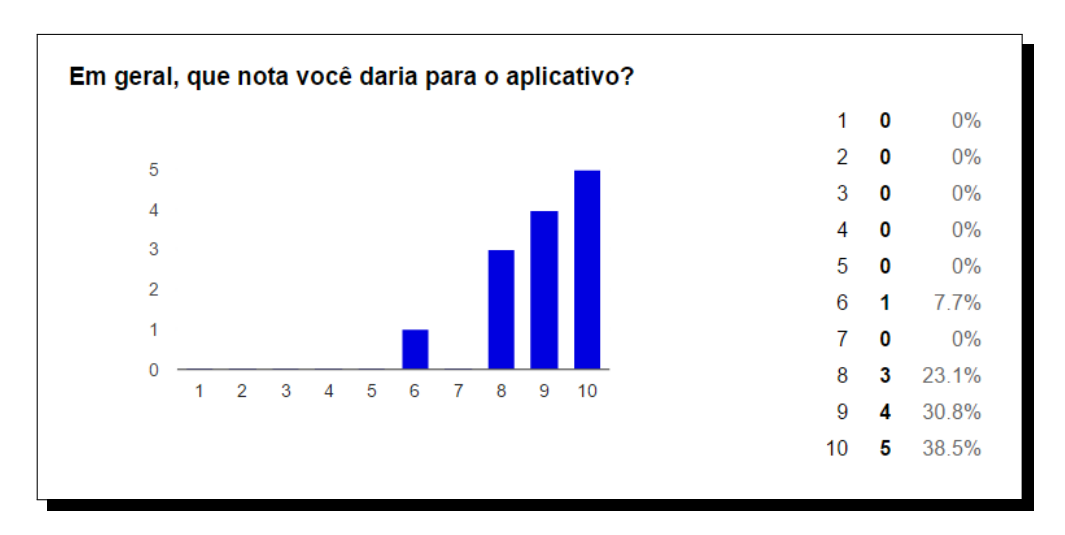

Figura 4.9: Notas que os usuários deram para o aplicativo.

ser visto na Figura [4.10.](#page-69-1) Para melhor visualização, foi gerado uma nuvem de palavras contendo as características votadas, mostrada na Figura [4.11.](#page-70-0)

<span id="page-69-1"></span>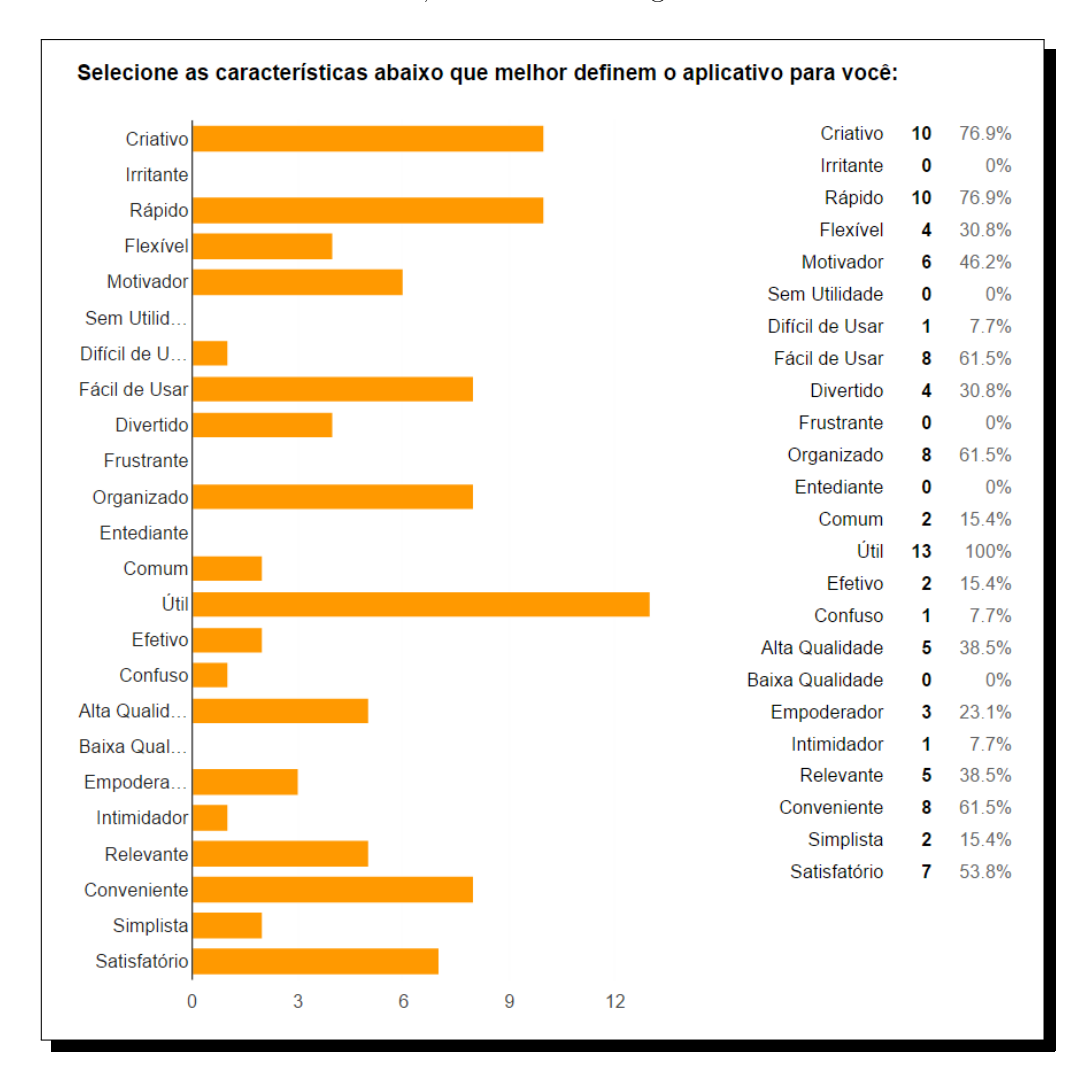

Figura 4.10: Características que definem o Comune, de acordo com os usuários.

<span id="page-70-0"></span>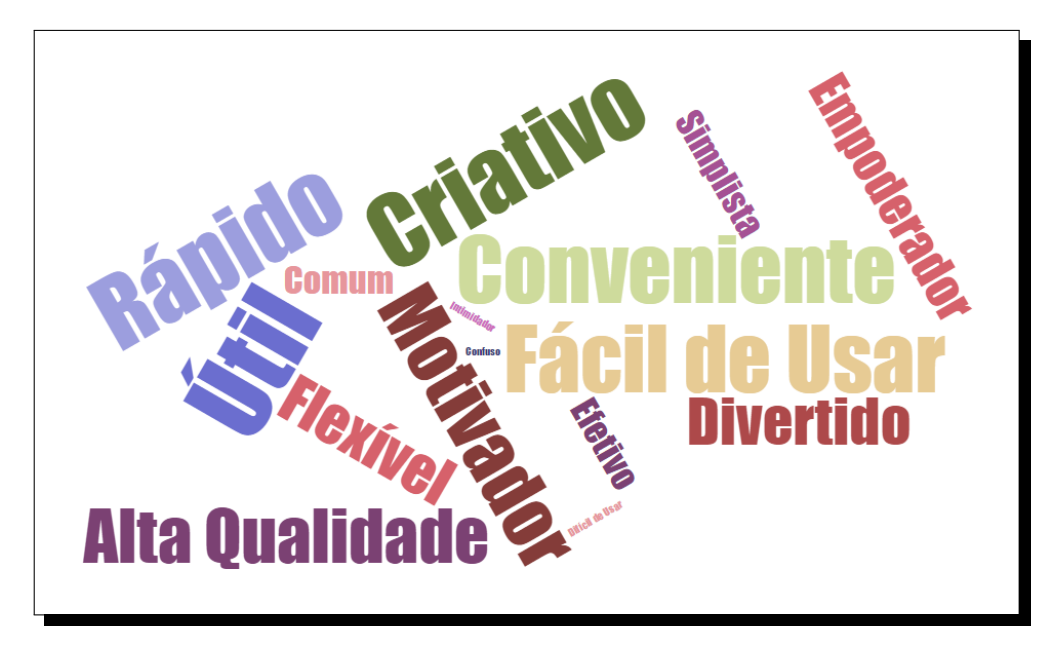

Figura 4.11: Características selecionadas pelos usuários na forma de uma nuvem de palavras.

# Capítulo 5

# Conclusão

Este trabalho apresentou uma proposta de Sistema de Informação Geográfica com Participação Popular que possibilita o estreitamento da comunicação entre a sociedade e as instituições governamentais. Por meio do sistema, os gestores públicos podem disponibilizar questionários e pesquisas de opinião para a população responder, e, dessa forma, obter dados em grande volume que podem ser utilizados na avaliação de políticas públicas vigentes e na criação de novas políticas. O sistema também representa um meio simples pelo qual a população pode fazer críticas ou sugestões às instituições públicas.

O aplicativo foi projetado e implementado para ser uma aplicação centrada no usuário, levando em consideração e atendendo a uma série de requisitos que visavam a criação de um software que pudesse ser utilizado com facilidade por pessoas com diferentes níveis de escolaridade e familiaridade com as tecnologias empregadas. Regras e heurísticas básicas de usabilidade de sistemas computacionais foram essenciais para a criação de uma interface de usuário simples e intuitiva. As decisões de design sempre estiveram voltadas para a minimização de erros no uso do aplicativo, motivo pelo qual o usuário é exposto ao mínimo de informações necessárias para que consiga compreender o que precisa ser feito durante a execução de uma tarefa. O aplicativo também contorna alguns erros referentes, em sua maioria, a problemas de conexão com a rede de dados, permitindo que se trabalhe *offline* em determinadas situações.

O conjunto de testes realizados no Capítulo 4 serviu para atestar a corretude e a viabilidade do sistema. O aplicativo e o servidor central se comunicam como esperado e os serviços em segundo plano da aplicação móvel garantem a sincronia entre cliente e servidor, executando com sucesso o upload e download de arquivos de imagem e vídeo do smartphone para o banco de dados central. A implantação do aplicativo como um canal ocial do Estado seria útil na modernização da estrutura governamental de coleta de dados e feedback dos cidadãos. Para o público, seria uma forma de empoderamento, de poder contribuir diretamente com a identificação das deficiências das instituições públicas brasileiras e ainda de poder apresentar propostas de soluções. Para os gestores, seria um modo rápido de obter informações precisas e importantes no planejamento das ações governamentais.
## 5.1 Trabalhos Futuros

Muito pode-se desenvolver e expandir a partir deste projeto. A lista a seguir apresenta algumas ideias e sugestões para a evolução do aplicativo:

- Permitir o cadastro e acesso de usuários via redes sociais, como Facebook ou Twitter.
- Possibilitar a apresentação de questionários com dependências condicionais, que possuam diferentes trajetórias de perguntas dependendo de respostas dadas previamente.
- Permitir a adição de mais de uma foto a um relato.
- No quadro informacional que se abre ao selecionar uma instituição pública no mapa, permitir que o usuário visualize a nota média obtida com mais detalhes, por exemplo, informando a média de cada aspecto avaliado do estabelecimento (atendimento, limpeza, corpo técnico, entre outros).
- Permitir ltragem na ferramenta de apresentação do histórico de relatos.
- Permitir interação entre os usuários do aplicativo, acrescentando características da Computação Social. Com os próprios usuários podendo avaliar os relatos uns dos outros, pode-se identificar com maior facilidade as necessidades mais urgentes de uma instituição, através de um sistema de ranking de relatos com mais avaliações positivas.
- Criar uma ferramenta para acompanhamento do desempenho de estabelecimentos públicos, com a geração de gráficos.
- Acrescentar mais campos de auditoria no banco de dados.

## Referências

- [1] Simone Barbosa and Bruno Silva. Interação Humano-Computador, volume 1. Elsevier Brasil, Agosto 2010. [18](#page-29-0)
- [2] Joey Benedek and Trish Miner. Measuring Desirability: New methods for evaluating desirability in a usability lab setting. Proceedings of Usability Professionals Association, 2003:8-12, 2002. [57](#page-68-0)
- [3] Camargos, Breno Diogo de Carvalho. Arquitetura para Coleta de Opinião sobre Serviços Públicos em um Sistema de Informação Geográfica Móvel com Participação Popular. Monografia (Graduação) – Universidade de Brasília, 2015. [16,](#page-27-0) [41](#page-52-0)
- [4] David J Coleman, Yola Georgiadou, Jeff Labonte, et al. Volunteered Geographic Information: The Nature and Motivation of Produsers. International Journal of Spatial Data Infrastructures Research,  $4(1)$ :332-358, 2009. [15](#page-26-0)
- [5] Equipe Android Developers. Creating a Background Service. Disponível em: [http:](http://developer.android.com/intl/pt-br/training/run-background-service/create-service.html) [//developer.android.com/intl/pt-br/training/run-background-service/](http://developer.android.com/intl/pt-br/training/run-background-service/create-service.html) [create-service.html,](http://developer.android.com/intl/pt-br/training/run-background-service/create-service.html) 2015. Acesso em 28 de Novembro de 2015. [32](#page-43-0)
- [6] David DiBiase, Michael DeMers, Ann Johnson, Karen Kemp, Ann Taylor Luck, Brandon Plewe, and Elizabeth Wentz. Geographic Information Science and Technology Body of Knowledge. Association of American Geographers, 2006. [3](#page-14-0)
- [7] New Cities Foundation. And the Winner is... Colab! Disponível em: [http://www.](http://www.newcitiesfoundation.org/and-the-winner-is-colab/) [newcitiesfoundation.org/and-the-winner-is-colab/,](http://www.newcitiesfoundation.org/and-the-winner-is-colab/) 2013. Acesso em 05 de Julho de 2015. [39](#page-50-0)
- [8] The DemocracyOS Foundation. DemocracyOS Power in Your Hands. Disponível em: [http://democracyos.org/,](http://democracyos.org/) 2015. Acesso em 05 de Julho de 2015. [40](#page-51-0)
- [9] Equipe Furtivo. Furtivo Prevenir e Colaborar! Disponível em: [http://furtivo.](http://furtivo.com.br/) [com.br/,](http://furtivo.com.br/) 2015. Acesso em 05 de Julho de 2015. [39](#page-50-0)
- [10] Geovise. Overview | Hibernate Spatial. Disponível em: [http://www.](http://www.hibernatespatial.org/) [hibernatespatial.org/.](http://www.hibernatespatial.org/) Acesso em 27 de Novembro de 2015. [23](#page-34-0)
- [11] Michael F Goodchild. Geographic Information Systems. Progress in Human Geography, 15(2):194200, 1991. [3](#page-14-0)
- [12] Michael F Goodchild. Geographical Information Science. International Journal of Geographical Information Systems,  $6(1):31-45$  $6(1):31-45$  $6(1):31-45$ , 1992. 4
- [13] Michael F Goodchild. Twenty Years of Progress: GIScience in 2010. Journal of Spatial Information Science,  $(1):3-20$ , 2010. [vii,](#page-9-0) [4,](#page-15-0) [5](#page-16-0)
- [14] Michael F Goodchild and Linna Li. Assuring the Quality of Volunteered Geographic Information. Spatial Statistics,  $1:110-120$ ,  $2012$ . [15](#page-26-0)
- [15] Mordechai Haklay and Carolina Tobón. Usability Evaluation and PPGIS: Towards a User-Centred Design Approach. International Journal of Geographical Information Science, 17(6):577–592, 2003. [14](#page-25-0)
- [16] Paul Longley, Michael F Goodchild, David J Maguire, and David W Rhind. Geographic Information Systems and Science, volume 1. John Wiley & Sons, 2 edition, 2005. [vii,](#page-9-0) [3,](#page-14-0) [6,](#page-17-0) [7,](#page-18-0) [8,](#page-19-0) [9,](#page-20-0) [10,](#page-21-0) [11,](#page-22-0) [12,](#page-23-0) [13](#page-24-0)
- [17] NCGIA. National Center for Geographic Information and Analysis. Disponível em: [http://ncgia.ucsb.edu/.](http://ncgia.ucsb.edu/) Acesso em 04 de Maio de 2015. [4](#page-15-0)
- [18] Jakob Nielsen. Usability Engineering. Interactive Technologies. Elsevier Science, 1994. [18](#page-29-0)
- [19] Equipe OGC. OpenGIS Implementation Specification for Geographic Information - Simple Feature Access - Part 2: SQL Option. Disponível em: [http:](http://www.opengeospatial.org/standards/sfs) [//www.opengeospatial.org/standards/sfs,](http://www.opengeospatial.org/standards/sfs) 2010. Acesso em 03 de Junho de 2015. [11,](#page-22-0) [12](#page-23-0)
- [20] Equipe OGC. About OGC. Disponível em: [http://www.opengeospatial.org/ogc,](http://www.opengeospatial.org/ogc) 2016. Acesso em 21 de Janeiro de 2016. [6](#page-17-0)
- [21] Oracle Corporation. JDBC Overview. Disponível em: [http://www.oracle.com/](http://www.oracle.com/technetwork/java/overview-141217.html) [technetwork/java/overview-141217.html.](http://www.oracle.com/technetwork/java/overview-141217.html) Acesso em 27 de Novembro de 2015. [23](#page-34-0)
- [22] Oracle Corporation. MySQL :: MySQL Workbench. Disponível em: [https://www.](https://www.mysql.com/products/workbench/) [mysql.com/products/workbench/.](https://www.mysql.com/products/workbench/) Acesso em 27 de Novembro de 2015. [23](#page-34-0)
- [23] George Percivall, Carl Reed, Lew Leinenweber, Chris Tucker, and Tina Cary. OGC Reference Model. Open Geospatial Consortium Inc, pages 1–108, 2003. [6,](#page-17-0) [7](#page-18-0)
- [24] Pivotal Software. Spring Framework. Disponível em: [http://projects.spring.](http://projects.spring.io/spring-framework/) [io/spring-framework/.](http://projects.spring.io/spring-framework/) Acesso em 27 de Novembro de 2015. [24](#page-35-0)
- [25] PostGIS Project Steering Committee (PSC). PostGIS Spatial and Geographic Objects for PostgreSQL. Disponível em: [http://postgis.net/.](http://postgis.net/) Acesso em 27 de Novembro de 2015. [23](#page-34-0)
- [26] J. Preece, Y. Rogers, and H. Sharp. Interaction Design: Beyond Human-Computer Interaction. J. Wiley & Sons, 2002. [18](#page-29-0)
- [27] Red Hat. Hibernate ORM Hibernate ORM. Disponível em: [http://hibernate.](http://hibernate.org/orm/) [org/orm/.](http://hibernate.org/orm/) Acesso em 27 de Novembro de 2015. [23](#page-34-0)
- [28] Colab S.A. Como Funciona. Disponível em: [http://www.colab.re/,](http://www.colab.re/) 2015. Acesso em 05 de Julho de 2015. [39](#page-50-0)
- [29] Marc Schlossberg and Elliot Shuford. Delineating "Public"and "Participation"in PPGIS. Urban and Regional Information Systems Association Journal, 16(2), 2005. [14](#page-25-0)
- [30] Geovani dos Santos da Silva. Furtivo Mapa Social Colaborativo. Aplicativo Furtivo, Rio de Janeiro, Brasil, 2015. [39](#page-50-0)
- [31] Stefan Steiniger and Andrew JS Hunter. The 2012 Free and Open Source GIS Software  $\text{Map} - \text{A}$  Guide to Facilitate Research, Development, and Adoption. Computers, Environment and Urban Systems,  $39:136-150$ ,  $2013.11$  $2013.11$
- [32] Emily Talen. Bottom-up GIS: A New Tool for Individual and Group Expression in Participatory Planning. Journal of the American Planning Association, 66(3):279 294, 2000. [14](#page-25-0)
- [33] The Apache Software Foundation. Maven Introduction. Disponível em: [https:](https://maven.apache.org/what-is-maven.html) [//maven.apache.org/what-is-maven.html.](https://maven.apache.org/what-is-maven.html) Acesso em 27 de Novembro de 2015. [23](#page-34-0)
- [34] The PostgreSQL Global Development Group. PostgreSQL : About. Disponível em: [http://www.postgresql.org/about/.](http://www.postgresql.org/about/) Acesso em 27 de Novembro de 2015. [23](#page-34-0)
- [35] Waldo R Tobler. A Computer Movie Simulating Urban Growth in the Detroit Region. Economic Geography,  $46(2):234-240$ , 1970. [5](#page-16-0)
- [36] Equipe Tutorialspoint. RESTful Web Services Introduction. Disponível em: [http:](http://www.tutorialspoint.com/restful/restful_introduction.htm) [//www.tutorialspoint.com/restful/restful\\_introduction.htm,](http://www.tutorialspoint.com/restful/restful_introduction.htm) 2015. Acesso em 28 de Novembro de 2015. [32](#page-43-0)
- [37] Raul S Wazlawick. Análise e Projeto de Sistemas da Informação. Elsevier Brasil, 2 edition, 2010. [17,](#page-28-0) [19](#page-30-0)